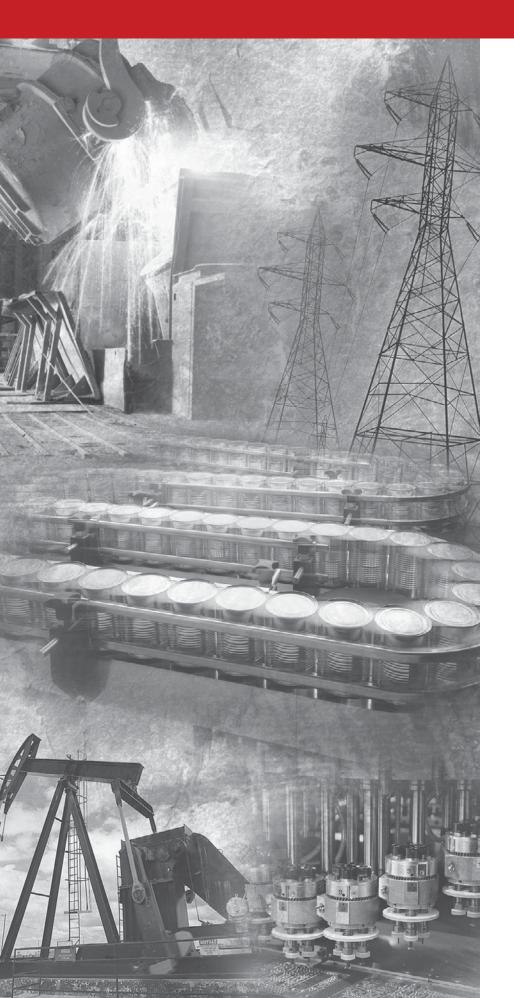

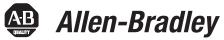

## DeviceNet<sup>™</sup> Communications Module

Catalog Number 1203-GK5 or 1336-GM5 Firmware 1.xxx-3.xxx

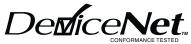

**User Manual** 

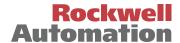

### **Important User Information**

Solid state equipment has operational characteristics differing from those of electromechanical equipment. "Safety Guidelines for the Application, Installation and Maintenance of Solid State Controls" (Publication SGI-1.1 available from your local Allen-Bradley Sales Office or online at http://www.ab.com/manuals/gi) describes some important differences between solid state equipment and hard-wired electromechanical devices. Because of this difference, and also because of the wide variety of uses for solid state equipment, all persons responsible for applying this equipment must satisfy themselves that each intended application of this equipment is acceptable.

In no event will the Allen-Bradley Company be responsible or liable for indirect or consequential damages resulting from the use or application of this equipment.

The examples and diagrams in this manual are included solely for illustrative purposes. Because of the many variables and requirements associated with any particular installation, the Allen-Bradley Company cannot assume responsibility or liability for actual use based on the examples and diagrams.

No patent liability is assumed by Allen-Bradley Company with respect to use of information, circuits, equipment, or software described in this manual.

Reproduction of the contents of this manual, in whole or in part, without written permission of the Allen-Bradley Company is prohibited.

Throughout this manual we use notes to make you aware of safety considerations.

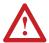

**ATTENTION:** Identifies information about practices or circumstances that can lead to personal injury or death, property damage, or economic loss.

Attentions help you:

- identify a hazard
- · avoid the hazard
- recognize the consequences

**Important:** Identifies information that is especially important for successful application and understanding of the product.

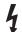

**Shock Hazard** labels may be located on or inside the drive to alert people that dangerous voltage may be present.

## **Summary of Changes**

The information below summarizes the changes made to the manual since the last release. These changes are a result of the 3.xxx firmware upgrade.

DeviceNet Communications Modules with firmware 3.xxx support an internal (Rockwell use only) Object for use with IntelliCENTER<sup>TM</sup> software. This firmware update is transparent to the user.

### **Notes**

|                                   | Preface                                                                                             |
|-----------------------------------|----------------------------------------------------------------------------------------------------|
| <b>Using this Manual</b>          | Objectives                                                                                          |
| •                                 | Who Should Use this Manual?                                                                         |
|                                   | Purpose of this Manual                                                                              |
|                                   | Safety PrecautionsP-3                                                                               |
|                                   | Terms and Abbreviations                                                                             |
|                                   | Conventions Used in this Manual                                                                     |
|                                   | Rockwell Automation Support                                                                         |
|                                   | Chapter 1                                                                                           |
| Overview                          | Chapter Objectives                                                                                  |
|                                   | Overview of the 1203-GK5 Module and 1336-GM5 Board 1-1                                              |
|                                   | Features of the 1203-GK5 Module and 1336-GM5 Board 1-2                                              |
|                                   | SCANport Products                                                                                   |
|                                   | Hardware and Parts Description                                                                      |
|                                   | Overview of Setting Up the 1203-GK5 Module or 1336-GM5 Board 1-5                                    |
|                                   | Required Tools and Equipment                                                                        |
|                                   | Chapter 2                                                                                           |
| Configuring the 1203-GK5 Module   | Chapter Objectives                                                                                  |
| or 1336-GM5 Board                 | Factory-Default Settings                                                                            |
|                                   | Locating the DIP Switches2-1                                                                        |
|                                   | Configuring the 1203-GK5 Module or 1336-GM5 Board 2-2                                               |
|                                   | Chapter 3                                                                                           |
| Installing the 1203-GK5 Module or | Chapter Objectives                                                                                  |
| 1336-GM5 Board                    | Selecting Cables                                                                                    |
|                                   | Installing a 1203-GK5 Module                                                                        |
|                                   | Removing the 1203-GK5 Communications Module 3-6                                                     |
|                                   | Installing a 1336-GM5 Board                                                                         |
|                                   | Removing the 1336-GM5 Communications Board                                                          |
|                                   | Chapter 4                                                                                           |
| Configuring a Scanner to          | Chapter Objectives                                                                                  |
| Communicate with the 1203-GK5     | About DeviceNet Manager 4-1                                                                         |
| Module or 1336-GM5 Board          | About RSNetWorx for DeviceNet                                                                       |
| module of 1000-dimo board         | Required Equipment and Software                                                                     |
|                                   | Getting Started                                                                                     |
|                                   | Using Online Mode in DeviceNet Manager                                                              |
|                                   | Creating an EDS File for the Adapter and Product                                                    |
|                                   | Configuring a PLC Scanner (1771-SDN) to Communicate with a 1203-GK5                                 |
|                                   | Module or 1336-GM5 Board                                                                            |
|                                   | Configuring an SLC Scanner (1747-SDN) to Communicate with a 1203-GK5                                |
|                                   | Module or 1336-GM5 Board                                                                            |
|                                   | Saving a Configuration to a File and Quitting DeviceNet Manager 4-18 Viewing and Editing Parameters |
|                                   | **************************************                                                              |

|                            | Chapter 5                                                |        |
|----------------------------|----------------------------------------------------------|--------|
| Creating a Ladder Logic    | Chapter Objectives                                       | 5-1    |
| Program                    | Required Equipment                                       |        |
|                            | About RSLogix                                            | 5-1    |
|                            | About Ladder Logic Programs                              | 5-2    |
|                            | Example Ladder Logic Programs                            | 5-2    |
|                            | Chapter 6                                                |        |
| Using DeviceNet Explicit   | Chapter Objectives                                       | 6-1    |
| Messages                   | Required Equipment                                       | 6-1    |
| 3.00                       | Message Translations                                     |        |
|                            | Messaging for the 1771-SDN Scanner                       |        |
|                            | Messaging for the 1747-SDN Scanner                       |        |
|                            | Examples                                                 |        |
|                            | Using Messages to Control SCANport Products              |        |
|                            | Writing to Register Objects                              | . 6-12 |
|                            | Chapter 7                                                |        |
| Troubleshooting            | Chapter Objectives                                       |        |
|                            | LEDs on the DeviceNet Adapter                            |        |
|                            | DeviceNet Network Status LED                             |        |
|                            | SCANport Status LED States                               | /-3    |
|                            | Appendix A                                               |        |
| Specifications             | Appendix Objectives                                      |        |
|                            | DeviceNet Conformance Tested                             |        |
|                            | 1203-GK5 Module Specifications                           |        |
|                            | 1336-GM5 Board Specifications                            | . A-2  |
|                            | Appendix B                                               |        |
| Parameters in the 1203-GK5 | Appendix Objectives                                      | . B-1  |
| Module and 1336-GM5 Board  | Factory Default Settings                                 |        |
|                            | Parameters                                               | . B-2  |
|                            | Appendix C                                               |        |
| DeviceNet Objects          | Appendix Objectives                                      | . C-1  |
|                            | Object Classes                                           |        |
|                            | Class Code 0x01 — Identity Object                        |        |
|                            | Class Code 0x02 — Message Router Object                  |        |
|                            | Class Code 0x03 — DeviceNet Object                       |        |
|                            | Class Code 0x05 — Connection                             |        |
|                            | Class Code 0x07 — Register Object                        |        |
|                            | Class Code 0x0r — Parameter Object                       |        |
|                            | Class Code 0x10 — Parameter Group Object                 |        |
|                            | Class Code 0x93 — SCANport Pass-Through Parameter Object |        |
|                            | Class Code 0x97 — SCANport Pass-Through Fault Object     |        |
|                            | Class Code 0x98 — SCANport Pass-Through Warning Object   |        |
|                            | Class Code 0x99 — SCANport Pass-Through Link Object      |        |

|                          | Appendix D                                 |            |
|--------------------------|--------------------------------------------|------------|
| Supported PCCC Messages  | Appendix Objectives                        |            |
|                          | PCCC Support                               |            |
|                          | Supported PCCC Messages                    |            |
|                          | Related Documentation                      | D-2        |
|                          | Appendix E                                 |            |
| N-File Addresses         | Appendix Objectives                        | F-1        |
|                          | N-File Addresses                           |            |
|                          | Appendix F                                 |            |
| Supported Emulated Block | ••                                         | <b>E</b> 1 |
| • •                      | Appendix Objectives                        |            |
| Transfer Commands        | Supported Emulated Block Transfer Commands |            |
|                          | Emulated Block Transfer Status Word.       |            |
|                          | Parameter Value Read                       |            |
|                          | Parameter Value Write                      |            |
|                          | Parameter Read Full.                       |            |
|                          | Product ID Number Read                     | _          |
|                          | Scattered Parameter Value Read             |            |
|                          | Scattered Parameter Value Write            |            |
|                          | NVS Functions                              |            |
|                          | Fault Command Write                        |            |
|                          | Fault Queue Entry Read Full.               |            |
|                          | Fault Queue Size                           |            |
|                          | Trip Fault Queue Number                    |            |

### **Notes**

### **Using this Manual**

### **Objectives**

Read this preface to become familiar with the organization of the manual. In this preface, you will read about the following:

- Who should use this manual.
- The purpose of this manual.
- Terms and abbreviations.
- Conventions used in this manual.
- Rockwell Automation support.

### Who Should Use this Manual?

Use this manual if you are responsible for installing, wiring, programming, or troubleshooting control systems that use the DeviceNet<sup>TM</sup> communications adapter.

This manual is intended for qualified service personnel responsible for setting up and configuring the DeviceNet communications adapter. You must have previous experience with and a basic understanding of electrical terminology, programming procedures, networking, required equipment and software, and safety precautions.

### **Purpose of this Manual**

This manual is a learning and reference guide for the DeviceNet communications adapter. It describes the procedures needed to install, configure, and troubleshoot the 1203-GK5 module and the 1336-GM5 board.

### **Contents of this Manual**

This manual contains the following information:

| Title                                                                                 | Contents                                                                                                    |  |  |  |
|---------------------------------------------------------------------------------------|----------------------------------------------------------------------------------------------------|--|--|--|
| Using this Manual                                                                     | Describes the purpose, background, and scope of this manual. Also provides information on safety precautions and technical support.                                                                                                    |  |  |  |
| Overview                                                                              | Provides an overview of the 1203-GK5 module, 1336-GM5 board, DeviceNet, and SCANport™.                                                                                                    |  |  |  |
| Configuring the 1203-GK5 Module or 1336-GM5 Board                                     | Provides procedures for configuring the 1203-GK5 module and 1336-GM5 board using the DIP switches.                                                                                                    |  |  |  |
| Installing the 1203-GK5 Module or 1336-GM5 Board                                      | Provides procedures for installing the 1203-GK5 module or 1336-GM5 board.                                                                                                    |  |  |  |
| Configuring a Scanner to<br>Communicate with the 1203-GK5<br>Module or 1336-GM5 Board | Provides procedures for using DeviceNet Manager to configure scanners to communicate with devices connected to the network with a 1203-GK5 module or 1336-GM5 board.                                                                                                    |  |  |  |
| Creating a Ladder Logic Program                                                       | Provides an example ladder logic program for a PLC <sup>®</sup> and an example ladder logic program for an SLC <sup>®</sup> .                                                                                                    |  |  |  |
| Using DeviceNet Explicit Messages                                                     | Provides information about explicit messaging, including messaging with PLCs, messaging with SLCs, and using messages to control the SCANport product.                                                                                                    |  |  |  |
| Troubleshooting                                                                       | Provides information on how to troubleshoot the 1203-GK5 module or 1336-GM5 board using the LEDs.                                                                                                    |  |  |  |
| Specifications                                                                        | Provides the specifications for the 1203-GK5 module and 1336-GM5 board.                                                                                                    |  |  |  |
| Parameters in the 1203-GK5<br>Module and 1336-GM5 Board                               | Describes the parameters in the 1203-GK5 module and 1336-GM5 board.                                                                                                    |  |  |  |
| DeviceNet Objects                                                                     | Defines the DeviceNet object classes, class services, and attributes that are supported by the 1203-GK5 module and the 1336-GM5 board.                                                                                                    |  |  |  |
| Supported PCCC Messages                                                               | Provides a reference list of PCCC messages supported by the 1203-GK5 module and 1336-GM5 board.                                                                                                    |  |  |  |
| N-File Addresses                                                                      | Lists the N-files to which messages can be written.                                                                                                    |  |  |  |
| Supported Emulated Block Transfer<br>Commands                                         | Provides a reference list of emulated block transfer commands.                                                                                                    |  |  |  |
|                                                                                       | Using this Manual  Overview  Configuring the 1203-GK5 Module or 1336-GM5 Board  Installing the 1203-GK5 Module or 1336-GM5 Board  Configuring a Scanner to Communicate with the 1203-GK5 Module or 1336-GM5 Board  Creating a Ladder Logic Program  Using DeviceNet Explicit Messages  Troubleshooting  Specifications  Parameters in the 1203-GK5 Module and 1336-GM5 Board  DeviceNet Objects  Supported PCCC Messages  N-File Addresses  Supported Emulated Block Transfer |  |  |  |

### **Related Publications**

| Title                                                   | Publication Number |
|---------------------------------------------------------|--------------------|
| DeviceNet Manager Software User Manual                  | 1787-6.5.3         |
| 1771-SDN Scanner Configuration Manual                   | 1771-6.5.118       |
| DeviceNet Scanner Configuration Manual                  | 1747-6.5.2         |
| DeviceNet Cable System Planning and Installation Manual | DN-6.7.2           |

### **Safety Precautions**

Please read the following safety precautions carefully.

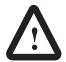

**ATTENTION:** Only personnel familiar with Allen-Bradley SCANport products and associated machinery should plan or implement the installation, start-up, configuration, and subsequent maintenance of the 1203-GK5 or 1336-GM5 DeviceNet communications adapter. Failure to comply may result in personal injury and/or equipment damage.

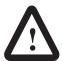

**ATTENTION:** Remove all power from the SCANport product before installing the 1336-GM5 board. Failure to disconnect power may result in death or serious injury. Verify all power is removed before installing the 1336-GM5 board.

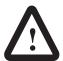

**ATTENTION:** Hazard of equipment damage exists. If explicit messages are programmed to frequently write parameter data to certain drive products, the EEPROM (Non-Volatile Storage) will quickly exceed its life cycle and cause the product to malfunction. Do not create a program that frequently uses explicit messages to write parameter data to a product. Datalinks do not write to the EEPROM and should be used for frequently changed parameters.

### **Terms and Abbreviations**

The following terms and abbreviations are specific to this product. For a complete listing of Rockwell Automation terminology, refer to the *Industrial Automation Glossary*, Publication AG-7.1.

| Terms                  | Definition                                                                                                    |
|------------------------|----------------------------------------------------------------------------------------------------|
| DeviceNet              | An open network that provides probabilistic I/O control through a managed bit-wise non-destructive multiplexing scheme.                                                            |
| SCANport               | A standard peripheral communications interface for various Rockwell Automation drives and power products.                                                                          |
| SCANport<br>Peripheral | A device that provides an interface between SCANport and a network. It is often referred to as an adapter. For example, the DeviceNet adapter is a SCANport peripheral.            |
| SCANport<br>Product    | A device that uses the SCANport communications interface to communicate with one or more peripheral devices. For example, a motor drive such as a 1336 PLUS is a SCANport product. |
| DeviceNet<br>Adapter   | Both the 1203-GK5 module and the 1336-GM5 board are DeviceNet adapters. In this manual, the term "adapter" is used when both the module and the board are referred to.             |

### **Conventions Used in this Manual**

The following conventions are used throughout this manual:

- Bulleted lists provide information, not procedural steps.
- Numbered lists provide sequential steps or hierarchical information.
- *Italic* type is used for chapter names, parameter names, and book names.
- **Bold** type is used for names of menus and menu options.

**Important:** This type of paragraph contains tips or notes that have been added to call attention to useful information.

### **Rockwell Automation Support**

Rockwell Automation offers support services worldwide, with more than 75 sales/support offices, more than 500 authorized distributors, and more than 250 authorized systems integrators located throughout the United States alone. In addition, Rockwell Automation representatives are in every major country in the world.

### **Local Product Support**

Contact your local Rockwell Automation representative for:

- Sales and order support.
- Product technical training.
- Warranty support.
- Support service agreements.

### **Technical Product Support**

If you need to contact Rockwell Automation for technical assistance, please call your local Rockwell Automation representative.

Refer to http://www.ab.com for updates and supporting documentation.

### **Chapter Objectives**

### **Overview**

Chapter 1 provides an overview of 1203-GK5 module and 1336-GM5 board. In this chapter, you will read about the following:

- Function of the 1203-GK5 module or 1336-GM5 board.
- Features of the 1203-GK5 module and 1336-GM5 board.
- SCANport products.
- Parts and hardware of the 1203-GK5 module and 1336-GM5 board.
- Steps for setting up the adapter.
- Required tools and equipment.

## Overview of the 1203-GK5 Module and 1336-GM5 Board

There are two types of DeviceNet adapters: the 1203-GK5 module and 1336-GM5 board.

Figure 1.1 1203-GK5 Module and 1336-GM5 Board

1203-GK5 Module

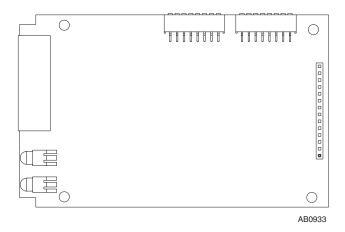

1336-GM5 Board

The 1203-GK5 module mounts on a DIN rail and connects to the SCANport product via a SCANport cable. The 1336-GM5 board mounts directly onto selected SCANport products and connects to the SCANport product via an internal connector.

Both types of DeviceNet communications adapters provide an electronic communications interface between a DeviceNet network and any single SCANport product.

Figure 1.2 Example DeviceNet Network

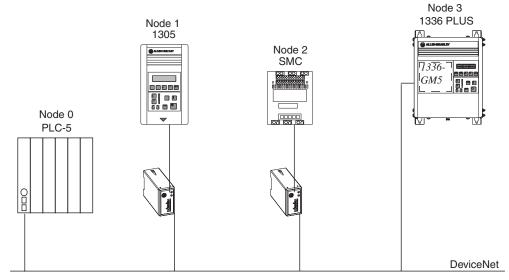

In Figure 1.2, Node 1 and Node 2 use a 1203-GK5 module to connect to the DeviceNet network, and Node 3 uses a 1336-GM5 board to connect to it. SCANport cables connect 1203-GK5 modules to their SCANport products. DeviceNet cables connect the modules and board to the DeviceNet network. The modules and board then convert DeviceNet messages into SCANport messages for the product.

## Features of the 1203-GK5 Module and 1336-GM5 Board

The DeviceNet network is an open, global industry-standard communication network designed to provide an interface through a single cable from a programmable controller directly to "smart" devices such as sensors, push buttons, motor starters, and drives.

The 1203-GK5 module and 1336-GM5 board let you connect your SCANport products to a DeviceNet network. They feature the following:

- DIP switches let you configure the module or board before connecting it to the network. (The module or board can also be configured using parameters which software tools such as DeviceNet Manager, RSNetWorx<sup>TM</sup> for DeviceNet, and DriveExplorer<sup>TM</sup> can access.)
- Faulted Node Recovery lets you change the node address of a
  device when it is bus-off on the network. (This feature requires
  the support of proper software tools, and DIP switches SW 2-7
  and SW 2-8 must be set to the On position.)
- User fault response configuration provides the ability to customize the adapter actions to communication errors.
- LEDs help to diagnose network and SCANport product health.
- With simple polling operation, the adapter can pass I/O between a controller and SCANport product.

Overview 1-3

### **SCANport Products**

Some SCANport products support only one peripheral; others support up to six peripherals. The table below lists many SCANport products, the number of peripherals each supports, the minimum and maximum I/O words, and the type of adapter that can be used.

| Draduet                                    | Number of                | I/O V   | Vords   | Adapter Use |                  |
|--------------------------------------------|--------------------------|---------|---------|-------------|------------------|
| Product                                    | Peripherals<br>Supported | Minimum | Maximum | 1203-GK5    | 1336-GM5         |
| 1305 AC MICRO Drive                        | 5                        | 2       | 10      | Yes         | No               |
| 1336 IMPACT™ Drive                         | 6 <sup>①</sup>           | 2       | 10      | Yes         | Yes <sup>®</sup> |
| 1336 PLUS AC Drive                         | 6 <sup>①</sup>           | 2       | 10      | Yes         | Yes <sup>2</sup> |
| 1336 PLUS II Drive                         | 6 <sup>①</sup>           | 2       | 10      | Yes         | Yes              |
| 1336 FORCE™ Drive                          | 6 <sup>①</sup>           | 2       | 10      | Yes         | Yes <sup>®</sup> |
| 1336 SPIDER Drive                          | 6 <sup>①</sup>           | 2       | 10      | Yes         | Yes              |
| 1394 AC Mult-Axis Motion Control<br>System | 5                        | 2       | 10      | Yes         | No               |
| SMC Dialog Plus                            | 1                        | 2       | 2       | Yes         | No               |
| SMP-3 Smart Motor Protector                | 2                        | 2       | 2       | Yes         | No               |
| 1397 Digital DC Drive                      | 5                        | 2       | 10      | Yes         | No               |
| 1557 Medium Voltage Drive                  | 5                        | 2       | 10      | Yes         | No               |

① Lower horsepower products may not support a sixth peripheral. Refer to the user manual to verify that your product supports a sixth peripheral.

**Important:** To connect multiple peripherals to a SCANport product, a port expander may be required. Refer to your product documentation for more information.

**Important:** If you intend to use datalinks to communicate with and control your SCANport product, verify that your SCANport product supports datalinks before enabling them in the adapter. Each datalink can be used by only one adapter at a time, so make sure that a datalink is not being used by another adapter before enabling it.

<sup>2</sup> Lower horsepower products may not support an internal mounted 1336-GM5 board. Refer to the product user manual.

<sup>3</sup> Drive must be 30 hp or above, and it must use a standard adapter board.

### **Hardware and Parts Description**

The hardware included with the adapter depends on the adapter that you have.

### 1203-GK5 Module Hardware

Figure 1.3 illustrates and the following table lists the main parts of the 1203-GK5 DeviceNet communications module:

Figure 1.3
Parts of the 1203-GK5 Module

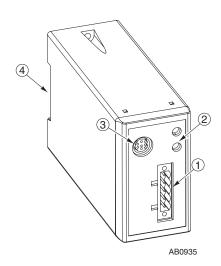

| Number       | Part                        | Description                                                                                                    |  |
|--------------|-----------------------------|----------------------------------------------------------------------------------------------------|--|
| 1            | DeviceNet Connection        | Provides a 5-pin Phoenix connector to attach the module to the network.                                                                                                    |  |
| 2            | Bi-Color LEDs               | Indicate the status of the DeviceNet media channel and of the SCANport connection. For more information, refer to Chapter 7, <i>Troubleshooting</i> .                                      |  |
| 3            | SCANport Connection         | Provides a standard SCANport 8-pin circular mini-DIN connector for the SCANport cable.                                                                                                    |  |
| 4            | DIN Rail Mount              | Securely attaches and electronically grounds the module to the DIN rail.                                                                                                    |  |
| Not<br>Shown | DIP Switches                | Located on the bottom of the module, these switches are used to configure the module. For more information, refer to Chapter 2, <i>Configuring the 1203-GK5 Module or 1336-GM5 Board</i> . |  |
| Not<br>Shown | 5-Pin Plug-In<br>Connector  | This part is supplied with the module. The 5-pin plug-in connector is a connector to attach to the DeviceNet cable.                                                                        |  |
| Not<br>Shown | 10-Pin Plug-In<br>Connector | This part is supplied with the module. The 10-pin plug-in connector is a connector to attach to the DeviceNet cable.                                                                       |  |

Overview 1-5

#### 1336-GM5 Board Hardware

Figure 1.4 illustrates and the following table lists the main parts of the 1336-GM5 DeviceNet communications board:

Figure 1.4
Parts of the 1336-GM5 Board

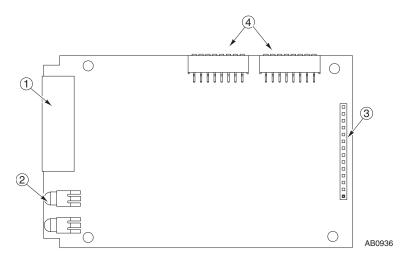

| Number       | Part                 | Description                                                                                                    |  |  |  |
|--------------|----------------------|----------------------------------------------------------------------------------------------------|--|--|--|
| 1            | DeviceNet Connection | Provides a 5-pin Phoenix connector to attach the module to the DeviceNet network.                                                                                                    |  |  |  |
| 2            | Bi-Color LEDs        | Indicate the status of the DeviceNet media channel and of the SCANport connection. For more information, refer to Chapter 7, <i>Troubleshooting</i> .                                                                                                    |  |  |  |
| 3            | SCANport Connection  | Provides a 14-pin connector containing power and SCANport communication circuitry.                                                                                                    |  |  |  |
| 4            | DIP Switches         | Located on the bottom of the module, these switches are used to configure the module. For more information, refer to Chapter 2, <i>Configuring the 1203-GK5 Module or 1336-GM5 Board</i> .                                                                                     |  |  |  |
| Not<br>Shown | Kit                  | Provides the necessary materials for mounting the board to the SCANport product. These materials include one grounding wrist strap, four Phillips mounting screws, four stand-off nylon headers, one 5-pin connector, and one snap-in comm housing with mounting instructions. |  |  |  |

# Overview of Setting Up the 1203-GK5 Module or 1336-GM5 Board

To set up the 1203-GK5 module or 1336-GM5 board, you must perform the following tasks:

- **1.** Set the node address and configure the parameters. Refer to Chapter 2, *Configuring the 1203-GK5 Module or 1336-GM5 Board.*
- **2.** Install the module or mount the board. Refer to Chapter 3, *Installing the 1203-GK5 Module or 1336-GM5 Board.*
- **3.** Configure a scanner (either PLC or SLC) to communicate with the new node. Refer to Chapter 4, *Configuring a Scanner to Communicate with the 1203-GK5 Module or 1336-GM5 Board.*
- **4.** If necessary, create a ladder logic program to control the SCANport product. Refer to Chapter 5, *Creating a Ladder Logic Program*.

### **Required Tools and Equipment**

The tools and equipment required, depend on if you are using a 1203-GK5 module or 1336-GM5 board.

### 1203-GK5 Module

When unpacking the 1203-GK5 module, ensure that the contents of the shipping box include:

- 1203-GK5 DeviceNet Communications Module.
- 5-pin and 10-pin plug-in connector.
- DeviceNet Communications Module User Manual.

To install the 1203-GK5 module, ensure that you have the following tools and equipment:

- 35 x 7.5 mm DIN rail A.
- 1/8" flathead screwdriver.
- Appropriate cables for SCANport and DeviceNet connections.
   Refer to the "Selecting Cables" section in Chapter 3, *Installing the 1203-GK5 Module or 1336-GM5 Board*.
- A computer that is:
  - Running DeviceNet Manager or RSNetWorx for DeviceNet.
  - Connected to and communicating with the DeviceNet network using an available computer to DeviceNet interface such as a 1784-PCD card or a 1770-KFD adapter.
  - Able to connect to a PLC or SLC.
  - Running RSLinx.
  - Running RSLogix5 (if using PLC) or RSLogix500 (if using SLC).

**Important:** Refer to http://www.software.rockwell.com for more information on these software products.

Overview 1-7

#### 1336-GM5 Board

When unpacking the 1336-GM5 board, ensure that the contents of the shipping box include:

- 1336-GM5 DeviceNet Communications Board.
- One 5-pin plug-in connector.
- One grounding wrist strap.
- Four Phillips mounting screws.
- Four stand-off nylon headers.
- One snap-in communications housing with mounting instructions.
- DeviceNet Communications Module User Manual.

To install and configure a 1336-GM5 board, ensure that you have the following tools and equipment:

- #1 Phillips screwdriver.
- Appropriate cable for the DeviceNet connection. Refer to the "Selecting Cables" section in Chapter 3, *Installing the 1203-GK5 Module or 1336-GM5 Board*.
- A computer that is:
  - Running DeviceNet Manager or RSNetWorx for DeviceNet.
  - Connected to and communicating with the DeviceNet network using an available computer to DeviceNet interface such as a 1784-PCD card or a 1770-KFD adapter.
  - Able to connect to a PLC or SLC.
  - Running RSLinx.
  - Running RSLogix5 (if using PLC) or RSLogix500 (if using SLC).

**Important:** Refer to http://www.software.rockwell.com for more information on these software products.

This Page Intentionally Left Blank.

# Configuring the 1203-GK5 Module or 1336-GM5 Board

### **Chapter Objectives**

Chapter 2 provides instructions and information that you need to configure the 1203-GK5 module or 1336-GM5 board. In this chapter, you will read about the following:

- Factory-default settings.
- Configuring the adapter.

### **Factory-Default Settings**

The 1203-GK5 and 1336-GM5 are shipped with these settings:

- 16-bit logic command/status enabled for polling.
- 16-bit reference/feedback enabled for polling.
- If the scanner is put into program mode or the network fails, the SCANport product is faulted by the module.
- A node address of 63.
- DeviceNet data rate of 125K.

### **Locating the DIP Switches**

To configure the 1203-GK5 module or 1336-GM5 board, you must set their DIP switches. On the 1203-GK5 module, DIP switches are found in the following location.

Figure 2.1 Switches on the 1203-GK5 Module

SW1.1 = Datalink A SW1.2 = Datalink B SW1.3 = Datalink C SW1.4 = Datalink D SW1.5 = Not Used SW1.6 = Zero Data / Hold Last State SW1.7 = Fault on Comm Loss SW2.1 - SW2.6 = Node Address Selection SW1.8 = Fault On Pgm / Idle SW2.7 - SW2.8 = Data Rate Selection 8 SW1 (8888888 88888888 AB0939 **Bottom View** 

On the 1203-GM5 board, DIP switches are found in the following location.

Figure 2.2 Switches on the 1336-GM5 Board

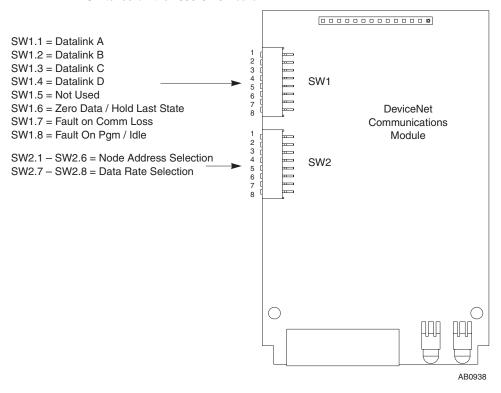

## Configuring the 1203-GK5 Module or 1336-GM5 Board

If you do not intend to use the factory-default settings, you must configure the module using its DIP switches. Using the DIP switches, you can configure the following features:

- DeviceNet network data rate.
- Node address for the adapter.
- Datalinks.
- Adapter reaction when the network fails.
- Adapter reaction when the controller is idle (e.g., scanner or controller is in program mode).

### **Safety Precautions**

When configuring the 1203-GK5 module or 1336-GM5 board, please observe the following safety precautions:

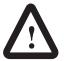

**ATTENTION:** When you make changes to the switch settings, use a blunt, pointed instrument. Do not use a pencil because the lead (graphite) of the pencil may damage the switch assembly.

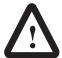

**ATTENTION:** Failure to check connections and switch settings for compatibility with your application when configuring the communications module could result in personal injury and/or equipment damage due to unintended or undesirable operation.

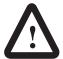

**ATTENTION:** Hazard of injury or equipment damage exist due to unintended or incorrect machine motion. When a system is configured for the first time, the motor must be disconnected from the machine or process during initial system testing.

### **Setting the Node Address**

DIP switches 6 through 1 on SW2 set the node address for the 1203-GK5 module or 1336-GM5 board. The factory-default setting is DeviceNet node address 63.

Figure 2.3 Setting the Node Address

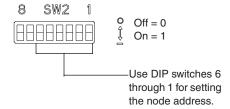

To edit the node address, you need to:

1. Refer to the following table to determine the switch settings:

| DeviceNet<br>Address | Switch Setting<br>6 < 1 | DeviceNet<br>Address | Switch Setting<br>6 < 1 | DeviceNet<br>Address | Switch Setting<br>6 < 1 | DeviceNet<br>Address | Switch Setting<br>6 < 1 |
|----------------------|-------------------------|----------------------|-------------------------|----------------------|-------------------------|----------------------|-------------------------|
| 0                    | 000000                  | 16                   | 010000                  | 32                   | 100000                  | 48                   | 110000                  |
| 1                    | 000001                  | 17                   | 010001                  | 33                   | 100001                  | 49                   | 110001                  |
| 2                    | 000010                  | 18                   | 010010                  | 34                   | 100010                  | 50                   | 110010                  |
| 3                    | 000011                  | 19                   | 010011                  | 35                   | 100011                  | 51                   | 110011                  |
| 4                    | 000100                  | 20                   | 010100                  | 36                   | 100100                  | 52                   | 110100                  |
| 5                    | 000101                  | 21                   | 010101                  | 37                   | 100101                  | 53                   | 110101                  |
| 6                    | 000110                  | 22                   | 010110                  | 38                   | 100110                  | 54                   | 110110                  |
| 7                    | 000111                  | 23                   | 010111                  | 39                   | 100111                  | 55                   | 110111                  |
| 8                    | 001000                  | 24                   | 011000                  | 40                   | 101000                  | 56                   | 111000                  |
| 9                    | 001001                  | 25                   | 011001                  | 41                   | 101001                  | 57                   | 111001                  |
| 10                   | 001010                  | 26                   | 011010                  | 42                   | 101010                  | 58                   | 111010                  |
| 11                   | 001011                  | 27                   | 011011                  | 43                   | 101011                  | 59                   | 111011                  |
| 12                   | 001100                  | 28                   | 011100                  | 44                   | 101100                  | 60                   | 111100                  |
| 13                   | 001101                  | 29                   | 011101                  | 45                   | 101101                  | 61                   | 111101                  |
| 14                   | 001110                  | 30                   | 011110                  | 46                   | 101110                  | 62                   | 111110                  |
| 15                   | 001111                  | 31                   | 011111                  | 47                   | 101111                  | 63                   | 111111                  |

**2.** Slide switches 6 through 1 to their appropriate positions.

### **Setting the Data Rate**

DIP switches 7 and 8 on SW2 set the data rate at which the 1203-GK5 module or 1336-GM5 board communicates on the network. The factory-default setting for the data rate is 125K.

Figure 2.4
Setting the Data Rate

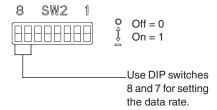

To edit the data rate, you need to:

#### 1. Refer to the following table to determine the switch settings.

| Data Rate                                                         | Switch 2-8 | SW2-7 |
|-------------------------------------------------------------------|------------|-------|
| 125K                                                              | 0          | 0     |
| 250K                                                              | 0          | 1     |
| 500K                                                              | 1          | 0     |
| Module uses Node Address and Data Rate internally programmed. © 2 | 1          | 1     |

When the switches are set to this position, the communications module data rate and node address can be programmed over DeviceNet using the *DN-NV-Node Adx* and *DN-NV-Data Rate* parameters. For instructions on using DeviceNet Manager to edit parameters, refer to "Viewing and Editing Parameters" on page 4-20.

### **2.** Slide switches 8 and 7 to their appropriate positions.

<sup>&</sup>lt;sup>2</sup> To enable the faulted node recovery feature, SW2-8 and SW2-7 must both be set to On.

### **Setting the Datalinks**

DIP switches 4 through 1 on SW1 are used to enable or disable datalinks. With datalinks, you can increase the size of I/O transmitted to and from a drive. By enabling a datalink, you can continuously change or monitor the value of a parameter without using the DeviceNet explicit messages.

Each datalink consists of two 16-bit words of input and two 16-bit words of output. (Refer to Figure 5.1 for an illustration.) You can enable a maximum of four datalinks in both the module and board. The factory-default setting disables all datalinks.

Figure 2.5
Setting the Datalinks

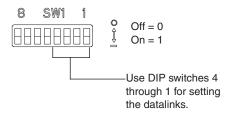

**Important:** Ensure that datalinks are supported and enabled in the product before you enable them in the 1203-GK5 module or 1336-GM5 board.

To edit the datalinks, you need to:

1. Refer to the following table to determine the switch settings:

| Function | Datalink A<br>SW1-1 | Datalink B<br>SW1-2 | Datalink C<br>SW 1-3 | Datalink D<br>SW 1-4 |
|----------|---------------------|---------------------|----------------------|----------------------|
| Disable  | 0                   | 0                   | 0                    | 0                    |
| Enable   | 1                   | 1                   | 1                    | 1                    |

2. Slide switches 1 to 4 to their appropriate positions.

### **Setting the Fault Response Configuration Switches**

DIP switches 8 through 6 on SW1 let you configure how a 1203-GK5 module or 1336-GM5 board controls a product when network communications fail or the scanner is idle. With the factory-default setting, the product is faulted when communications are disrupted.

Figure 2.6 Setting the Fault Configuration

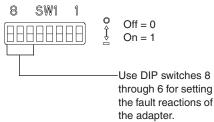

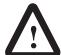

**ATTENTION:** Risk of severe bodily injury or equipment damage exists. These switches allow the user to change the default configuration that would fault the drive if communication is lost. Precautions should be taken to ensure that settings for these switches do not create a hazard of bodily injury or equipment damage.

To edit how the 1203-GK5 or 1336-GM5 responds when network communications are disrupted, you need to:

1. Refer to the following table to determine the switch settings for SW 1-8:

| Fault on Program/Idle | SW1-8 |
|-----------------------|-------|
| Enable                | 0     |
| Disable               | 1     |

**2.** Refer to the following table to determine the switch settings for SW 1-7:

| Fault on Communications Loss | SW1-7 |
|------------------------------|-------|
| Enable                       | 0     |
| Disable                      | 1     |

**3.** If you set SW 1-8 or SW 1-7 to 1, select how the module or board responds when a condition that normally causes a fault occurs:

| Function        | SW1-6 |
|-----------------|-------|
| Zero data       | 0     |
| Hold last state | 1     |

**4.** Slide switches 6 to 8 to their appropriate positions.

# Installing the 1203-GK5 Module or 1336-GM5 Board

### **Chapter Objectives**

Chapter 3 provides the information that you need to install the 1203-GK5 module or 1336-GM5 board. In this chapter, you will read about the following:

- Selecting cables for the SCANport and DeviceNet connections.
- Installing and removing either the 1203-GK5 module or the 1336-GM5 board.

Read "Selecting Cables" on page 3-1. Then, refer to either "Installing a 1203-GK5 Module" on page 3-3 or "Installing a 1336-GM5 Board" on page 3-7.

Refer to the following table to determine the cables that you need:

| If installing:  | Required Cables        |
|-----------------|------------------------|
| 1203-GK5 module | SCANport and DeviceNet |
| 1336-GM5 board  | DeviceNet              |

Use the following information to select appropriate cables for each required connection.

### **SCANport Cables**

When selecting the SCANport cable to connect the 1203-GK5 module to the SCANport product, you need to:

• Use an Allen-Bradley SCANport cable. Refer to the table below.

| Male to Male Connection |                | Male to Female Connection |                |
|-------------------------|----------------|---------------------------|----------------|
| Length                  | Catalog Number | Length                    | Catalog Number |
| 1/3 m                   | 1202-C03       | 1/3 m                     | 1202-H03       |
| 1 m                     | 1202-C10       | 1 m                       | 1202-H10       |
| 3 m                     | 1202-C30       | 3 m                       | 1202-H30       |
| 9 m                     | 1202-C90       | 9 m                       | 1202-H90       |

- Use less than 10 meters (33 feet) of cable between the SCANport product and adapter.
- Keep SCANport cables away from high power cables to guard against introducing noise into your system.

### **Selecting Cables**

### **DeviceNet Cables**

You can connect a device to a DeviceNet network using either a drop line or daisy chain. A drop line connects a device directly to the DeviceNet trunk. In Figure 3.1, Node 1 uses a drop line. A daisy chain connects one device to another device. In Figure 3.1, Node 3 is connected to the network using a daisy chain.

Figure 3.1 Example of 1203-GK5 Modules Connecting SCANport Products to DeviceNet

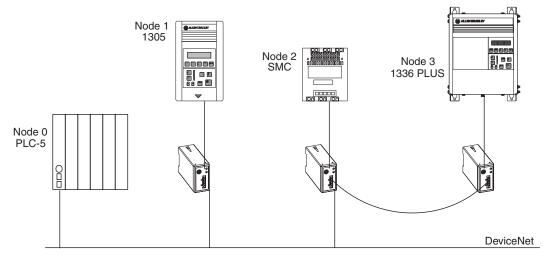

Determine how you are connecting the device to the network, and then refer to the following guidelines:

- Select either a 5-pin connector or a 10-pin connector for the cable. (Both are included with the 1203-GK5 module).
  - Use the 5-pin connector if you are connecting a device to the network using a drop line.
  - Use the 10-pin connector if you are connecting a device using a daisy chaining.
- Determine limitations of the trunk and drop cables. Refer to the following table.

| Data Rates             | 125 Kbps         | 250 Kbps       | 500 Kbps       |  |
|------------------------|------------------|----------------|----------------|--|
| Thick Trunk Line       | 500 m (1,640 ft) | 250 m (820 ft) | 100 m (328 ft) |  |
| Thin Trunk Lengths     | 100 m (328 ft)   | 100 m (328 ft) | 100 m (328 ft) |  |
| Maximum Drop Length    | 6 m (20 ft)      | 6 m (20 ft)    | 6 m (20 ft)    |  |
| Cumulative Drop Budget | 156 m (512 ft)   | 78 m (256 ft)  | 39 m (128 ft)  |  |

• Keep DeviceNet cables away from high power cables to guard against introducing noise into your system.

For more information on DeviceNet cables and cable systems, refer to the *DeviceNet Cable System Planning and Installation Manual*, Publication DN-6.7.2.

### Installing a 1203-GK5 Module

After selecting the cables that you need, read this section for information and instructions on installing a 1203-GK5 module.

### **Required Tools and Equipment**

To install your 1203-GK5 module, you need the following tools and equipment:

- DeviceNet communications module (1203-GK5).
- Either a 5-pin or 10-pin plug-in connector (supplied with module).
- 35 x 7.5 mm DIN rail A (part 199-DR1; 46277-3; EN 50022).
- 1/8" flathead screwdriver.
- Appropriate cables for SCANport and DeviceNet connections. Refer to the "Selecting Cables" on page 3-1.

### Installing the 1203-GK5 Communications Module

The following instructions explain how to physically install your DeviceNet 1203-GK5 communications module.

- **1.** Remove power from the network.
- **2.** Hook the top lip of the module DIN rail mount onto the top of the DIN rail and then rotate the module onto the DIN rail. You will hear the module snap into a locked position.

Figure 3.2 Mounting the Module onto the DIN Rail

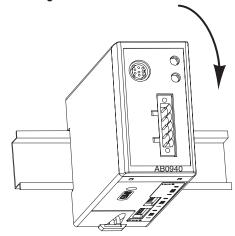

**3.** Insert the DeviceNet cable wires into the 5-pin or 10-pin connector.

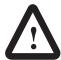

**ATTENTION:** If you wire the 5-pin or 10-pin header after you have connected it to the module, static control precautions are required. Device malfunction may occur if you do not follow ESD control procedures. If you are not familiar with static control procedures, refer to Rockwell Automation Publication 8000-4.5.2, *Guarding Against Electrostatic Damage*, or other applicable ESD protection handbook.

Figure 3.3 Inserting DeviceNet Cable Wires into a 10-Pin Connector

The Communication Module receives power and communications through the DeviceNet connector. DeviceNet cable wires connect to the DeviceNet plug terminal block as shown in the following table.

| Color | Terminal | Signal | Function     |
|-------|----------|--------|--------------|
| Black | 1        | COM    | Common       |
| Blue  | 2        | CAN_L  | Signal Low   |
| Bare  | 3        | SHIELD | Shield       |
| White | 4        | CAN_H  | Signal High  |
| Red   | 5        | PWR    | Power Supply |

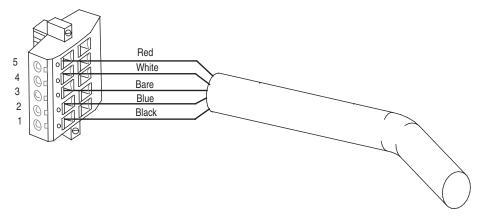

**4.** Plug the DeviceNet cable into the module. Make sure that you use the color key next to the connector receptacle on the module.

Figure 3.4 Inserting a 5-pin or 10-pin Phoenix Connector

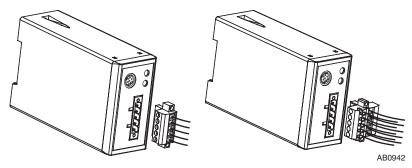

- **5.** Screw the two screws into place using a 1/8" flathead screwdriver.
- **6.** Connect the SCANport cable to the communications adapter and then to the SCANport product.

Figure 3.5 Inserting the SCANport Cable

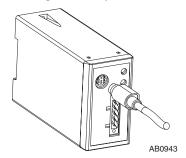

- **7.** Reapply power to the network.
- **8.** If necessary, apply power to the connected SCANport product.

Your 1203-GK5 module is now installed. The SCANport LED is solid green. The network LED is blinking green. You are now ready to configure the scanner to communicate with the module. Refer to Chapter 4, *Configuring a Scanner to Communicate with the 1203-GK5 Module or 1336-GM5 Board*.

**Important:** If your LEDs are different, refer to Chapter 7, *Troubleshooting*, for more information.

## Removing the 1203-GK5 Communications Module

To remove the 1203-GK5 communications module, you need to:

- **1.** Remove power from the network.
- 2. Remove the SCANport cable from the product and then from the module.
- **3.** Unscrew (using a 1/8" flathead screwdriver) and then unplug the 5-pin or 10-pin connector from the module.
- **4.** Insert a flathead screwdriver into the module DIN rail tab release and gently push the handle toward the module to release the connection tab. Then pull the module up and off the DIN rail.

Figure 3.6 Mounting the Module onto the DIN Rail

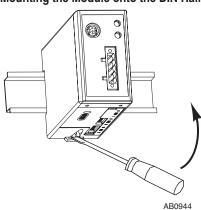

### Installing a 1336-GM5 Board

After selecting the cables that you need, read this section for information and instructions on installing

### **Required Tools and Equipment**

To install your 1336-GM5 board, you need the following tools and equipment:

- DeviceNet communications board (1336-GM5).
- A kit that includes one grounding wrist strap, four Phillips mounting screws, four stand-off nylon headers, one 5-pin connector and one snap-in comm housing with mounting instructions (supplied with board).
- #1 Phillips screwdriver.
- Appropriate cable for the DeviceNet connection. Refer to the "Selecting Cables" on page 3-1

### **Electrostatic Discharge Precautions**

Please read the following safety precaution carefully before installing the 1336-GM5 communications board.

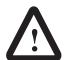

ATTENTION: The 1336-GM5 communications board contains ESD (Electrostatic Discharge) sensitive parts. Static control precautions are required when installing, testing, or servicing this board. Device malfunction may occur if you do not follow ESD control procedures. If you are not familiar with static control procedures, refer to Rockwell Automation Publication 8000-4.5.2, *Guarding Against Electrostatic Damage*, or other applicable ESD protection handbook.

### Installing the 1336-GM5 Communications Board

The following instructions explain how to physically install a DeviceNet 1336-GM5 communications board.

**Important:** If you are attaching the communications board to a 1336 PLUS II, refer to the one-page insert included with the kit for mounting instructions.

**Important:** To prevent damage to the board, you must wear a grounding wrist strap when handling the 1336-GM5 communications board.

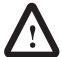

**ATTENTION:** Remove all power from the SCANport product before installing the 1336-GM5 board. Failure to disconnect power may result in death or serious injury. Verify all power is removed before installing the 1336-GM5 board.

- **1.** Remove power from the product, and verify that the drive is not holding power.
- **2.** Remove power from the DeviceNet network.
- **3.** Screw the four stand-off nylon headers into the appropriate spaces on the drive main control board.

Figure 3.7
Mounting the Open Style Communications Board

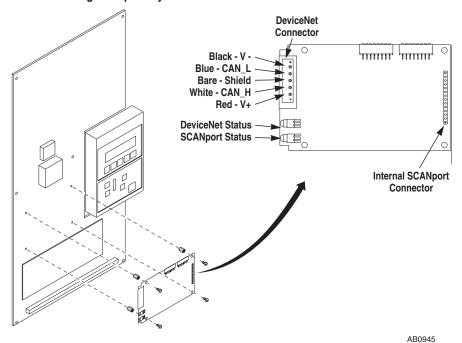

- **4.** Insert the pins located on the 1336-GM5 into the 14-pin SCANport header on the drive. The board should sit squarely on the stand-offs.
- 5. Using a #1 Phillips screwdriver and the four supplied mounting screws, screw the board securely into place, being careful not to overtighten.
- **6.** Attach the DeviceNet cable wires to the supplied DeviceNet connector. Refer to Figure 3.3 to verify that you have wired the connector correctly.

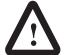

**ATTENTION:** Static control precautions are required if you wire the connector when it is already connected to the adapter. It is not recommended that you do this. Device malfunction may occur if you do not follow ESD control procedures. If you are not familiar with static control procedures, refer to Rockwell Automation Publication 8000-4.5.2, *Guarding Against Electrostatic Damage*, or other applicable ESD protection handbooks.

- **7.** Plug the DeviceNet cable into the DeviceNet connector on the board.
- **8.** Screw the two screws into place using a 1/8" flathead screwdriver.
- **9.** Reapply power to the SCANport product.
- **10.** Reapply power to the DeviceNet network.

Your 1203-GM5 board is now installed. The SCANport LED is solid green. The network LED is blinking green. You are now ready to configure the scanner to communicate with the module. Refer to Chapter 4, Configuring a Scanner to Communicate with the 1203-GK5 Module or 1336-GM5 Board.

**Important:** If your LEDs are different, refer to Chapter 7, *Troubleshooting*, for more information.

# Removing the 1336-GM5 Communications Board

To remove the 1336-GM5 communications board, you need to:

**Important:** To prevent damage to the board, you must wear a grounding wrist strap when handling the 1336-GM5 communications board.

**Important:** If you are removing the communications board from a 1336 PLUS II, refer to the one-page insert included with the kit for special mounting instructions.

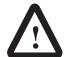

**ATTENTION:** Remove all power from the SCANport product before removing the 1336-GM5 board. Failure to disconnect power may result in death or serious injury. Verify all power is removed before installing the 1336-GM5 board.

- **1.** Remove power from the drive, and verify that the drive is not holding power.
- **2.** Remove power from the DeviceNet network.
- **3.** Unscrew (using a 1/8" flathead screwdriver) and then unplug the DeviceNet connector from the board.
- **4.** With a #1 Phillips screwdriver, unscrew and remove the four mounting screws on the board.
- **5.** Making sure not to bend the pins as they slide out of the 14-pin SCANport connector, gently pull the communications board away from the main control board.
- **6.** Unscrew and remove the four stand-offs from the main control board.

# Configuring a Scanner to Communicate with the 1203-GK5 Module or 1336-GM5 Board

## **Chapter Objectives**

Chapter 4 provides instructions for configuring your scanner to communicate with a product connected to either the 1203-GK5 module or 1336-GM5 board. This procedure makes the product an active node on the DeviceNet network. In this chapter, you will read about the following:

- DeviceNet Manager software.
- Equipment and software needed for the configuration.
- Configuring either a PLC or SLC scanner to communicate with the adapter.

This chapter assumes you have experience using DeviceNet Manager to configure a DeviceNet network.

## **About DeviceNet Manager**

DeviceNet Manager is a Windows application that lets you configure DeviceNet networks. While viewing a graphical representation of the network, you can manage, configure, and commission devices on the DeviceNet network.

After installing and configuring the 1203-GK5 module or 1336-GM5 board, you can use DeviceNet Manager to configure the scanner to recognize and communicate with it.

For more information on DeviceNet Manager, refer to the DeviceNet Manager online help, or refer to http://www.software.rockwell.com, and search for DeviceNet Manager.

#### About RSNetWorx for DeviceNet

RSNetWorx for DeviceNet is a Windows application that lets you configure DeviceNet networks. While viewing a graphical representation of the network, you can manage, configure, and commission devices on the DeviceNet network.

This manual presents instructions for using DeviceNet Manager. If you are using RSNetWorx for DeviceNet, refer to its documentation.

## Required Equipment and Software

Before configuring the scanner, your computer must be:

- Running DeviceNet Manager.
- Connected to and communicating with the DeviceNet network using a 1784-PCD card or a 1770-KFD adapter.

## **Getting Started**

For the scanner on the DeviceNet network to transmit control I/O and/or messages to the product connected to the 1203-GK5 module or 1336-GM5 board, you must first configure the scanner to recognize and communicate with the product.

The following instructions describe how to use DeviceNet Manager to configure a new DeviceNet network in online mode. The main steps in the configuration are:

- Using online mode in DeviceNet Manager.
- Creating an EDS file for your SCANport product (if necessary).
- Configuring the PLC scanner or SLC scanner.
- Saving the configuration and quitting DeviceNet Manager.

## Using Online Mode in DeviceNet Manager

Although you can configure the DeviceNet network offline, it is easier to configure the network online because the software can detect devices connected to the network. The following instructions explain how to go online in DeviceNet Manager.

- Start DeviceNet Manager.
- **2.** Select **Utilities > Set Up Online Connection** to display the DeviceNet Driver Selection dialog box.

Figure 4.1
DeviceNet Driver Selection Dialog Box

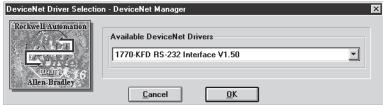

**3.** Under Available DeviceNet Drivers, select a DeviceNet driver, and click **OK** to display the Driver Configuration dialog box.

Figure 4.2

Driver Configuration Dialog Box

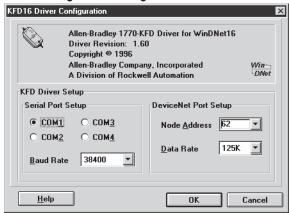

**4.** Select the appropriate settings for the following:

| Вох          | Description                                                                                                    |
|--------------|----------------------------------------------------------------------------------------------------|
| Port Setting | Select the communications port that your computer is using to connect to the DeviceNet network.                                                                 |
| Baud Rate    | Select the baud rate that your computer uses to communicate to the DeviceNet network.                                                                           |
| Node Address | Type a unique node address for the computer on the DeviceNet network. Do not use 63 because this is the factory-default setting for new devices on the network. |
| Data Rate    | Select the data rate of the DeviceNet network to which you are connecting.                                                                                      |

**5.** Click **OK** to go online.

Figure 4.3
DeviceNet Manager Screen in Online Mode

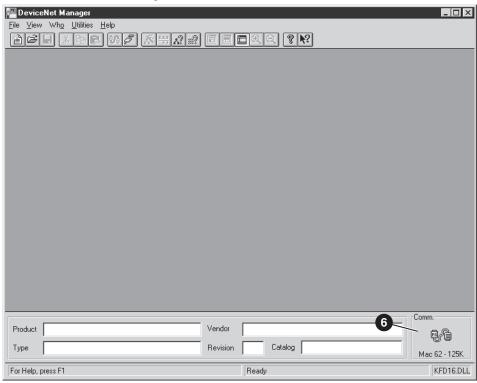

**6.** Verify that the DeviceNet Manager screen displays the online icon under Comm in the lower right corner of the screen.

You are now in online mode. You must determine if you need an EDS file for the device you are adding. Refer to "Creating an EDS File for the Adapter and Product" on page 4-4.

# Creating an EDS File for the Adapter and Product

EDS (Electronic Data Sheet) files are specially formatted ASCII files that provide all of the information necessary for a configuration tool such as DeviceNet Manager to access and alter the parameters of a device. Information about each parameter (e.g., parameter minimum, maximum, and default values) is contained in this file.

Before you can work with a product, you must upload its EDS file. Fortunately, DeviceNet Manager can upload an EDS file from any product over the DeviceNet network.

To upload an EDS file, you need to:

 Select Who > Network Who to display the Network Who screen. DeviceNet Manager immediately scans for devices on the network.

**Important:** To stop the scan, click **Stop**. You can click **Stop** at any time.

Figure 4.4 Network Who Screen

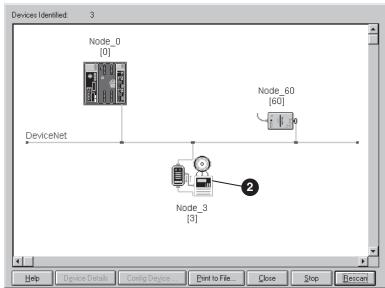

In Figure 4.4, node 0 is the controller. Node 60 is the computer running DeviceNet Manager. Node 3 is the product connected to the network with the 1203-GK5 module or 1336-GM5 board. Node 3 displays a generic icon because DeviceNet Manager does not have an .eds file for it.

**2.** Double-click the generic product icon. A DeviceNet message asking you to create an EDS file appears.

**Important:** If the Device Configuration dialog box (Figure 4.39) appears, you do not need to create an .eds file. Refer to the end of this section to determine your next task.

3. Click Yes to display the Create EDS Stub dialog box.

Figure 4.5 Create EDS Stub Dialog Box

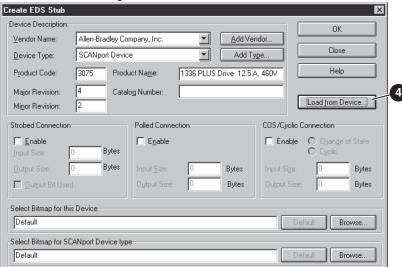

**4.** Click **Load from Device** to display the Load Description from Device dialog box.

Figure 4.6
Load Description from Device Dialog Box

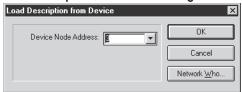

5. In the Device Node Address box, type the node address that you set in the 1203-GK5 module or 1336-GM5 board, and then click OK. The Loading Device Description dialog box appears and displays the loading status.

Figure 4.7
Loading Device Description Dialog Box

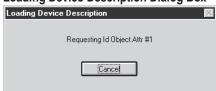

When the device description has completed loading, the Create EDS Stub dialog box reappears.

Figure 4.8 Create EDS Stub Dialog Box

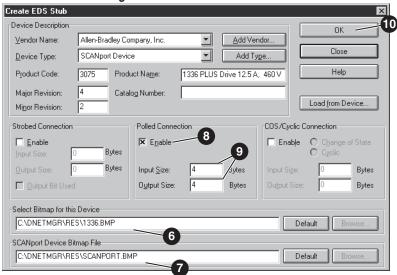

**6.** In the Select Bitmap for this Device box, select an icon for your product. In our example, we selected 1336.BMP because the product that we are using is a 1336 PLUS drive.

**Important:** Click **Browse** to go to the C:\DNETMGR\RES directory, where DeviceNet Manager loads icons during the installation.

7. In the SCANport Device Bitmap File box, select the SCANPORT.BMP as an icon for the 1203-GK5 module or 1336-GM5 board. This becomes the default icon for future 1203-GK5 modules and 1336-GM5 boards.

**Important:** Click **Browse** to go to the C:\DNETMGR\RES directory, where DeviceNet Manager loads icons during the installation.

- **8.** Under Polled Connection, select **Enable**. An "X" appears.
- **9.** Type **4** in the Input Size and Output Size boxes. Four bytes is the default I/O size for products using a 1203-GK5 module or 1336-GM5 board.
- **10.** Click **OK**. A DeviceNet Manager message appears.

Figure 4.9
DeviceNet Manager Message

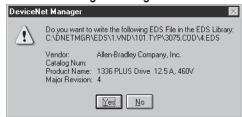

11. Click Yes to display the EDS File Description dialog box.

Figure 4.10 EDS File Description Dialog Box

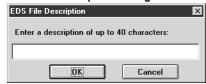

- **12.** Enter a description (optional), and then click **OK**. The Network Who screen reappears.
- **13.** Click **Rescan**. The screen displays the correct icon for your device. (In our example, it is Node 3.)

Figure 4.11 Network Who Screen

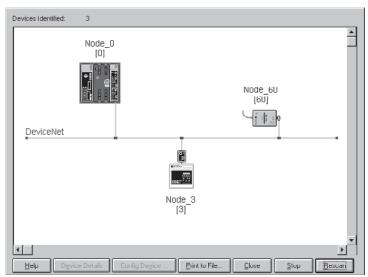

**14.** Click **Close** to close the Network Who screen.

Your device now has an EDS file for DeviceNet Manager to use. You can perform one of the following tasks:

| Task                                | Refer To:                                                                                                    |
|-------------------------------------|----------------------------------------------------------------------------------------------------|
| Configure a PLC Scanner (1771-SDN)  | "Configuring a PLC Scanner (1771-SDN) to<br>Communicate with a 1203-GK5 Module or<br>1336-GM5 Board" on page 4-8. |
| Configure an SLC Scanner (1747-SDN) | "Configuring an SLC Scanner (1747-SDN) to Communicate with a 1203-GK5 Module or 1336-GM5 Board" on page 4-13.     |
| Monitor or edit parameters          | "Viewing and Editing Parameters" on page 4-20.                                                                    |

Configuring a PLC Scanner (1771-SDN) to Communicate with a 1203-GK5 Module or 1336-GM5 Board The following instructions describe how to configure a PLC scanner on a DeviceNet network.

**Important:** If you are using an SLC scanner (1747-SDN), refer to "Configuring an SLC Scanner (1747-SDN) to Communicate with a 1203-GK5 Module or 1336-GM5 Board" on page 4-13.

For the scanner to communicate with a product connected to the network with a 1203-GK5 module or 1336-GM5 board, the scanner must be properly configured and the product node number must be added to its scan list.

**Important:** In case you need to revert to the current mapping, you may want to retrieve and save existing mappings in the scanner to a file before adding the module to the scanner mapping.

To configure the PLC scanner to communicate with a 1203-GK5 module or 1336-GM5 board, follow these instructions:

 Select Who > Network Who to display the Network Who screen. DeviceNet Manager immediately scans for devices on the network.

**Important:** To stop the scan, click **Stop**. You can click **Stop** at any time.

**2.** Double-click the scanner icon to display the 1771-SDN Module and Channel Configuration dialog box.

Figure 4.12 Module and Channel Configuration Dialog Box

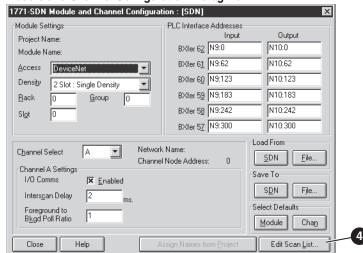

**3.** Verify the default values. Edit as necessary. Refer to the DeviceNet Manager online help for more information.

**4.** Click **Edit Scan List** to display the 1771-SDN Scan List Editor: Both Channels dialog box.

Figure 4.13
1771-SDN Scan List Editor: Both Channels Configuration Dialog Box

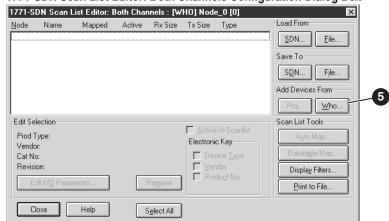

**5.** Under Add Devices From, click **Who** to display the **Add Devices to SCAN List** dialog box.

Figure 4.14 Network WHO Dialog Box

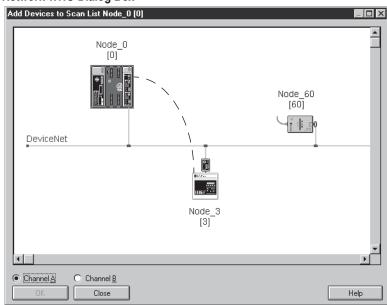

**6.** Drag and drop the node that you want to add onto the scanner icon. The node that you are adding is outlined in red.

7. Click **OK** to display the 1771-SDN Scan List Editor: Both Channels dialog box. The new node appears in it.

Figure 4.15 1771-SDN Scan List Editor: Both Channels Dialog Box

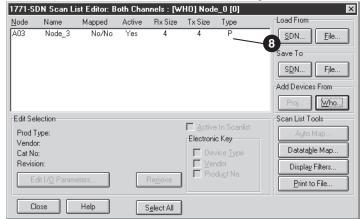

**8.** Click the row of the new node to highlight it.

Figure 4.16 1771-SDN Scan List Editor: Both Channels

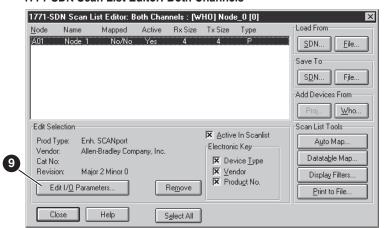

**9.** Click **Edit I/O Parameters** to display the Edit Device I/O Parameters dialog box.

Figure 4.17
Edit Device I/O Parameters Dialog Box

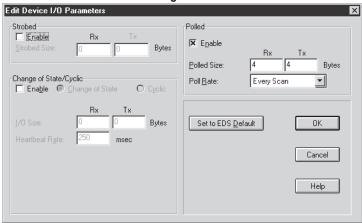

10. Under Polled, set the following:

| Вох         | Setting                                                                                                    |
|-------------|----------------------------------------------------------------------------------------------------|
| Enable      | Select it. An <b>X</b> appears in it.                                                                                                    |
| Polled Size | Type the number of bytes the adapter receives in the RX box and the number of bytes it transmits in the TX box.  Important: To determine the number of bytes, use the following equation: $4 + (\text{number of datalinks enabled } x \ 4) = \text{total bytes}$ For example, if all four datalinks are enabled, you would type 20 in these boxes: $4 + (4 \times 4) = 20$ . |
| Poll Rate   | Select either every scan or background as a poll rate.                                                                                                    |

- 11. Click **OK**. A DeviceNet Manager message appears.
- **12.** Click **Yes**. The 1771-SDN Scan List Editor: Both Channels dialog box reappears.
- 13. Click Auto Map to display the Auto Map Options dialog box.

Figure 4.18 Auto Map Options Dialog Box

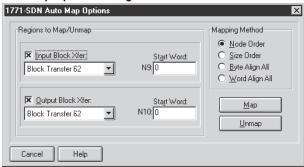

**14.** Select the following:

| Вох               | Setting                                                                                               |
|-------------------|----------------------------------------------------------------------------------------------------|
| Input Block Xfer  | Select the location in the PLC to which messages from the 1203-GK5 module or 1336-GM5 board are sent. |
| Output Block Xfer | Select the location in the PLC from which messages to the 1203-GK5 module or 1336-GM5 board are sent. |
| Mapping Method    | Select the mapping method.                                                                            |

Refer to the DeviceNet Manager online help for more information.

**15.** Click **Map**. The Scan List Editor: Both Channels dialog box reappears and Yes/Yes appears under Mapped.

Figure 4.19
Scan List Editor: Both Channels Dialog Box

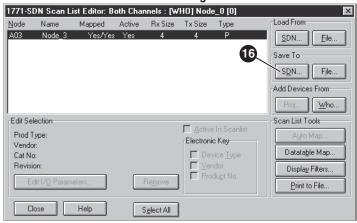

**16.** Under Save To, click **SDN** to display the 1771-SDN Scan List Editor — Download dialog box.

Figure 4.20 1771-SDN Scan List Editor Download Dialog Box

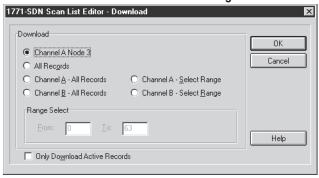

17. Select the records to download, and then click **OK** to download these records to the PLC. A DeviceNet Manager message appears.

Figure 4.21
DeviceNet Manager Message

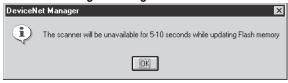

**18.** Click **OK**. When the download is complete, the 1771-SDN Scan List Editor: Both Channels dialog box appears.

The PLC is now configured to communicate with the product connected to the network with the 1203-GK5 module or 1336-GM5 board. Refer to the "Saving a Configuration to a File and Quitting DeviceNet Manager" on page 4-18.

Configuring an SLC Scanner (1747-SDN) to Communicate with a 1203-GK5 Module or 1336-GM5 Board

The following instructions describe how to configure an SLC scanner on a DeviceNet network.

**Important:** If you are using an PLC scanner (1771-SDN), refer to "Configuring a PLC Scanner (1771-SDN) to Communicate with a 1203-GK5 Module or 1336-GM5 Board" on page 4-8.

For the scanner to communicate with a product connected to the network with a 1203-GK5 module or 1336-GM5 board, the scanner must be properly configured and the product node number must be added to its scan list.

**Important:** In case you need to revert to the current mapping, you may want to retrieve and save existing mappings in the scanner to a file before adding the module to the scanner mapping.

To configure the SLC scanner to communicate with a 1203-GK5 module or 1336-GM5 board, follow these instructions:

1. Select Who > Network Who to display the Network Who screen. DeviceNet Manager immediately scans for devices on the network.

**Important:** To stop the scan, click **Stop**. You can click **Stop** at any time.

**2.** Double-click the scanner icon to display the 1747-SDN Module Configuration dialog box.

Figure 4.22 1747-SDN Module Configuration Dialog Box

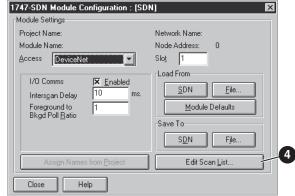

**3.** Verify the default values. Edit as necessary. Refer to the DeviceNet Manager online help for more information.

**4.** Click **Edit Scan List** to display the 1747-SDN Scan List Editor dialog box.

Figure 4.23 1747-SDN Scan List Editor Dialog Box

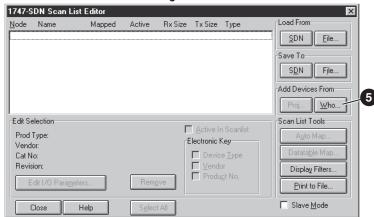

**5.** Under Add Devices From, click **Who** to display the Add Devices to Scan List dialog box.

Figure 4.24
Add Devices to Scan List Dialog Box

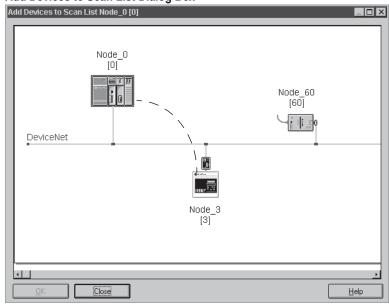

**6.** Drag and drop the node that you want to add onto the scanner icon. The node that you are adding is outlined in red.

7. Click **OK** to display a dialog box similar to the following.

Figure 4.25 1747-SDN Scan List Editor Dialog Box

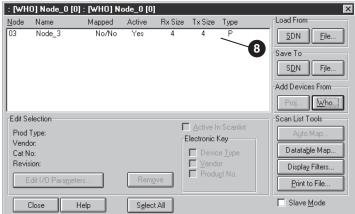

**8.** Click the row of the new node to highlight it.

Figure 4.26 1747-SDN Scan List Editor Dialog Box

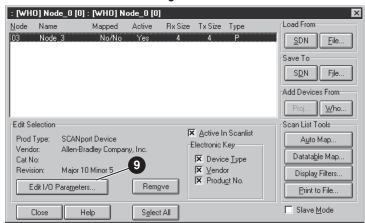

**9.** Click **Edit I/O Parameters** to display the Edit Device I/O Parameters dialog box.

Figure 4.27
Edit Device I/O Parameters Dialog Box

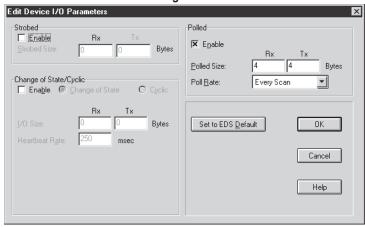

10. Under Polled, set the following:

| Вох         | Setting                                                                                                    |
|-------------|----------------------------------------------------------------------------------------------------|
| Enable      | Select it. An <b>X</b> appears in it.                                                                                                    |
| Polled Size | Type the number of bytes the adapter receives in the RX box and the number of bytes it transmits in the TX box.   Important: To determine the number of bytes, use the following equation: $4 + (\text{number of datalinks enabled } \times 4) = \text{total bytes}$ For example, if all four datalinks are enabled, you would type 20 in these boxes: $4 + (4 \times 4) = 20$ . |
| Poll Rate   | Select a poll rate.                                                                                                    |

11. Click **OK**. A DeviceNet Manager message appears.

Figure 4.28
DeviceNet Manager Message

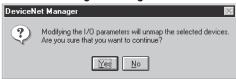

12. Click Yes to display a dialog box similar to the following.

Figure 4.29 1747-SDN Scan List Editor Dialog Box

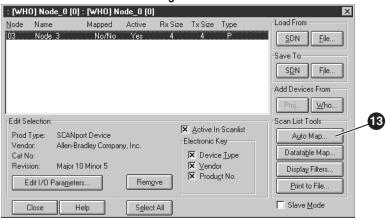

**13.** Under Scan List Tools, click **Auto Map** to display the Auto Map Options dialog box.

Figure 4.30 1747-SDN Auto Map Options Dialog Box

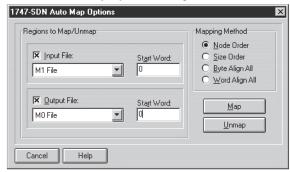

#### **14.** Select the following:

| Вох            | Setting                                                                                               |
|----------------|----------------------------------------------------------------------------------------------------|
| Input File     | Select the location in the SLC to which messages from the 1203-GK5 module or 1336-GM5 board are sent. |
| Output File    | Select the location in the SLC from which messages to the 1203-GK5 module or 1336-GM5 board are sent. |
| Mapping Method | Select the mapping method.                                                                            |

Refer to the DeviceNet Manager online help for more information.

**15.** Click **Map** to display a dialog box similar to the following.

Figure 4.31 1747-SDN Scan List Editor Dialog Box

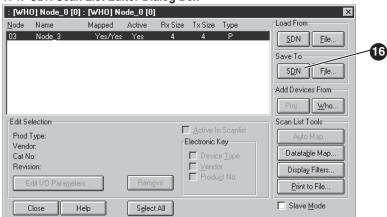

**16.** Under Save To, click **SDN** to display the 1747-SDN Scan List Editor — Download dialog box.

Figure 4.32 1747-SDN Scan List Editor — Download Dialog Box

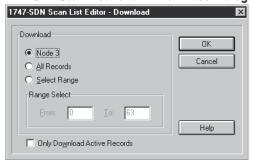

**17.** Select the records to download, and then click **OK**. A DeviceNet Manager Message appears.

Figure 4.33
DeviceNet Manager Message

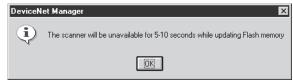

**18.** Click **OK** to download the new configuration to the SLC. The 1747-SDN Scan List Editor dialog box reappears.

The SLC is now configured to communicate with the product connected to the network with the 1203-GK5 module or 1336-GM5 board. Refer to the "Saving a Configuration to a File and Quitting DeviceNet Manager" on page 4-18.

# Saving a Configuration to a File and Quitting DeviceNet Manager

After a configuration is downloaded to a controller, you have the option of saving it to a disk file. It is recommended that you do save it to a disk file as you quit DeviceNet Manager so that you have a backup file on your computer. Follow these instructions:

You begin the process of saving the file in the Scan List Editor dialog box.

Figure 4.34
Example Scan List Editor Dialog Box

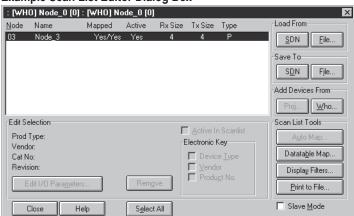

Click Close to close the Scan List Editor dialog box. A
DeviceNet Manager message appears.

Figure 4.35
DeviceNet Manager Message

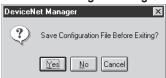

2. Click **Yes** to display the Save As dialog box.

Figure 4.36 Save As Dialog Box

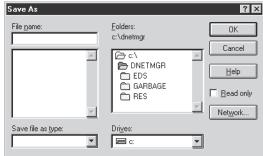

- **3.** In the File name box, type a name for the file.
- **4.** In the Save File as type box, select the appropriate extension:

| If Using:              | File Extension: |
|------------------------|-----------------|
| PLC Scanner (1771-SDN) | .SL7            |
| SLC Scanner (1747-SDN) | .SL4            |

- **5.** Click **OK** to save the file. The Module and Channel Configuration dialog box appears.
- **6.** Click **Close** to close the Module and Channel Configuration dialog box. A DeviceNet Manager message appears.

Figure 4.37
DeviceNet Manager Message

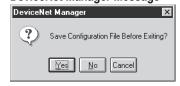

7. Click **Yes** to display the Save As dialog box.

Figure 4.38
Save As Dialog Box

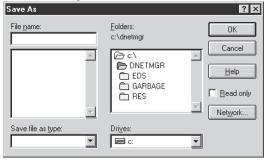

**8.** In the File name box, type a name for the file.

**9.** In the Save File as type box, select the appropriate extension:

| If Using:              | File Extension: |
|------------------------|-----------------|
| PLC Scanner (1771-SDN) | .SL7            |
| SLC Scanner (1747-SDN) | .SL4            |

- **10.** Click **OK** to save the file. The Network WHO screen appears.
- 11. Click **Close** to close the Network WHO screen.
- 12. Exit DeviceNet Manager.

Your device is now configured on the DeviceNet network. The network LED on the module is solid green. Refer to Chapter 5, *Creating a Ladder Logic Program*, for information on creating a PLC Ladder Logic Program.

**Important:** If the network LED is not solid green, refer to Chapter 7, *Troubleshooting*.

## **Viewing and Editing Parameters**

You may need to view or edit a parameter value in an adapter (e.g., 1203-GK5 module or 1336-GM5 board) or in a product (e.g., 1336 PLUS drive) with DeviceNet Manager. Follow these instructions:

 Select Who > Network Who to display the Network Who screen. DeviceNet Manager immediately scans for devices on the network.

**Important:** To stop the scan, click **Stop**. You can click **Stop** at any time.

**2.** Double-click the icon for the node whose parameters you want to edit. The Device Configuration dialog box appears.

**Important:** If a DeviceNet Manager message asking you to create an EDS file appears, refer to "Creating an EDS File for the Adapter and Product" on page 4-4.

Figure 4.39
Device Configuration — Enhanced Mode Dialog Box

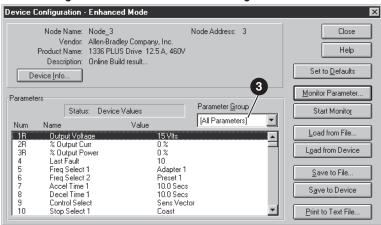

3. Click on the Parameter Group box and select the desired group.

**Important:** Select DeviceNet Module to view and edit parameters in the 1203-GK5 module or 1336-GM5 board. Parameter numbers vary based on the number of product parameters.

Figure 4.40
Device Configuration — Enhanced Mode Dialog Box

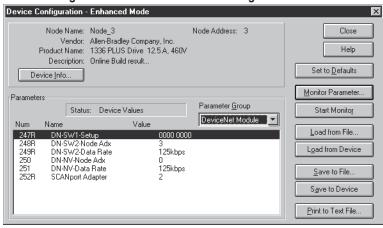

**4.** Double-click the parameter(s) that you want to edit. A dialog box similar to the following appears.

Figure 4.41
Example Device Configuration Dialog Box

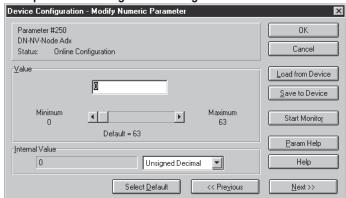

- **5.** Edit values as desired.
- **6.** Click **Save to Device** to save the changes.
- 7. Click **OK** to close the Device Configuration dialog box.
- **8.** Click **Close** to close the Device Configuration Enhanced Mode dialog box.
- **9.** Click **Close** to close the Network Who screen.

**Important:** For edits to parameters to take effect in some products and adapter, you must power cycle the module or product.

This Page Intentionally Left Blank.

## **Creating a Ladder Logic Program**

## **Chapter Objectives**

Chapter 5 provides information needed to create the PLC or SLC Ladder Logic program that the controller will use to transmit control I/O and messages to and from the product connected to the 1203-GK5 module or 1336-GM5 board. In this chapter, you will read about the following:

- Equipment and software needed to create either a PLC or SLC ladder logic program.
- Example PLC and SLC ladder logic programs to control the drive.

This chapter assumes you are familiar with the hardware components and programming procedures necessary to create a ladder logic program for a PLC-5 or SLC-5/03<sup>®</sup>. It also assumes that you have experience using RSLogix 5 or RSLogix500 to create ladder logic programs.

You may need to refer to the documentation provided with your controller or scanner to develop a ladder logic program.

**Required Equipment** 

Before creating a ladder logic program for the PLC or SLC, your computer must be:

- Running RSLogix5 and RSLinx if using a PLC.
- Running RSLogix500 and RSLinx if using an SLC.
- Connected to and communicating with the PLC or SLC using a network such as a DH+<sup>TM</sup>, DH485, or ControlNet<sup>TM</sup>. Your computer needs a network card to connect to one of these networks. For example, a 1784-KTX card is used to connect to a DH+ network, and a 1784-KTC card is used to connect to a ControlNet network.

**About RSLogix** 

RSLogix5 (for the PLC-5) and RSLogix500 (for the SLC-5/03) software let you create ladder logic programs and download them to the PLC or SLC. These applications also let you monitor the ladder logic program as the PLC or SLC is using it.

For more information on RSLogix5 or RSLogix500, consult the respective software documentation or visit http://www.software.rockwell.com.

## **About Ladder Logic Programs**

A PLC or SLC ladder logic program lets you control the drive and the messaging from the PLC or SLC on the DeviceNet network. Figure 5.1 shows how the I/O image table for a DeviceNet scanner relates to the drive when a 1203-GK5 module or 1336-GM5 board is used.

**Important:** Figure 5.1 shows all datalinks enabled. Users must enable the desired datalinks in the adapter and connected product.

Figure 5.1 I/O Image Table

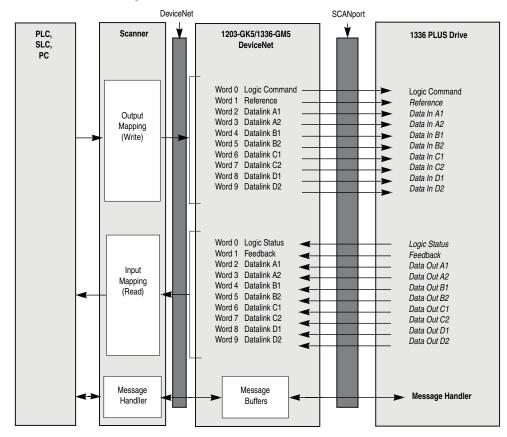

#### **Example Ladder Logic Programs**

The following are example ladder logic programs. They can be used for a 1305, 1336 PLUS, or 1336 PLUS II drive.

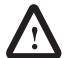

ATTENTION: The example ladder logic program shown in this manual is intended solely for purpose of example. Because there are many variables and requirements associated with any particular installation, Rockwell Automation does not assume responsibility or liability (to include intellectual property liability) for actual use based upon the example shown in this publication.

**Important:** Different SCANport products have different Logic Command, Logic Status, Reference and Feedback I/O interpretations. Refer to your product manual for specific I/O definitions.

The 1305, 1336 PLUS, or 1336 PLUS II drive in this example accepts the following Logic Command Data from the controller.

|    |    |    |    |    | Logic | Cor | nma | nd Bi | its |   |   |   |   |   |   | Function               | Decemention                                                                                                    |
|----|----|----|----|----|-------|-----|-----|-------|-----|---|---|---|---|---|---|------------------------|----------------------------------------------------------------------------------------------------|
| 15 | 14 | 13 | 12 | 11 | 10    | 9   | 8   | 7     | 6   | 5 | 4 | 3 | 2 | 1 | 0 | Function               | Description                                                                                                    |
|    |    |    |    |    |       |     |     |       |     |   |   |   |   |   | Х | Stop                   | 1=Stop, 0=No Operation                                                                                                    |
|    |    |    |    |    |       |     |     |       |     |   |   |   |   | Χ |   | Start                  | 1=Start, 0=No Operation                                                                                                    |
|    |    |    |    |    |       |     |     |       |     |   |   |   | Х |   |   | Jog                    | 1=Jog, 0=No Operation                                                                                                    |
|    |    |    |    |    |       |     |     |       |     |   |   | Х |   |   |   | Clear Faults           | 1=Clear, 0=No Operation                                                                                                    |
|    |    |    |    |    |       |     |     |       |     | Χ | Х |   |   |   |   | Direction              | 00=No Operation, 01=Forward, 10=Reverse                                                                                                    |
|    |    |    |    |    |       |     |     |       | Х   |   |   |   |   |   |   | Local                  | 1=Local, 0=Multiplexed                                                                                                    |
|    |    |    |    |    |       |     |     | Χ     |     |   |   |   |   |   |   | MOP Increment          | 1=Increment MOP, 0=No Operation                                                                                                    |
|    |    |    |    |    |       | Х   | Х   |       |     |   |   |   |   |   |   | Accel Rate Select      | 00=No Operation, 01=Rate 1, 10=Rate 2                                                                                                    |
|    |    |    |    | Х  | Х     |     |     |       |     |   |   |   |   |   |   | Decel Rate Select      | 00=No Operation, 01=Rate 1, 10=Rate 2                                                                                                    |
|    | X  | X  | X  |    |       |     |     |       |     |   |   |   |   |   |   | Reference<br>Selection | 000=No Operation<br>001=External Reference 1 (Par 5)<br>010=External Reference 2 (Par 6)<br>011=Preset 3<br>100=Preset 4<br>101=Preset 5<br>110=Preset 6<br>111=Preset 7 |
| X  |    |    |    |    |       |     |     |       |     |   |   |   |   |   |   | MOP Decrement          | 1=Decrement MOP, 0=No Operation                                                                                                    |

The 1305, 1336 PLUS, or 1336 PLUS II drive in this example sends the following Logic Status Data to the PLC.

|    |    |    |    |    | Lo | gic S | tatus | Bits | ; |   |   |   |   |   |   | Function           | Description                                                                                                    |
|----|----|----|----|----|----|-------|-------|------|---|---|---|---|---|---|---|--------------------|----------------------------------------------------------------------------------------------------|
| 15 | 14 | 13 | 12 | 11 | 10 | 9     | 8     | 7    | 6 | 5 | 4 | 3 | 2 | 1 | 0 | Function           | Description                                                                                                    |
|    |    |    |    |    |    |       |       |      |   |   |   |   |   |   | Х | Enabled            | 1=Enabled, 0=Not Enabled                                                                                                    |
|    |    |    |    |    |    |       |       |      |   |   |   |   |   | Х |   | Running            | 1=Running, 0=Not Running                                                                                                    |
|    |    |    |    |    |    |       |       |      |   |   |   |   | Χ |   |   | Command Direction  | 1=Forward, 0=Reverse                                                                                                    |
|    |    |    |    |    |    |       |       |      |   |   |   | Х |   |   |   | Rotating Direction | 1=Forward, 0=Reverse                                                                                                    |
|    |    |    |    |    |    |       |       |      |   |   | Х |   |   |   |   | Acceleration       | 1=Accelerating, 0=Not                                                                                                    |
|    |    |    |    |    |    |       |       |      |   | Χ |   |   |   |   |   | Deceleration       | 1=Decelerating, 0=Not                                                                                                    |
|    |    |    |    |    |    |       |       |      | Χ |   |   |   |   |   |   | Warning            | 1=Warning Present, 0=Not                                                                                                    |
|    |    |    |    |    |    |       |       | Х    |   |   |   |   |   |   |   | Fault              | 1=Faulted, 0=Not Faulted                                                                                                    |
|    |    |    |    |    |    |       | Х     |      |   |   |   |   |   |   |   | At Speed           | 1=At Speed, 0=Not At Speed                                                                                                    |
|    |    |    |    | X  | X  | X     |       |      |   |   |   |   |   |   |   | Local              | 000=Terminal I/O has Local<br>001=Port 1 has Local<br>010=Port 2 has Local<br>011=Port 3 has Local<br>100=Port 4 has Local<br>101=Port 5 has Local<br>110=Port 6 has Local<br>111=Multiplexed Control |
| X  | X  | Х  | X  |    |    |       |       |      |   |   |   |   |   |   |   | Reference Source   | 0000=External Reference 1<br>0001 – 0111=Presets 1 – 7<br>1000=External Reference 2<br>1001 – 1110=Port 1 – 6 Direction<br>1111=Jog                                                                   |

## **PLC Ladder Logic Example**

In the following example, a PLC-5, 1771-SDN DeviceNet scanner, and 1203-GK5 module (or 1336-GM5 board) are used to control a 1305, 1336 PLUS, or 1336 PLUS II drive.

The example program shows how to obtain status information from the drive and how to control it (e.g., starting the drive, stopping the drive, jogging the drive, sending reference, and clearing faults). When you understand this example, you should be able to customize the program to fit you application needs.

The example assumes that there is an operator's station wired to an I/O module in slot zero of module group zero of rack zero.

**Important:** You may want to verify a device has not failed using word 0 of block transfer 62 before sending control data. If a device has failed, use block transfer 52 to find out which device failed. Refer to the *1771-SDN DeviceNet Scanner Module Manual*, Publication 1771-5.14, for more information.

Figure 5.2 Example PLC Ladder Logic Program

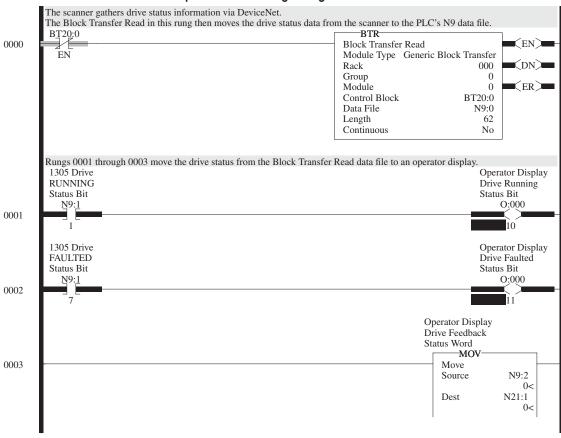

This rung enables the scanner. 1771-SDN Scanner Port A Enable N10:0 0004 0 Rungs 0005 through 0009 move the operator's inputs from the operator station to the Block Transfer Write data file where they will be sent to the scanner and out to the drive via DeviceNet. Operator Input 1305 Drive Drive Start START Command Bit Command Bit I:000 N10:1 0005 Operator Input 1305 Drive Drive Stop Command Bit STOP Command Bit I:000 N10:1 0006 0 1305 Drive Operator Input Drive Jog Command Bit JOG Command Bit I:000 N10:1 0007 1305 Drive Operator Input CLEAR FAULT Drive Clear Faults Command Bit Command Bit <u>000:I</u> N10:1 0008 1305 Drive REFERENCE Command Word -MOV 0009 Move Source N21:0 0< N10:2 Dest 0< The Block Transfer Write in this rung send the drive command data to the scanner and out to the drive via DeviceNet. BT20:0 BTW 0010 Block Transfer Write EN> EN Module Type Generic Block Transfer 000 (DN) Rack Group 0 0 ER) Module BT20:1 Control Block N10:0 Data File Length 62 Continuous No END) 0011

Figure 5.2
Example PLC Ladder Logic Program (Continued)

The following table represents the control file for the block transfers.

| Offset | EN | ST | DN | ER | СО | EW | NR | то | RW | RLEN | DLEN | FILE | ELEM | R  | G | S |
|--------|----|----|----|----|----|----|----|----|----|------|------|------|------|----|---|---|
| BT20:0 | 0  | 0  | 0  | 0  | 0  | 0  | 0  | 0  | 0  | 62   | 0    | 9    | 0    | 00 | 0 | 0 |
| BT20:1 | 0  | 0  | 0  | 0  | 0  | 0  | 0  | 0  | 0  | 62   | 0    | 10   | 0    | 00 | 0 | 0 |

## **SLC Ladder Logic Program Example**

In the following example, an SLC-5/03, 1747-SDN DeviceNet scanner, and a 1203-GK5 module (or 1336-GM5 board) control a 1305, 1336 PLUS, or 1336 PLUS II drive.

The example assumes that there is an operator's station wired to an I/O module in slot one of module group zero of rack zero.

**Important:** You may want to verify a device has not failed using word I:S.0. If a device has failed, read the appropriate M1 File to find out which device failed. Refer to the *1747-SDN DeviceNet Scanner Module Manual*, Publication 1747-5.8, for more information.

Figure 5.3
Example SLC Ladder Logic Program

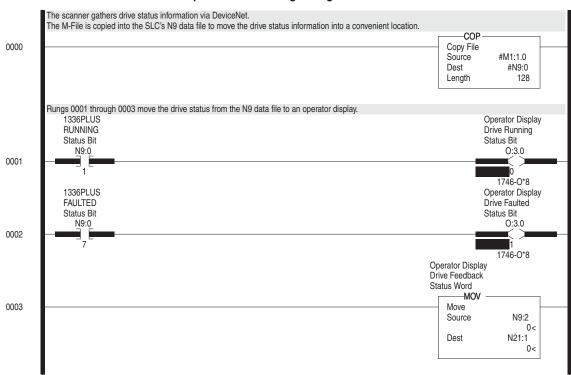

Figure 5.3 Example SLC Ladder Logic Program (Continued)

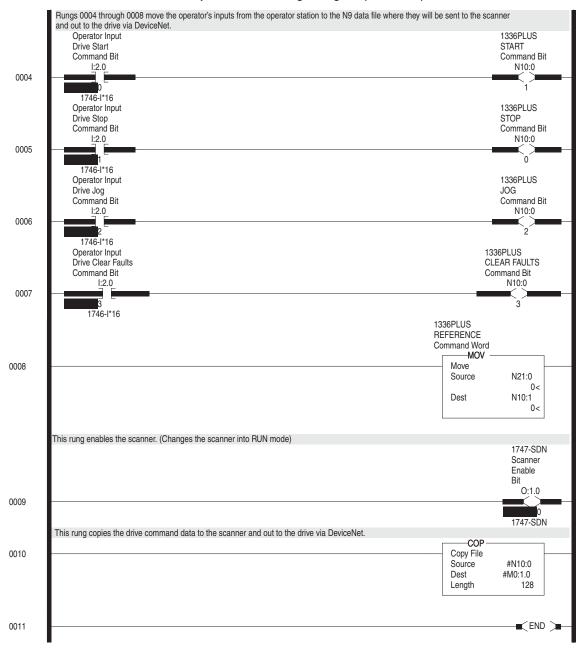

This Page Intentionally Left Blank.

## **Using DeviceNet Explicit Messages**

## **Chapter Objectives**

Chapter 6 provides information you need to monitor and configure the SCANport device using explicit messaging on DeviceNet. In this chapter, you will read about the following:

- Required equipment.
- Message translations.
- Messaging guidelines for SLC and PLC scanners.
- Example messages.
- Using messages to control SCANport products.
- Writing to register objects.

Refer to Appendix C, *DeviceNet Objects*, for information on object data support.

**Required Equipment** 

Before writing messaging ladder logic, your computer must be:

- Running Logix5 and RSLinx if you are using a PLC.
- Running RSLogix500 and RSLinx if you are using an SLC.
- Connected to and communicating with the PLC or SLC using a network such as a DH+, DH485, or ControlNet. Your computer needs a network card to connect to one of these networks. For example, a 1784-KTX card is used to connect to a DH+ network, and a 1784-KTC card is used to connect to a ControlNet network.

**Important:** For information about RSLogix, refer to Chapter 5, *Creating a Ladder Logic Program*.

**Message Translations** 

The 1203-GK5 module or 1336-GM5 board electronically translates DeviceNet explicit messages into SCANport messages and back. The format of all explicit messages supported by the adapter is 8:16. The class field is 8 bits long, and the instance field is 16 bits long.

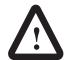

**ATTENTION:** Hazard of equipment damage exists. If explicit messages are programmed to frequently write parameter data to certain drive products, the EEPROM (Non-Volatile Storage) will quickly exceed its life cycle and cause the product to malfunction. Do not create a program that frequently uses explicit messages to write parameter data to a product. Datalinks do not write to the EEPROM and should be used for frequently changed parameters.

# Messaging for the 1771-SDN Scanner

The PLC uses a 64-word Block Transfer Write (BTW) to copy an Explicit Message into the 1771-SDN scanner. Ten explicit message buffers are available within the 1771-SDN scanner. When the BTW completes, the scanner executes the message. The PLC must then poll the scanner by performing a 64-word Block Transfer Read (BTR) to complete the message. (Note that the PLC can transfer two Explicit Messages per BTW or BTR and the scanner can have up to 10 Explicit Messages active at any time.)

When the BTR completes, the data received by the PLC will contain information about the status of the current Explicit Message being processed by the scanner. If an Explicit Message has completed, the STATUS code in the Explicit Message Response is set to 1 and the response message contains the data requested.

If the message status indicates that it is not completed, the BTR should be repeated until the message is complete.

The format of Request and Response messages is in Figure 6.1.

Figure 6.1 Format of DeviceNet Messages

15

|                  | Time ioi =xpiioit. | goquoot |   |  |  |  |  |  |  |  |
|------------------|--------------------|---------|---|--|--|--|--|--|--|--|
|                  | 15                 |         | 0 |  |  |  |  |  |  |  |
| Transaction #1   | TXID               | COMMAND |   |  |  |  |  |  |  |  |
| eader (3 words)  | PORT               | SIZE    |   |  |  |  |  |  |  |  |
|                  | SERVICE            | MAC ID  |   |  |  |  |  |  |  |  |
|                  | CLA                | ASS     |   |  |  |  |  |  |  |  |
|                  | INSTA              | ANCE    |   |  |  |  |  |  |  |  |
|                  | ATTRIBUTE          |         |   |  |  |  |  |  |  |  |
|                  | SERVICE DATA       |         |   |  |  |  |  |  |  |  |
|                  | 1                  | ı       |   |  |  |  |  |  |  |  |
| Transaction #2   | TXID               | COMMAND |   |  |  |  |  |  |  |  |
| Header (3 words) | PORT               | SIZE    |   |  |  |  |  |  |  |  |
|                  | SERVICE            | MAC ID  |   |  |  |  |  |  |  |  |
|                  | CLA                | ASS     |   |  |  |  |  |  |  |  |
|                  | INSTANCE           |         |   |  |  |  |  |  |  |  |
|                  | ATTRIBUTE          |         |   |  |  |  |  |  |  |  |
|                  | SERVIC             | E DATA  |   |  |  |  |  |  |  |  |
|                  | п                  |         |   |  |  |  |  |  |  |  |

Format of 64-word Block Transfer

Write for Explicit Message Request

Format of 64-word Block Transfer Read for Explicit Message Response

| TXID                  | STATUS |  |
|-----------------------|--------|--|
| PORT                  | SIZE   |  |
| SERVICE               | MAC ID |  |
| SERVICE RESPONSE DATA |        |  |
| п                     |        |  |
| п                     |        |  |
| п                     |        |  |
| п                     |        |  |
| TXID                  | STATUS |  |
| PORT                  | SIZE   |  |
| SERVICE               | MAC ID |  |
| SERVICE RESPONSE DATA |        |  |
| п                     |        |  |
| п                     |        |  |
| п                     |        |  |
| н                     |        |  |
|                       |        |  |

word 31

word 0

0

word 32

word 63

Transaction Blocks are divided into two parts:

- **Transaction header** contains information that identifies the transaction to the scanner and processor.
- Transaction body in a request, this contains the DeviceNet Class, Instance, Attribute and Service Data portion of the transaction. In a response, this contains the Service Data only.

Each of the data attributes in the transaction header are one byte in length:

| Data Field | Description                                                                                                    |
|------------|----------------------------------------------------------------------------------------------------|
| TXID       | Transaction ID — when the processor creates and downloads a request to the scanner, the processor's ladder logic program assigns a TXID to the transaction. This is a one-byte integer in word 31 the range of 1 to 255. The scanner uses this value to track the transaction to completion, and returns the value with the response that matches the request downloaded by the processor.                                                                                                    |
| COMMAND    | In each message request, a command code instructs the scanner how to administer the request:  0 = Ignore transaction block (block empty)  1 = Execute this transaction block  2 = Get status of transaction TXID  3 = Reset all client/server transactions  4-255 = Reserved                                                                                                    |
| STATUS     | In each message response, the status code provides the processor with status on the device and its response:  0 = Ignore transaction block (block empty)  1 = Transaction completed successfully  2 = Transaction in progress (not ready)  3 = Error — slave not in scan list  4 = Error — slave off-line  5 = Error — DeviceNet port disabled or off-line  6 = Error — transaction TXID unknown  7 = Unused  8 = Error — Invalid command code  9 = Error — Scanner out of buffers  10 = Error — Other client/server transaction in progress  11 = Error — could not connect to slave device  12 = Error — response data too large for block  13 = Error — invalid port  14 = Error — invalid size specified  15 = Error — connection busy  16-255 = Reserved |
| PORT       | The DeviceNet port where the transaction is routed. The port can be zero (Channel A) or one (Channel B) on a 1771-SDN scanner.                                                                                                    |
| SIZE       | The size of the transaction body in bytes. The transaction body can be up to 29 words (58 bytes) in length. If the size exceeds 29 words, an error code will be returned.                                                                                                    |
| SERVICE    | The service attribute contains the DeviceNet service request and response codes that match the corresponding request for the TXID.                                                                                                    |
| MAC ID     | The DeviceNet network address of the slave device where the transaction is sent. This value can range from 0 to 63. The port and MAC ID attributes coupled together identify the target slave device. The slave device must be listed in the scanner module's scan list and be on-line for the Explicit Message transaction to be completed.                                                                                                    |

# Messaging for the 1747-SDN Scanner

The SLC copies an Explicit Message into the scanner's M0-file. When the copy is completed the scanner moves the message into a queue for processing. Up to 10 Explicit Messages can be in this queue.

When the scanner receives a response message it is placed into a queue. The first response in the queue is available from the M1-file. When the message delete command is copied into the scanner the message is complete and the next available response will appear in the M1-file.

The format of Request and Response messages is in Figure 6.2.

Figure 6.2 Format of DeviceNet Messages

Format of 32-word M0-file Format of 32-word M1-file Write of Explicit Message Request Read of Explicit Message Response 15 0 15 0 Transaction TXID COMMAND TXID STATUS word 0 Header (3 words) SIZE **PORT PORT** SIZE **SERVICE** MAC ID **SERVICE** MAC ID **CLASS** SERVICE RESPONSE DATA Transaction Data **INSTANCE** (up to 29 words) **ATTRIBUTE** SERVICE DATA word 31

For information on M-File locations, refer to the *1747-SDN DeviceNet Scanner Module Manual*, Publication 1747-5.8.

The message buffer is composed of two sections:

- **Transaction header** three words that contain information identifying the message transaction.
- Transaction body in a request, this contains the DeviceNet Class, Instance, Attribute and Service Data portions of the transaction. In a response, this contains the Service Data only.

Each of the data fields in the transaction header are one byte in length:

| Data Field | Description                                                                                                    |
|------------|----------------------------------------------------------------------------------------------------|
| TXID       | Transaction ID — when the processor creates and downloads a request to the scanner, the processor's ladder logic program assigns a TXID to the transaction. This is a one-byte integer in word 31 the range of 1 to 255. The scanner uses this value to track the transaction to completion, and returns the value with the response that matches the request downloaded by the processor.                                                                                                    |
| COMMAND    | For each download, a command code instructs the scanner how to administer the request:  0 = Ignore transaction block (block empty)  1 = Execute this transaction block  2 = Get status of transaction TXID  3 = Reset all client/server transactions  4 = Delete this transaction block  5-255 = Reserved                                                                                                    |
| STATUS     | For each upload, the status code provides the processor with status on the device and its response:  0 = Ignore transaction block (block empty)  1 = Transaction completed successfully  2 = Transaction in progress (not ready)  3 = Error — Slave not in scan list  4 = Error — Slave off-line  5 = Error — DeviceNet port disabled or off-line  6 = Error — Transaction TXID unknown  7 = Unused  8 = Error — Invalid command code  9 = Error — Scanner out of buffers  10 = Error — Other client/server transaction in progress  11 = Error — Could not connect to slave device  12 = Error — Response data too large for block  13 = Error — Invalid port  14 = Error — Invalid size specified  15 = Error — Connection busy  16-255 = Reserved |
| PORT       | The DeviceNet port used by this message. The port must be zero (Channel A) on a 1747-SDN scanner.                                                                                                    |
| SIZE       | The size of the transaction body in bytes. The transaction body can be up to 29 words (58 bytes) in length. If the size exceeds 29 words, an error code will be returned.                                                                                                    |
| SERVICE    | The service attribute contains the DeviceNet service request and response codes that match the corresponding request for the TXID.                                                                                                    |
| MAC ID     | The DeviceNet network address of the slave device where the transaction is sent. This value can range from 0 to 63. The port and MAC ID uniquely identify the target slave device. The slave device must be listed in the scanner module's scan list and be on-line for the Explicit Message transaction to be completed.                                                                                                    |

#### **Examples**

The following examples show messages used with the ladder logic programs begun in Chapter 5, *Creating a Ladder Logic Program*.

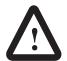

ATTENTION: The example ladder logic program shown in this manual is intended solely for purpose of example. Because there are many variables and requirements associated with any particular installation, Rockwell Automation does not assume responsibility or liability (to include intellectual property liability) for actual use based upon the example shown in this publication.

#### **PLC Messaging**

Figure 6.3, started in Chapter 5, *Creating a Ladder Logic Program*, shows an example PLC ladder logic program that sends an explicit message. The message sent is contained in N30, beginning at word 0. The response data will appear in N30 starting at word 70.

Figure 6.3 PLC Messaging Example

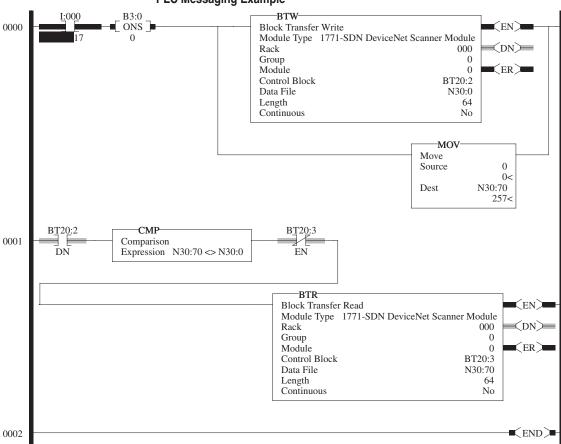

*I:000/17*: When you set this instruction to the true state, the next instruction, a one-shot block transfer write, sends data to the scanner. The Move instruction then initializes the first word of the data file that is used by the block transfer read instruction in the next rung.

*Instruction BT20:2.DN*: This instruction will be true when the block transfer write has completed. The compare instruction that follows compares the first word of data sent from the scanner to the first word of data you send to the scanner. When the messaging function has completed, these two words will be equal.

*Instruction BT20:3.EN*: Any time the block transfer read is not enabled, this instruction causes the block transfer read to be enabled if the two earlier conditions are true.

BTR: Reads 64 words of data from the scanner.

The following table displays data sent to and received from the scanner. Values are in hexadecimal.

| Offset  | 0   | 1 | 2    | 3  | 4 | 5 | 6 | 7 | 8 | 9 |
|---------|-----|---|------|----|---|---|---|---|---|---|
| N30:0   | 201 | 6 | E03  | 97 | 0 | 1 | 0 | 0 | 0 | 0 |
| N30:10  | 0   | 0 | 0    | 0  | 0 | 0 | 0 | 0 | 0 | 0 |
| N30:20  | 0   | 0 | 0    | 0  | 0 | 0 | 0 | 0 | 0 | 0 |
| N30:30  | 0   | 0 | 0    | 0  | 0 | 0 | 0 | 0 | 0 | 0 |
| N30:40  | 0   | 0 | 0    | 0  | 0 | 0 | 0 | 0 | 0 | 0 |
| N30:50  | 0   | 0 | 0    | 0  | 0 | 0 | 0 | 0 | 0 | 0 |
| N30:60  | 0   | 0 | 0    | 0  | 0 | 0 | 0 | 0 | 0 | 0 |
| N30:70  | 201 | 6 | 8E03 | 4  | 0 | 0 | 0 | 0 | 0 | 0 |
| N30:80  | 0   | 0 | 0    | 0  | 0 | 0 | 0 | 0 | 0 | 0 |
| N30:90  | 0   | 0 | 0    | 0  | 0 | 0 | 0 | 0 | 0 | 0 |
| N30:100 | 0   | 0 | 0    | 0  | 0 | 0 | 0 | 0 | 0 | 0 |
| N30:110 | 0   | 0 | 0    | 0  | 0 | 0 | 0 | 0 | 0 | 0 |
| N30:120 | 0   | 0 | 0    | 0  | 0 | 0 | 0 | 0 | 0 | 0 |
| N30:130 | 0   | 0 | 0    | 0  |   |   |   |   |   |   |

In this example, there were four entries in the fault queue. Notice the following about the data:

| Location | Value  | Meaning                                    |
|----------|--------|--------------------------------------------|
| N30:0    | 0x0201 | TXID of 2. Command 1 (Execute)             |
| N30:1    | 0x0006 | Port 0. Size = 6 bytes (N30:3 – 5)         |
| N30:2    | 0x0E03 | Service E (Get Attribute Single) Node 3    |
| N30:3    | 0x0097 | SCANport Pass-Through Fault Object         |
| N30:4    | 0x0000 | Instance 0 (Class Access)                  |
| N30:5    | 0x0001 | Attribute 1 (Number of Fault Queues)       |
| N30:70   | 0x0201 | TXID of 2. Status 1 (Success)              |
| N30:71   | 0x0006 | Port 0. Size = 6 bytes (N30:3 – 5)         |
| N30:72   | 0x8E03 | Service 8E (Get Attribute Single Response) |
| N30:73   | 0x0004 | 4 fault queues                             |

Refer to Appendix C, *DeviceNet Objects*, for more information on object descriptions.

#### **SLC Messaging**

Figure 6.4 shows an example message in the SLC ladder logic program started in Chapter 5, *Creating a Ladder Logic Program*.

Figure 6.4 SLC Messaging Example

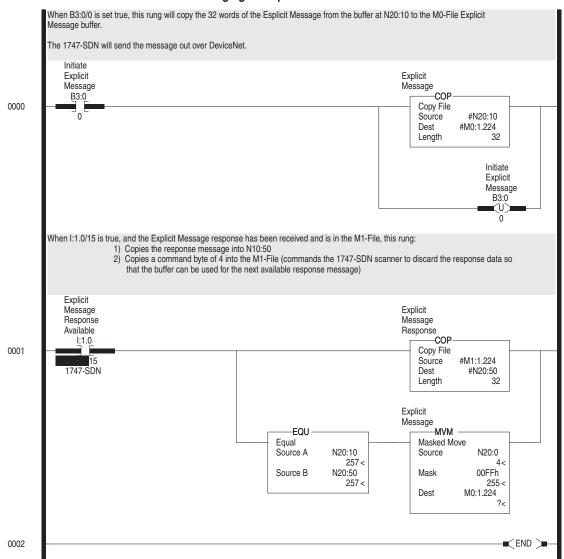

**Important:** To originate a scanner transaction, you must use a copy operation to M0:[slot number]:224. Then, use a copy operation to read M1:1.224 for the results. If you have more than one message enabled, you will have to use the TXID to determine which message you are reading.

The following table display data sent to and received from the scanner. Values are in hexadecimal.

| Offset | 0   | 1 | 2    | 3  | 4 | 5 | 6 | 7 | 8 | 9 |
|--------|-----|---|------|----|---|---|---|---|---|---|
| N20:0  | 4   | 0 | 0    | 0  | 0 | 0 | 0 | 0 | 0 | 0 |
| N20:10 | 201 | 6 | E03  | 97 | 0 | 1 | 0 | 0 | 0 | 0 |
| N20:20 | 0   | 0 | 0    | 0  | 0 | 0 | 0 | 0 | 0 | 0 |
| N20:30 | 0   | 0 | 0    | 0  | 0 | 0 | 0 | 0 | 0 | 0 |
| N20:40 | 0   | 0 | 0    | 0  | 0 | 0 | 0 | 0 | 0 | 0 |
| N20:50 | 201 | 6 | 8E03 | 4  | 0 | 0 | 0 | 0 | 0 | 0 |
| N20:60 | 0   | 0 | 0    | 0  | 0 | 0 | 0 | 0 | 0 | 0 |
| N20:70 | 0   | 0 | 0    | 0  | 0 | 0 | 0 | 0 | 0 | 0 |
| N20:80 | 0   | 0 |      |    |   |   |   |   |   |   |

In this example, there were four entries in the fault queue. Notice the following about the data:

| Location | Value  | Meaning                                           |
|----------|--------|---------------------------------------------------|
| N20:10   | 0x0201 | TXID of 2. Command 1 (Execute)                    |
| N20:11   | 0x0006 | Port 0. Size = 6 bytes (N20:13 – 15)              |
| N20:12   | 0x0E03 | Service E (Get Attribute Single) Node 3           |
| N20:13   | 0x0097 | SCANport Pass-Through Fault Object                |
| N20:14   | 0x0000 | Instance 0 (Class Access)                         |
| N20:15   | 0x0001 | Attribute 1 (Number of Fault Queues)              |
| N20:50   | 0x0201 | TXID of 2. Status 1 (Success)                     |
| N20:51   | 0x0006 | Port 0. Size = 6 bytes (N20:53 – 55)              |
| N20:52   | 0x8E03 | Service 8E (Get Attribute Single Response) Node 3 |
| N20:53   | 0x0004 | 4 fault queues                                    |

Refer to Appendix C, *DeviceNet Objects*, for more information on object descriptions.

# Using Messages to Control SCANport Products

Explicit messages provide multi-purpose, point-to-point communication paths between two devices. It is possible to control SCANport devices through explicit messaging on DeviceNet by following particular guidelines and by writing to various register objects that are buffering the I/O data. The write function is protected to ensure save operation. The guidelines are as follows:

- The adapter cannot be allocated by a master/scanner in order to allow explicit writes to the register object.
- Write access to any register object within the adapter will not be allowed if the message is passed through a connection whose expected packet rate (EPR) is zero.
- The adapter is required to mark any explicit connection after allowing a write to a register object through it.
- If a marked explicit connection times out based on the EPR, then the I/O fault action will be that configured for Communication Loss over the I/O connection.
- If a marked explicit connection is deleted, then the I/O fault action will be that configured for Idle over the I/O connection.
- Multiple explicit connections can write/overwrite the control I/O
  if they meet the guidelines specified. Each connection will need
  to be marked individually within the adapter.
- If the adapter gets allocated/re-allocated by a controller such that valid I/O data is being sent to the adapter, or if an Idle condition from the allocating controller is transitioned back to valid data, then all marked explicit connections will be reset to unmarked and future writes blocked.
- If a marked connection has its EPR value reset to zero (0) after being marked, then the connection will become unmarked.

# **Writing to Register Objects**

Within the DeviceNet adapter, various register objects buffer I/O in the following fashion (RO=Read Only, R/PW=Read/Protected Write):

| Instance | Access | Size           | Function                                                                                                    |
|----------|--------|----------------|----------------------------------------------------------------------------------------------------|
| 1        | RO     | See M-S Output | Poll Response I/O data to controller                                                                                                    |
| 2        | R/PW   | See M-S Output | Buffered Poll I/O data from controller                                                                                                    |
| 3        | RO     | 32 bits        | Logic Status & Feedback                                                                                                    |
| 4        | R/PW   | 32 bits        | Datalink A from SCANport Device (if enabled)                                                                                                    |
| 5        | RO     | 32 bits        | Datalink A to SCANport Device (if enabled)                                                                                                    |
| 6        | R/PW   | 32 bits        | Datalink A from SCANport Device (if enabled)                                                                                                    |
| 7        | RO     | 32 bits        | Datalink B to SCANport Device (if enabled)                                                                                                    |
| 8        | R/PW   | 32 bits        | Datalink B from SCANport Device (if enabled)                                                                                                    |
| 9        | RO     | 32 bits        | Datalink C to SCANport Device (if enabled)                                                                                                    |
| 10       | R/PW   | 32 bits        | Datalink C from SCANport Device (if enabled)                                                                                                    |
| 11       | RO     | 32 bits        | Datalink D to SCANport Device (if enabled)                                                                                                    |
| 12       | R/PW   | 32 bits        | Datalink D from SCANport Device (if enabled)                                                                                                    |
| 13       | RO     | 32 bits        | Logic Status and Feedback                                                                                                    |
| 14       | R/PW   | 32 bits        | Logic Command (Last Logic Command is ANDed with the first word in this command and ORed with the second word in the command. The reference is not modified. This command allows bit changes to the logic command without affecting the speed reference or other control bits.) |

Refer to the "Class Code 0x07 — Register Object" section in Appendix C, *DeviceNet Objects* for more information on the Register Object.

# **Troubleshooting**

# **Chapter Objectives**

Chapter 7 provides information about the LEDs on the 1203-GK5 module and 1336-GM5 board. It also provides basic troubleshooting procedures. In this chapter, you will read about the following:

- Locating the LEDs.
- Using the LEDs to troubleshoot.

### **LEDs on the DeviceNet Adapter**

Both the 1203-GK5 module and 1336-GM5 board have two LED status indicators. The LEDs provide status information about the DeviceNet network and SCANport connection. For the location of the LEDs, refer to Figure 7.1.

Figure 7.1 LED Status Indicators

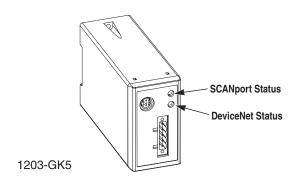

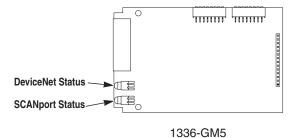

AB0938

# **DeviceNet Network Status LED**

The LED closest to the DeviceNet connector is the DeviceNet Status LED. It is labeled "NET." Refer to the following table:

| LED status     | State:                 | Indicates                                           | Action:                                                                                                    |
|----------------|------------------------|-----------------------------------------------------|----------------------------------------------------------------------------------------------------|
| off            | Not powered/Not online | No power/Duplicate ID not completed                 | Verify that the network power supply is connected and that power is reaching the adapter through the connector.     Verify that one or more nodes are communicating on the network.     Verify that at least one other node on the network is operational at the same time and data rate as the adapter.                  |
| flashing green | Online/Not connected   | Passed duplicate<br>ID/No connection<br>established | No action needed. The LED is flashing to signify that there are no open communication connections between the adapter and any other device. Any connection (I/O or explicit message) made to the adapter over DeviceNet will cause the LED to stop flashing and remain steady on for the duration of any open connection. |
| steady green   | Online/Connected       | One or more connections established                 | No action needed.                                                                                                    |
| flashing red   | Online/Time-out        | I/O connection timed out                            | Connect the controller to the network.     Reduce traffic or errors on the network so that messages can get through within the necessary time frame.                                                                                                    |
| steady red     | Network failure        | Failed Duplicate ID or<br>Bus-off                   | Verify that all nodes have unique addresses.     If all node addresses are unique, examine network for correct media installation.                                                                                                    |

# **SCANport Status LED States**

The LED furthest from the DeviceNet connector is the SCANport Status LED. It is labeled "SP." It indicates the status of the SCANport connection. Refer to the following table:

| LED Status     | State:                                           | Indicates                                                                                                    | Action:                                                                                                    |
|----------------|--------------------------------------------------|----------------------------------------------------------------------------------------------------|----------------------------------------------------------------------------------------------------|
| off            | Not powered                                      | No power                                                                                                    | Verify that the connected SCANport product is powered.     Verify that SCANport cables are connected securely to the product.     Verify that the SCANport connection is operating correctly. (Test the connection with a HIM.)                                                          |
| flashing green | Online/ I/O connecting                           | Requesting I/O connections or no I/O is selected                                                                                                    | No action needed. Adapter is establishing one or more of the I/O connections with the SCANport product.                                                                                                    |
| steady green   | I/O operational                                  | One or more connections established                                                                                                    | No action needed.                                                                                                    |
| flashing red   | Configuration fault                              | SCANport problem: No communications seen from the SCANport device to request connections                                                                | Reseat cable properly.     Replace cable.     Werify that the SCANport connection is operating correctly. (Test the connection with a HIM.)                                                                                                    |
| steady red     | Link failure                                     | SCANport failure: Poor cable connection does not allow proper port identification or the SCANport device isn't allowing the configured I/O connections. | Verify that all SCANport cables are securely connected to the SCANport product.     Verify that datalinks are not enabled on a product that does not support datalinks.     Verify that a particular datalink is not already being used by another adapter on the same SCANport product. |
| steady orange  | Product failed<br>SCANport<br>compatibility test |                                                                                                    | Call Rockwell Automation support.                                                                                                    |

This Page Intentionally Left Blank.

# **Specifications**

**Appendix Objectives** 

Appendix A provides the specifications that you may need to install or use either the 1203-GK5 module or the 1336-GM5 board. These adapters are non-repairable units. If they are broken, you must replace the whole unit.

**DeviceNet Conformance Tested** 

Both the 1203-GK5 module and 1336-GM5 board are DeviceNet Conformance Tested.

1203-GK5 Module Specifications

The following table gives the specifications for the 1203-GK5 DeviceNet communications module.

| Ca             | ategory                                                           | Specifications                                                                                                    |  |
|----------------|-------------------------------------------------------------------|----------------------------------------------------------------------------------------------------|--|
| Electrical     | Input Voltage<br>Input Current<br>SCANport Load                   | 12 to 25 V DC<br>110 mA <sup>©</sup><br>60 mA DC                                                                     |  |
| Environmental  | Operating Temperature<br>Storage Temperature<br>Relative Humidity | 0 to +50°C (32 to 122°F)<br>-40 to +85°C (-40 to 185°F)<br>0 to 95% non-condensing                                   |  |
| Communications | DeviceNet Baud Rates Distance Maximum                             | 125, 250, 500 k BPS<br>500 m (1640 ft.) @ 125 k BPS<br>200 m (820 ft.) @ 250 k BPS<br>100 m (328 ft.) @ 500 k BPS    |  |
| Mechanical     | Height<br>Width<br>Depth<br>Enclosure<br>DIN Rail Standard        | 76 mm (3.0 in.)<br>45 mm (1.8 in.)<br>123 mm (4.8 in.)<br>NEMA Type 1 (IP30)<br>35 mm x 7.5 mm (1.38 in. x 0.30 in.) |  |

<sup>&</sup>lt;sup>①</sup> Inrush current may be four times the input current for 5 ms.

## 1336-GM5 Board Specifications

The following table gives the specifications for the 1336-GM5 DeviceNet communications board.

|                       | Category                                                          | Specifications                                                                                                    |
|-----------------------|-------------------------------------------------------------------|----------------------------------------------------------------------------------------------------|
| Electrical            | Input Voltage<br>Input Current<br>(supplied via DeviceNet)        | 12 to 25 V DC<br>40 mA                                                                                            |
| Environmental         | Operating Temperature<br>Storage Temperature<br>Relative Humidity | 0 to +50°C (32 to 122°F)<br>-40 to +85°C (-40 to 185°F)<br>0 to 95% non-condensing                                |
| Communications        | DeviceNet<br>Baud Rates<br>Distance Maximum                       | 125, 250, 500 k BPS<br>500 m (1640 ft.) @ 125 k BPS<br>200 m (820 ft.) @ 250 k BPS<br>100 m (328 ft.) @ 500 k BPS |
| Mechanical            | Height<br>Width<br>Depth                                          | 71.1 mm (2.8 in.)<br>114.3 mm (4.5 in.)<br>12.7 mm (0.5 in.)                                                      |
| ESD<br>Susceptibility | Contact<br>Open Air                                               | 4 KV<br>8 KV                                                                                                    |

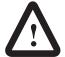

ATTENTION: The 1336-GM5 communications board contains ESD (Electrostatic Discharge) sensitive parts. Static control precautions are required when installing, testing, or servicing this assembly. Device malfunction may occur if you do not follow ESD control procedures. If you are not familiar with static control procedures, refer to Rockwell Automation Publication 8000-4.5.2, *Guarding Against Electrostatic Damage*, or other applicable ESD protection handbook.

# Parameters in the 1203-GK5 Module and 1336-GM5 Board

## **Appendix Objectives**

Appendix B provides information on the parameters in the 1203-GK5 module and 1336-GM5 board. In this appendix, you will read about the following:

- Factory-default settings.
- Parameters in the 1203-GK5 module and 1336-GM5 board.

### **Factory Default Settings**

The factory-default settings of the 1203-GK5 module and 1336-GM5 board include the following:

- 16-bit Logic Command/Status enabled for polling.
- 16-bit Reference/Feedback enabled for polling.
- If the scanner is put into program mode or the network faults, the SCANport product is faulted.
- A node address of 63.
- DeviceNet data rate of 125 KBPS.

If you intend to change any of these settings, refer to Chapter 2, *Parameters in the 1203-GK5 Module and 1336-GM5 Board*, for detailed instructions.

#### **Parameters**

The following table provides information on the parameters in the 1203-GK5 module and 1336-GM5 board.

**Important:** When accessing this parameter set through the DeviceNet Parameter Class, add the adapter parameter number to the number of the last parameter of the SCANport device. When accessing this parameter set through the vendor-specific SCANport Variables-Linear Class, add the adapter parameter number to 0x4000.

#### 1 DN-SW1 Setup

Displays the switches settings on SW1.

**Important:** The present settings may not be the condition under which the module is operating. They will be the values that are read after a SCANport/DeviceNet power cycle.

Refer to Chapter 2, Configuring the 1203-GK5 Module or 1336-GM5 Board, for more information.

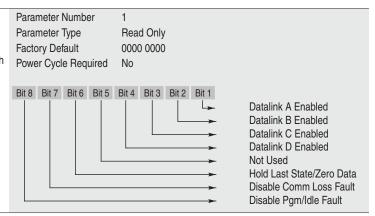

#### 2 DN-SW2 Node Adx

Displays the node address as it is set on SW2, switches 1 through 6.

**Important:** This setting is not the setting used by the adapter if either of the following conditions is true:

- The switches were reset and the adapter was not power cycled.
- Switches 7 and 8 on SW2 are both set to on, so the adapter reads the node address from parameter 4.

Refer to Chapter 2, Configuring the 1203-GK5 Module or 1336-GM5 Board, for more information.

Parameter Number 2
Parameter Type Read Only
Factory Default 63
Minimum Value 0
Maximum Value 63
Power Cycle Required No

#### 3 DN-SW2 Data Rate

Displays the Data Rate as it is set on SW2, switches 7 and 8.

**Important:** This setting is not the setting used by the adapter if either of the following conditions is true:

- •The switch was reset and the adapter was not power cycled.
- Switches 7 and 8 on SW2 are both set to on, so the adapter reads the data rate from parameter 5.

Refer to Chapter 2, Configuring the 1203-GK5 Module or 1336-GM5 Board, for more information.

Parameter Number 3

Parameter Type Read Only

Factory Default 125 kbps

Minimum Value 0

Maximum Value 3

Units 0 = 125
1 = 250
2 = 500
3 = Program using network<sup>①</sup>

No

When set to this position, the data rate and node address are programmed over the DeviceNet network using DeviceNet Manager software.

#### 4 DN-NV-Node Adx

Lets the user program the node address using software such as DeviceNet Manager. To use this feature, SW2 switches 7 and 8 must be set ON during the network power-up of the adapter. Changing this parameter does not change the actual node address until the next network power cycle.

Important: The DeviceNet Manager software allows immediate node address changes through Node Address configuration windows.

Refer to Chapter 4, Configuring a Scanner to Communicate with the 1203-GK5 Module or 1336-GM5 Board, for more information.

4 Parameter Number

Read/Write Parameter Type

**Factory Default** 63 Minimum Value Λ Maximum Value 63 Power Cycle Required Yes

#### **DN-NV-Data Rate**

Lets the user set the DeviceNet data rate using software such as DeviceNet Manager. To use this feature, SW2 switches 7 and 8 must be set ON during the network power-up of the adapter. Changing this parameter does not change the actual data rate until the next network power cycle.

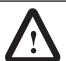

ATTENTION: Do not use the DeviceNet Manager software to change the Data Rate unless the module is connected in a point-to-point fashion. Attempting to do otherwise will cause the entire network to go down.

Refer to Chapter 4, Configuring a Scanner to Communicate with the 1203-GK5 Module or 1336-GM5 Board, for more information.

5 Parameter Number

Parameter Type Read/Write **Factory Default** 125 kbps Minimum Value 0 Maximum Value Units 0 = 125

> 1 = 2502 = 500

Power Cycle Required Yes

#### 6 SCANport Adapter

Displays the SCANport port used by the adapter. A value of seven indicates that the SCANport product is not connected to the adapter or is not powered. Parameter Number Parameter Type

Read Only Factory Default 7 Minimum Value 0 Maximum Value

Units 0 = Product not connected or not powered

1 = Adapter 1 2 = Adapter 2 3 = Adapter 3 4 = Adapter 4 5 = Adapter 56 = Adapter 6

7 = Product not connected or not powered.

Power Cycle Required

No

This Page Intentionally Left Blank.

# **DeviceNet Objects**

# **Appendix Objectives**

Appendix C defines the DeviceNet object classes, class services, and attributes that are supported by the DeviceNet adapter. These objects can be used to develop programs for the module.

This appendix assumes that you have experience in object programming.

The DeviceNet adapter supports the following object classes:

| Class | Object                              | Page |
|-------|-------------------------------------|------|
| 0x01  | Identity                            | C-2  |
| 0x02  | Message Router                      | C-4  |
| 0x03  | DeviceNet                           | C-5  |
| 0x05  | Connection                          | C-6  |
| 0x07  | Register                            | C-8  |
| 0x0F  | Parameter                           | C-10 |
| 0x10  | Parameter Group                     | C-16 |
| 0x67  | PCCC Object                         | C-18 |
| 0x93  | SCANport Pass-Through Parameter     | C-20 |
| 0x97  | SCANport Pass-Through Fault Queue   | C-21 |
| 0x98  | SCANport Pass-Through Warning Queue | C-23 |
| 0x99  | SCANport Pass-Through Link          | C-25 |

# **Object Classes**

# Class Code 0x01 — Identity Object

The identity object provides identification and general information about the device.

#### **Class Attributes**

| Attribute<br>ID | Access<br>Rule | Name         | Data<br>Type | Description                                                                               |
|-----------------|----------------|--------------|--------------|-------------------------------------------------------------------------------------------|
| 2               | Get            | Max Instance | UINT         | Maximum instance number of an object currently created in this class level of the device. |

#### Instances

The total number of instances depends on the number of microprocessors in the SCANport product connected to the module.

- Instance 1 includes information on both the adapter and the product.
- The instances for the SCANport product's microprocessors start at instance 2.
- The instance for the adapter is present after all the instances for the SCANport product's microprocessors.

| Instance                     | Description        |  |
|------------------------------|--------------------|--|
| 1                            | Total Product      |  |
| 2 through n - 1 <sup>®</sup> | Product components |  |
| n <sup>①</sup>               | DeviceNet Adapter  |  |

### **Instance Attributes**

| Attribute ID | Access Rule | Name           | Data Type        | Description                                                                                                    |
|--------------|-------------|----------------|------------------|----------------------------------------------------------------------------------------------------|
| 1            | Get         | Vendor ID      | UINT             | Identification of each vendor by number.  1 = Allen-Bradley                                                                                                    |
| 2            | Get         | Device Type    | UINT             | Indication of general type of product.  0x69 = Sub-Component  0x65 = SCANport Device                                                                                                    |
| 3            | Get         | Product Code   | UINT             | Identification of a particular Allen-Bradley product.  0xXX02 = 1336 PLUS 0.5 - 10 HP  0xXX03 = 1336 PLUS 7.5 - 800 HP  0xXX07 = 1336 PLUS II  0xXX10 = 1336 FORCE w/ PLC Adapter  0xXX11 = 2364F RGU  0xXX12 = 1394 Motion Drive  0xXX13 = 1557 Medium Voltage AC Drive  0xXX14 =193 SMP-3  0xXX15 = 150 SMC Dialog Plus  0xXX17 = 1305 AC Drive  0xXX18 = 1397 DC Drive  0xXX19 = 1336 REGEN  0xXX20 = 1336 FORCE with Std Adapter  0xXX22 = 1336 IMPACT  Important: The high byte of each code indicates a particular size or configuration within a product family. |
| 4            | Get         | Revision       | STRUCT of        | Revision of the item that this instance of the Identity Object                                                                                                    |
|              |             | Major Revision | USINT            | represents.  Value varies based on product.                                                                                                    |
|              |             | Minor Revision | USINT            | -<br>-                                                                                                    |
| 5            | Get         | Status         | WORD             | Summary status of product. Value varies based on product.                                                                                                    |
| 6            | Get         | Serial Number  | UDINT            | Serial number of product. Value varies based on product.                                                                                                    |
| 7            | Get         | Product Name   | SHORT_<br>STRING | Human readable identification. Value varies based on product.                                                                                                    |

# **Common Services**

| Service Code | Impleme | ented for: | Service Name           |
|--------------|---------|------------|------------------------|
|              | Class   | Instance   | Service Name           |
| 0x05         | Yes     | No         | Reset                  |
| 0x0E         | Yes     | Yes        | Get_Attribute_Single   |
| 0x10         | No      | No         | Set_Attribute_Single   |
| 0x11         | Yes     | N/A        | Find_Next_Obj_Instance |

# **Get\_Attribute\_All Response**

None supported.

# Class Code 0x02 — Message Router Object

The Message Router Object provides a messaging connection point through which a client may address to any object class or instance residing in the physical devices.

#### **Class Attributes**

Not supported.

#### Instances

| Instance | Description           |  |
|----------|-----------------------|--|
| 1        | Message Router Object |  |

#### **Instance Attributes**

| Attribute<br>ID | Access<br>Rule | Name                | Data<br>Type     | Description                                                                                                    |
|-----------------|----------------|---------------------|------------------|----------------------------------------------------------------------------------------------------|
| 2               | Get            | Number<br>available | UINT             | Maximum number of connections supported by the message router.                                                                  |
| 3               | Get            | Number active       | UINT             | Number of connections currently used by system components.                                                                      |
| 4               | Get            | Active connections  | ARRAY<br>of UINT | A list of the connection IDs of the currently active connections. This attribute not used. Reserved for compatibility purposes. |

#### **Common Services**

| Service Code  | Impleme        | Service Name |                      |
|---------------|----------------|--------------|----------------------|
| Jei vice Code | Class Instance |              | Service Haine        |
| 0x0E          | Yes            | Yes          | Get_Attribute_Single |

# Class Code 0x03 — DeviceNet Object

The DeviceNet Object is used to provide the configuration and status of a physical attachment to DeviceNet. A product must support one (and only one) DeviceNet Object per physical network attachment.

#### **Class Attributes**

| <br>Attribute<br>ID | Access<br>Rule | Name                       | Data<br>Type | Description |
|---------------------|----------------|----------------------------|--------------|-------------|
| 1                   | Get            | DeviceNet<br>Specification | Word         | Returns 2   |

#### **Instances**

Not supported.

#### **Instance Attributes**

| Attribute<br>ID | Access<br>Rule | Name                      | Data<br>Type               | Description                                                                            |
|-----------------|----------------|---------------------------|----------------------------|----------------------------------------------------------------------------------------|
| 1               | Get            | Mac ID                    | USINT                      | Node Address                                                                           |
| 2               | Get            | Data Rate                 | USINT                      | Data Rate                                                                              |
| 3               | Get            | BOI                       | BOOL                       | Default = 0                                                                            |
| 4               | Set            | Bus Off<br>Counter        | USINT                      | Increments if BOI is non-zero and Bus Off occurs. Can only be set to zero.             |
| 5               | Get            | Allocation<br>Information | STRUCT<br>of BYTE<br>USINT | The allocation information a slave supports when the master allocates.                 |
| 6               | Get            | Node Adx<br>Switch Err    | BOOL                       | If non-zero, the Node Address<br>NVS value does not match the<br>online value.         |
| 7               | Get            | Data Rate<br>Switch Err   | BOOL                       | If non-zero, the Data Rate<br>NVS value does not match the<br>online value.            |
| 8               | Get            | Node Adx<br>Switch        | USINT                      | The actual value in the EEPROM                                                         |
| 9               | Get            | Data Rate<br>Switch Val   | USINT                      | The actual value in the EEPROM or the operating value after an autobaud was completed. |

#### **Common Services**

Not supported.

#### Class Code 0x05 — Connection

The Connection Class allocates and manages the internal resources associated with both I/O and Explicit Messaging Connections. The specific instance generated by the Connection Class is referred to as a *Connection Instance* or a *Connection Object*.

**Important:** An externally visible interface to the Connection Class across Explicit Messaging Connections **DOES** exist. Unless otherwise noted, all services/attributes noted in the following sections are accessible using Explicit Messaging.

A Connection Object within a particular module actually represents one of the end-points of a Connection. It is possible for one of the Connection end-points to be configured and "active" (e.g., transmitting) without the other end-point(s) being present. Connection Objects are used to model the communication specific characteristics of a particular Application-to-Applications(s) relationship. A specific Connection Object Instance manages the communication-specific aspects related to an end-point.

A Connection Object on DeviceNet uses the services provided by a Link Producer and/or Link Consumer to perform low-level data transmission and reception functions.

#### **Class Attributes**

| Attribute ID | Access Rule | Name     | Data Type | Description                                                                                               |
|--------------|-------------|----------|-----------|----------------------------------------------------------------------------------------------------|
| 1            | Get         | Revision | UINT      | Revision of the Connection Object class definition upon which the implementation is based Range 1 – 65535 |

#### Instances

| Instance | Description       |
|----------|-------------------|
| 1        | Group 2 Messaging |
| 2        | Group 2 Polling   |
| 6        | Group 3 Messaging |
| 7        | Group 3 Messaging |
| 8        | Group 3 Messaging |
| 9        | Group 3 Messaging |
| 10       | Group 3 Messaging |

# **Instance Attributes**

| Attribute ID | Access Rule | Name                    | Data Type      | Description                                                                       |
|--------------|-------------|-------------------------|----------------|-----------------------------------------------------------------------------------|
| 1            | Get         | State                   | USINT          | State of the connection as defined in the DeviceNet specification                 |
| 2            | Get         | Instance type           | USINT          | Indicates I/O or Messaging connection                                             |
| 3            | Get         | Transport Class Trigger | USINT          | The Transport Class Trigger for this instance                                     |
| 4            | Get         | Produced Cnxn ID        | USINT          | CAN Identifier to transmit on                                                     |
| 5            | Get         | Consumed Cnxn ID        | USINT          | CAN Identifier to receive on                                                      |
| 6            | Get         | Initial Comm Char       | USINT          | Defines the DeviceNet message groups that the tx/rx Cnxn's apply                  |
| 7            | Get         | Produced Cnxn Size      | UINT           | Max bytes to transmit across this connection                                      |
| 8            | Get         | Consumed Cnxn Size      | UINT           | Max bytes to receive across this connection                                       |
| 9            | Get/Set     | EPR                     | UINT           | Expected Packet Rate                                                              |
| 12           | Get/Set     | Watchdog Action         | USINT          | How to handle inactivity/watchdog time-outs                                       |
| 13           | Get         | Produced Path Length    | UINT           | Number of bytes in the produced connection path attribute                         |
| 14           | Get         | Produced Cnxn Path      | ARRAY of USINT | Specifies the application object whose data is to be produced by this connection  |
| 15           | Get         | Consumed Path Length    | UINT           | Number of bytes in the consumed connection path attribute                         |
| 16           | Get         | Consumed Cnxn Path      | ARRAY of USINT | Specifies the application object to receive the data consumed by this application |

### **Common Services**

Not supported.

# Class Code 0x07 — Register Object

The Register Object is used to address individual bits or a range of bits. It may operate as either a producer (input) register or a consumer (output) register. A producer register object produces data onto the network. A consumer register object consumes data from the network.

Message writes to the Register Object can perform control functions. Therefore, message writes are only allowed when the controller is not actively controlling the module and the message write is done through a connection with a time-out value not equal to zero. Writes cannot be performed through an unconnected message. After a write, any time-out or closure of the connection may cause the SCANport product to fault.

Refer to Chapter 6, *Using DeviceNet Explicit Messages*, for information about writing to the Register Object.

#### **Class Attributes**

Not supported.

#### Instances

| Instance | Description                                                     |
|----------|-----------------------------------------------------------------|
| 1        | All polled data being read from the SCANport device (read-only) |
| 2        | All polled data written to the SCANport device (read/write)     |
| 3        | Logic Status and Feedback data (read-only)                      |
| 4        | Logic Command and Reference data (read/write)                   |
| 5        | Datalink A input data (read-only)                               |
| 6        | Datalink A output data (read/write)                             |
| 7        | Datalink B input data (read-only)                               |
| 8        | Datalink B output data (read/write)                             |
| 9        | Datalink C input data (read-only)                               |
| 10       | Datalink C output data (read/write)                             |
| 11       | Datalink D input data (read-only)                               |
| 12       | Datalink D output data (read/write)                             |
| 13       | Logic Status and Feedback Data (read-only)                      |
| 14       | Logic Command and Reference Data <sup>®</sup> (read/write)      |

① The command word is set to the value of the first word of the data where there are ones in the second word of the data. Command = (word 1 and not word 2) or (word 1 and word 2). This only controls specified bits in the logic command data to the SCANport product and does not change the reference value.

# **Instance Attributes**

Setting of an assembly attribute can only be accomplished through a connection. This feature is to prevent accidental control of the SCANport product.

| Attribute ID | Access Rule              | Name      | Data<br>Type     | Description                                                                                         |
|--------------|--------------------------|-----------|------------------|----------------------------------------------------------------------------------------------------|
|              |                          |           | 7.               |                                                                                                    |
| 1            | Get                      | Bad Flag  | BOOL             | If set to 1, then attribute 4 may contain invalid, bad or otherwise corrupt data.  0 = good 1 = bad |
| 2            | Get                      | Direction | BOOL             | Direction of data transfer<br>0 = Producer Register<br>1 = Consumer Register                        |
| 3            | Get                      | Size      | UINT             | Size of register data in bits                                                                       |
| 4            | Conditional <sup>®</sup> | Data      | ARRAY of<br>BITS | Data to be transferred                                                                              |

① The access rule of Set is optional if attribute 2, Direction = 1. If Direction = 0, the access rule is Get.

#### **Common Services**

| Service Code | Impleme | nted for: | Service Name         |
|--------------|---------|-----------|----------------------|
| Service Code | Class   | Instance  | Service Name         |
| 0x0E         | Yes     | Yes       | Get_Attribute_Single |
| 0x10         | No      | Yes       | Set_Attribute_Single |

# Class Code 0x0F — Parameter Object

The Parameter Object provides a known, public interface for device configuration data. This object also provides all the information necessary to define and describe each individual configuration parameter of a device.

#### **Class Attributes**

| Attribute<br>ID | Access<br>Rule | Name                                  | Data<br>Type | Description                                                                                                    |
|-----------------|----------------|---------------------------------------|--------------|----------------------------------------------------------------------------------------------------|
| 1               | Get            | Revision                              | UINT         | Revision of this object. First revision, value = 1.                                                                                  |
| 2               | Get            | Max Instance                          | UINT         | Maximum instance number of an object currently created in this class level of the device.                                            |
| 8               | Get            | Parameter<br>Class<br>Descriptor      | WORD         | Bits that describe parameters.                                                                                                    |
| 9               | Get            | Configuration<br>Assembly<br>Instance | UINT         | Instance number of the configuration assembly. This attribute is set to zero because a configuration assembly is not supported.      |
| 10              | Set            | Native<br>Language                    | USINT        | Language ID for all character array accesses.  0 = English 1 = French 2 = Spanish 3 = Italian 4 = German 5 = Japanese 6 = Portuguese |

#### Instances

The number of instances varies based on the number of parameters in your SCANport product. The adapter parameters immediately follow the SCANport product parameters.

| Instance                      | Description                 |
|-------------------------------|-----------------------------|
| 1 through n - 41 <sup>®</sup> | SCANport Product Parameters |
| n - 41 through n <sup>①</sup> | Module Parameters           |

 $<sup>\ \, \ \,</sup>$  The value of n is the maximum instance in the object. This value is obtainable via class attribute 2.

#### **Instance Attributes**

| Attribute ID | Access Rule | Stub/Full | Name                     | Data Type                                                                | Description                                                                                                    |
|--------------|-------------|-----------|--------------------------|--------------------------------------------------------------------------|----------------------------------------------------------------------------------------------------|
| 1            | •           | Stub      | Parameter Value          | Specified in Descriptor, Data Type and Data Size attributes.             | Actual value of parameter. Data type specified in descriptor, data type, and data size. **Data type specified in descriptor, data type, and data size. **Data type specified in descriptor, data type, and data size. **Data type specified in descriptor, data type, and data size. **Data type specified in descriptor, data type, and data size. **Data type specified in descriptor, data type, and data size. **Data type specified in descriptor, data type, and data size. **Data type specified in descriptor, data type, and data size. **Data type specified in descriptor, data type, and data size. **Data type specified in descriptor, data type specified in descriptor, data type, and data size. **Data type specified in descriptor, data type specified in descriptor, data type specified in descriptor, data type specified in descriptor, data type specified in descriptor specified in descriptor spec |
| 2            | Get         | Stub      | Link Path Size           | USINT                                                                    | Size of Link Path attribute. If this attribute is 0, then no link is specified.  Number of BYTEs in attribute 3.                                                                                                    |
| 3            | Get         | Stub      | Link Path                | ARRAY of path segments                                                   | Path to the object from where this parameter value is retrieved.                                                                                                    |
|              |             |           | Segment type/port        | BYTE                                                                     | The link path is limited to 255 BYTEs.                                                                                                    |
|              |             |           | Segment Address          | Path (format<br>depends on<br>data contained<br>in segment<br>type/port) |                                                                                                    |
| 4            | Get         | Stub      | Descriptor               | WORD                                                                     | Descriptor of parameter. Refer to the table on page C-12.                                                                                                    |
| 5            | Get         | Stub      | Data Type                | USINT                                                                    | Data type code. Refer to the table on page C-13.                                                                                                    |
| 6            | Get         | Stub      | Data Size                | USINT                                                                    | Number of BYTEs in attribute 1, Parameter Value.                                                                                                    |
| 7            | Get         | Full      | Parameter Name<br>String | SHORT_<br>STRING                                                         | A text string representing the parameter name. For example, "frequency #1." The maximum number of characters is 16. (The first byte is a length code.)                                                                                                    |
| 8            | Get         | Full      | Units String             | SHORT_<br>STRING                                                         | Engineering unit string. The maximum number of characters is 4. (The first byte is a length code.)                                                                                                    |
| 9            | Get         | Full      |                          | SHORT_<br>STRING                                                         | The maximum number of characters is 64. (The first byte is a length code.) Always returns 0.                                                                                                    |
| 10           | Get         | Full      | Minimum Value            | Same as attribute 1                                                      | The minimum valid actual value to which attribute 1, Parameter Value can be set.                                                                                                    |
| 11           | Get         | Full      | Maximum Value            | Same as attribute 1                                                      | The maximum valid actual value to which attribute 1, Parameter Value can be set.                                                                                                    |
| 12           | Get         | Full      | Default Value            | Same as attribute 1                                                      | The actual value attribute 1, Parameter Value should be set to when the user wants the default for the parameter.                                                                                                    |
| 13           | Get         | Full      | Scaling Multiplier       | UINT                                                                     | Multiplier for scaling formula.                                                                                                    |
| 14           | Get         | Full      | Scaling Divisor          | UINT                                                                     | Divisor for scaling formula.                                                                                                    |
| 15           | Get         | Full      | Scaling Base             | UINT                                                                     | Base for scaling formula.                                                                                                    |

① The access rule is defined in bit 4 of instance attribute 4, the Descriptor. If bit 4 is 0 the access rule is Set and the Parameter Value can be read and written. If bit 4 is 1, the access rule is Get and the Parameter Value can only be read.

② Data type specified in instance attributes 4 (Descriptor), 5 (Data Type) and 6 (Data Size).

| Attribute ID | Access Rule | Stub/Full | Name              | Data Type | Description                                                                                                    |
|--------------|-------------|-----------|-------------------|-----------|----------------------------------------------------------------------------------------------------|
| 16           | Get         | Full      | Scaling Offset    | UINT      | Offset for scaling formula.                                                                                                    |
| 17           | Get         | Full      | Multiplier Link   | UINT      | Parameter object instance number of multiplier source.                                                                                                    |
| 18           | Get         | Full      | Divisor Link      | UINT      | Parameter object instance number of base source.                                                                                                    |
| 19           | Get         | Full      | Base Link         | UINT      | Parameter object instance number of offset source.                                                                                                    |
| 20           | Get         | Full      | Offset Link       | UINT      | Parameter object instance number of offset source.                                                                                                    |
| 21           | Get         | Full      | Decimal Precision | USINT     | Specifies number of decimal places to use when displaying the scaled engineering value. Also used to determine actual increment value so that incrementing a value causes a change in scaled engineering value to this precision. |

① The access rule is defined in bit 4 of instance attribute 4, the Descriptor. If bit 4 is 0 the access rule is Set and the Parameter Value can be read and written. If bit 4 is 1, the access rule is Get and the Parameter Value can only be read.

#### **Bit Definitions for Instance Attribute 4**

| Bit | Definition                          | Value                                                                                                    |
|-----|-------------------------------------|----------------------------------------------------------------------------------------------------|
| 0   | Supports settable path              | 0 = Link path can not be set. 1 = Link path can be set.                                                                                                    |
| 1   | Supports enumerated strings         | 0 = Enumerated strings are not supported. 1 = Enumerated strings are supported and may be read with the Get_Enum_String service.                                 |
| 2   | Supports scaling                    | 0 = Scaling not supported.     1 = Scaling is supported. The scaling attributes are implemented and the value presented is in engineering units.                 |
| 3   | Supports scaling links              | 0 = Scaling links not supported.  1 = The values for the scaling attributes may be retrieved from other parameter object instances.                              |
| 4   | Read only parameter                 | 0 = Parameter value attribute can be written (set) and read (get). Access rule is set. 1 = Parameter value attribute can only be read. Access rule is get.       |
| 5   | Monitor parameter                   | 0 = Parameter value attribute is not updated in real time by the device. 1 = Parameter value attribute is updated in real time by the device.                    |
| 6   | Supports extended precision scaling | 0 = Extended precision scaling is not supported.  1 = Extended precision scaling should be implemented and the value presented to the user in engineering units. |

 $<sup>\\ \ \, \</sup>text{Data type specified in instance attributes 4 (Descriptor), 5 (Data Type) and 6 (Data Size)}. \\$ 

# **Data Types for Instance Attribute 5**

| Attribute<br>ID Value | Definition | Data Type<br>Description | Scaling Supported on this Data Type |
|-----------------------|------------|--------------------------|-------------------------------------|
| 1                     | WORD       | 16-bit word              | No                                  |
| 2                     | UINT       | 16-bit unsigned integer  | Yes                                 |
| 3                     | INT        | 16-bit signed integer    | Yes                                 |
| 4                     | BOOL       | Boolean                  | No                                  |
| 5                     | SINT       | Short integer            | Yes                                 |
| 6                     | DINT       | Double integer           | Yes                                 |
| 7                     | LINT       | Long integer             | Yes                                 |
| 8                     | USINT      | Unsigned short integer   | Yes                                 |

# **Common Services**

| Service Code | Impleme | Service Name |                                                       |
|--------------|---------|--------------|-------------------------------------------------------|
| Service Code | Class   | Instance     | Service Name                                          |
| 0x01         | No      | Yes          | Get_Attribute_All                                     |
| 0x0E         | Yes     | Yes          | Get_Attribute_Single                                  |
| 0x10         | No      | Yes          | Set_Attribute_Single                                  |
| 0x4B         | No      | Yes          | Get_Enum_String                                       |
| 0x05         | Yes     | No           | Reset_Request (sets all parameters to default values) |
| 0x15         | Yes     | No           | Restore_Request                                       |
| 0x16         | Yes     | No           | Save_Request                                          |

### Get\_Attribute\_All Response

Not supported.

At the instance level, the order of attributes returned in the Get\_Attributes\_All response is as follows:

| Class Attribute ID | Attribute Name and Default Value                   |
|--------------------|----------------------------------------------------|
| 1                  | Parameter Value                                    |
| 2                  | Link Path Size                                     |
| 3                  | Link Path                                          |
| 4                  | Descriptor                                         |
| 5                  | Data Type                                          |
| 6                  | Data Size                                          |
| 7                  | Parameter Name String, default character count = 0 |
| 8                  | Units String, default character count = 0          |
| 9                  | Help String, default character count = 0           |
| 10                 | Minimum Value default = 0                          |
| 11                 | Maximum Value default = 0                          |
| 12                 | Default Value default = 0                          |
| 13                 | Scaling Multiplier Default = 1                     |
| 14                 | Scaling Divisor Default = 1                        |
| 15                 | Scaling Base Default = 1                           |
| 16                 | Scaling Offset Default = 0                         |
| 17                 | Multiplier Link Default = 0                        |
| 18                 | Divisor Link Default = 0                           |
| 19                 | Base Link Default = 0                              |
| 20                 | Offset Link Default = 0                            |
| 21                 | Decimal Precision Default = 0                      |

### **Object Specific Services**

| Service Code | Impleme | Implemented for: |                 |  |
|--------------|---------|------------------|-----------------|--|
| Service Code | Class   | Instance         | - Service Name  |  |
| 0x4B No      |         | Yes              | Get_Enum_String |  |

Enumerated strings are human-readable strings that describe either a bit or a value depending on the data type of instance attribute 1, the Parameter Value. If the data type is a BYTE or WORD, the enumerated string is a bit enumerated string. If the data type is INT or UINT, the enumerated string is a value enumerated string. Any other data type does not have enumerated strings.

The table below lists the parameters for the Get\_Enum\_String request service.

| Name                        | Data Type | Description of Attribute                                    |
|-----------------------------|-----------|-------------------------------------------------------------|
| Enumerated String<br>Number | USINT     | Number of enumerated string to retrieve (MAX value is 255). |

- If the string to be returned is a bit enumerated string, then the enumerated string number represents a bit position and the Get\_Enum\_String service returns a string from that bit.
- If the string to be returned is a value enumerated string, then the enumerated string number represents a value and the Get\_Enum\_String service returns a string for that value.

The enumerated string is returned in the form of a SHORT\_STRING and is 16 characters long plus the preceding length byte.

# Class Code 0x10 — Parameter Group Object

The Parameter Group Object identifies and provides access to groups of parameters in a device grouping. The Parameter Group Object provides convenient access to related sets of parameters.

#### **Class Attributes**

| Attribute<br>ID | Access<br>Rule | Name                    | Data<br>Type | Description                                                                                                    |
|-----------------|----------------|-------------------------|--------------|----------------------------------------------------------------------------------------------------|
| 1               | Get            | Parameter group version | UINT         | Returns 1                                                                                                    |
| 2               | Get            | Max Instance            | UINT         | Maximum instance number of an object currently created in this class level of the device.                                            |
| 8               | Get            | Native<br>Language      | USINT        | Language ID for all STRING accesses. 0 = English 1 = French 2 = Spanish (Mexican) 3 = Italian 4 = German 5 = Japanese 6 = Portuguese |

#### **Instances**

The number of instances varies based on the number of groups in the SCANport product. One additional group is added for the module.

| Instance       | Description             |  |
|----------------|-------------------------|--|
| 1 – (n - 1)    | SCANport product groups |  |
| n <sup>①</sup> | Module group            |  |

 $<sup>\</sup>textcircled{1}$  n is the value returned by a get from class attribute 2 (max instance).

#### **Instance Attributes**

| Attribute ID | Access Rule | Name                                 | Data Type        | Description                                                                                                 |
|--------------|-------------|--------------------------------------|------------------|----------------------------------------------------------------------------------------------------|
| 1            | Get         | Group Name String                    | SHORT_<br>STRING | A text string representing the group name (e.g., set-up, frequency set).  Maximum number of characters = 16 |
| 2            | Get         | Number of Members in Group           | UINT             | Number of parameters in group.                                                                              |
| 3            | Get         | 1st Parameter Number in Group        | UINT             | Parameter instance number.                                                                                  |
| 4            | Get         | 2nd Parameter Number in Group        | UINT             | Parameter instance number.                                                                                  |
| n            | Get         | (n-2)th Parameter<br>Number in Group | UINT             | Parameter instance number.                                                                                  |

# **Common Services**

| Service Code  | Impleme | Service Name |                      |
|---------------|---------|--------------|----------------------|
| Sel vice Code | Class   | Instance     | Service Name         |
| 0x0E          | Yes     | Yes          | Get_Attribute_Single |

# Get\_Attribute\_All Response

Not supported.

## Class Code 0x67 — PCCC Object

The PCCC Object is used to process encapsulated PCCC messages from DeviceNet. The PCCC Object does not implement any specific class or instance attributes, so the instance field for any received messages is ignored. Firmware version 2.001 or later supports this object.

#### **Class Attributes**

Not supported.

#### **Instance Attributes**

Not supported.

#### **Common Services**

Not supported.

## **Object Specific Services**

| Service Code | Impleme | Service Name |                    |  |
|--------------|---------|--------------|--------------------|--|
| Service Code | Class   | Instance     | Service Name       |  |
| 0x4B         | No      | Yes          | Execute_PCCC       |  |
| 0x4D         | No      | Yes          | Execute_Local_PCCC |  |

# Message Structure for Execute\_PCCC

| Request       |                   |                                                 | Response      |                   |                                                 |
|---------------|-------------------|-------------------------------------------------|---------------|-------------------|-------------------------------------------------|
| Name          | Data<br>Type      | Description                                     | Name          | Data<br>Type      | Description                                     |
| Length        | USINT             | Length of requestor ID                          | Length        | USINT             | Length of requestor ID                          |
| Vendor        | UINT              | Vendor number of requestor                      | Vendor        | UINT              | Vendor number of requestor                      |
| Serial Number | UDINT             | ASA serial number of requestor                  | Serial Number | UDINT             | ASA serial number of requestor                  |
| Other         | Product Specific  | Identifier of user, task, etc. on the requestor | Other         | Product Specific  | Identifier of user, task, etc. on the requestor |
| CMD           | USINT             | Command byte                                    | CMD           | USINT             | Command byte                                    |
| STS           | USINT             | 0                                               | STS           | USINT             | Status byte                                     |
| TNSW          | UINT              | Transport word                                  | TNSW          | UINT              | Transport word. Same value as the request.      |
| FNC           | USINT             | Function code. Not used for all CMD's.          | EXT_STS       | USINT             | Extended status. Not used for all CMD's.        |
| PCCC_params   | ARRAY of<br>USINT | CMD/FNC specific parameters                     | PCCC_results  | ARRAY of<br>USINT | CMD/FNC specific result data                    |

# Message Structure for Execute\_Local\_PCCC

| Request     |                   |                                        | Response     |                   |                                            |
|-------------|-------------------|----------------------------------------|--------------|-------------------|--------------------------------------------|
| Name        | Data<br>Type      | Description                            | Name         | Data<br>Type      | Description                                |
| CMD         | USINT             | Command byte                           | CMD          | USINT             | Command byte                               |
| STS         | USINT             | 0                                      | STS          | USINT             | Status byte                                |
| TNSW        | UINT              | Transport word                         | TNSW         | UINT              | Transport word. Same value as the request. |
| FNC         | USINT             | Function code. Not used for all CMD's. | EXT_STS      | USINT             | Extended status. Not used for all CMD's.   |
| PCCC_params | ARRAY of<br>USINT | CMD/FNC specific parameters            | PCCC_results | ARRAY of<br>USINT | CMD/FNC specific result data               |

### **More Information**

For more information on PCCC messages, refer to Appendix D, *Supported PCCC Messages* 

# Class Code 0x93 — SCANport Pass-Through Parameter Object

The SCANport Pass-Through Parameter Object lets you perform a scattered read or write.

#### **Class Attributes**

Not supported.

#### **Instance Attributes**

Not supported.

#### **Common Services**

Not supported.

### **Object-Specific Services**

| Service Code | Impleme | Service Name |                                                  |
|--------------|---------|--------------|--------------------------------------------------|
| Service Code | Class   | Instance     | Service Name                                     |
| 0x32         | Yes     | No           | Scattered_Parameter_<br>Value_Read <sup>①</sup>  |
| 0x34         | Yes     | No           | Scattered_Parameter_<br>Value_Write <sup>①</sup> |

① Must be directed to Attribute 0, Instance 0.

The table below lists the parameters for the Scattered\_Parameter\_Value\_Read and Scattered\_Parameter\_Value\_Write object-specific services:

| Name                    | Data Type | Description                                  |
|-------------------------|-----------|----------------------------------------------|
| Scattered<br>Parameters | STRUCT of |                                              |
| Parameter Number        | WORD      | Parameter to read or write                   |
| Parameter Value         | WORD      | Parameter value to write (zero when reading) |

**Important:** The STRUCT may repeat up to 32 times in a single message.

# Class Code 0x97 — SCANport Pass-Through Fault Object

The SCANport Pass-Through Fault Object provides information on the product's fault queue.

### **Class Attributes**

| Attribute ID | Access Rule | Name                                  | Data Type | Description                                                    |
|--------------|-------------|---------------------------------------|-----------|----------------------------------------------------------------|
| 0            | Set         | Write Fault Command                   | ВҮТЕ      | 1 = Clear Faults<br>2 = Clear Fault Queue<br>3 = Reset Product |
| 1            | Get         | Read Number of Fault<br>Queue Entries | BYTE      | Reads the number of fault queue entries.                       |
| 2            | Get         | Read Fault Queue Trip<br>Index        | BYTE      | Reads the index of the fault that tripped the product.         |

#### **Instance Attributes**

| Attribute ID | Access Rule | Name                                    | Data Type     | Description                                                       |
|--------------|-------------|-----------------------------------------|---------------|-------------------------------------------------------------------|
| 0            | Get         | Read Fault Queue Entry<br>Full/All Info | STRUCT of     |                                                                   |
|              |             | Fault Text                              | ARRAY of BYTE | 16 character string (no length information, no terminating null). |
|              |             | Fault Code                              | WORD          | Fault Code.                                                       |
|              |             | Fault Time Stamp                        | STRUCT        |                                                                   |
|              |             |                                         | BYTE          | 1/100 Second (0 – 99).                                            |
|              |             |                                         | BYTE          | Second (0 – 59).                                                  |
|              |             |                                         | BYTE          | Minute (0 – 59).                                                  |
|              |             |                                         | BYTE          | Hour (0 – 23).                                                    |
|              |             |                                         | BYTE          | Day of Week (0 − 6). <sup>①</sup>                                 |
|              |             |                                         | BYTE          | Date (1 – 31).                                                    |
|              |             |                                         | BYTE          | Month (1 – 12).                                                   |
|              |             |                                         | BYTE          | Year (0 – 99 <sup>©</sup> ).                                      |
| 128          | Get         | Fault Code and Time<br>Stamp            | STRUCT of     |                                                                   |
|              |             | Fault Code                              | WORD          | Fault Code.                                                       |
|              |             | Fault Time Stamp                        | STRUCT of     |                                                                   |
|              |             |                                         | BYTE          | 1/100 Second (0 – 99).                                            |
|              |             |                                         | BYTE          | Second (0 – 59).                                                  |
|              |             |                                         | BYTE          | Minute (0 – 59).                                                  |
|              |             |                                         | BYTE          | Hour (0 – 23).                                                    |
|              |             |                                         | BYTE          | Day of Week (0 – 6). <sup>①</sup>                                 |
|              |             |                                         | BYTE          | Date (1 – 31).                                                    |
|              |             |                                         | BYTE          | Month (1 – 12).                                                   |
|              |             |                                         | BYTE          | Year (0 – 99 <sup>2</sup> ).                                      |
| 129          | Get         | Read Fault Text String<br>Only          | ARRAY of BYTE | 16 character string (no length information, no terminating null). |

<sup>&</sup>lt;sup>①</sup> Sunday is a value of zero.

<sup>&</sup>lt;sup>2</sup> Year is an offset from 1990.

# **Common Services**

| Service Code | Impleme | nted for: | Service Name         |  |
|--------------|---------|-----------|----------------------|--|
| Service Code | Class   | Instance  | Service Name         |  |
| 0x0E         | Yes     | Yes       | Get_Attribute_Single |  |
| 0x01         | Yes     | Yes       | Set_Attribute_Single |  |

# Class Code 0x98 — SCANport Pass-Through Warning Object

The SCANport Pass-Through Warning Object provides information on the product's warning queue.

#### **Class Attributes**

| Attribute<br>ID | Access<br>Rule | Name                                          | Data Type | Description                                                                            |
|-----------------|----------------|-----------------------------------------------|-----------|----------------------------------------------------------------------------------------|
| 0               | Set            | Write<br>Warning<br>Command                   | BYTE      | Write Warning Command.  1 = Clear Warnings  2 = Clear Warning Queue  3 = Reset Product |
| 1               | Set            | Read Number<br>of Warning<br>Queue<br>Entries | BYTE      |                                                                                        |

#### **Instance Attributes**

| Attribute<br>ID | Access<br>Rule | Name                                                                       | Data Type        | Description                                                       |
|-----------------|----------------|----------------------------------------------------------------------------|------------------|-------------------------------------------------------------------|
| 0               | Get            | Read<br>Warning<br>Queue Entry<br>Full/All Info                            | STRUCT of        |                                                                   |
|                 |                | Warning Text                                                               | ARRAY of<br>BYTE | 16 character string (no length information, no terminating null). |
|                 |                | Warning<br>Code                                                            | WORD             | Fault Code.                                                       |
|                 |                | Warning Time<br>Stamp (Time<br>Stamps not<br>available in all<br>products) | STRUCT           |                                                                   |
|                 |                |                                                                            | BYTE             | 1/100 Second (0 – 99).                                            |
|                 |                |                                                                            | BYTE             | Second (0 – 59).                                                  |
|                 |                |                                                                            | BYTE             | Minute (0 – 59).                                                  |
|                 |                |                                                                            | BYTE             | Hour (0 – 23).                                                    |
|                 |                |                                                                            | BYTE             | Day of Week (0 – 6). <sup>10</sup>                                |
|                 |                |                                                                            | BYTE             | Date (1 – 31).                                                    |
|                 |                |                                                                            | BYTE             | Month (1 – 12).                                                   |
|                 |                |                                                                            | BYTE             | Year (0 – 99 <sup>2</sup> ).                                      |

 $<sup>\ \ \, \</sup>bigcirc$  Sunday is a value of zero.

② Year is an offset from 1990.

| Attribute<br>ID | Access<br>Rule | Name                                                                       | Data Type        | Description                                                       |
|-----------------|----------------|----------------------------------------------------------------------------|------------------|-------------------------------------------------------------------|
| 128             | Get            | Warning Code and Time Stamp (Time Stamps not available in all products)    | STRUCT of        |                                                                   |
|                 |                | Warning<br>Code                                                            | WORD             | Fault Code.                                                       |
|                 |                | Warning Time<br>Stamp (Time<br>Stamps not<br>available in all<br>products) | STRUCT of        |                                                                   |
|                 |                |                                                                            | BYTE             | 1/100 Second (0 – 99).                                            |
|                 |                |                                                                            | BYTE             | Second (0 – 59).                                                  |
|                 |                |                                                                            | BYTE             | Minute (0 – 59).                                                  |
|                 |                |                                                                            | BYTE             | Hour (0 – 23).                                                    |
|                 |                |                                                                            | BYTE             | Day of Week (0 – 6). <sup>1</sup>                                 |
|                 |                |                                                                            | BYTE             | Date (1 – 31).                                                    |
|                 |                |                                                                            | BYTE             | Month (1 – 12).                                                   |
|                 |                |                                                                            | BYTE             | Year (0 – 99 <sup>©</sup> ).                                      |
| 129             | Get            | Read<br>Warning Text<br>String Only                                        | ARRAY of<br>BYTE | 16 character string (no length information, no terminating null). |

① Sunday is a value of zero.

# **Common Services**

| Service Code | Impleme | nted for: | Service Name         |  |
|--------------|---------|-----------|----------------------|--|
| Service Code | Class   | Instance  | Sei vice Name        |  |
| 0x0E         | Yes     | Yes       | Get_Attribute_Single |  |
| 0x01         | Yes     | Yes       | Set_Attribute_Single |  |

② Year is an offset from 1990.

# Class Code 0x99 — SCANport Pass-Through Link Object

The SCANport Pass-Through Link Object lets you perform a scattered read or write of a number of links or a single read or write of a link.

#### **Class Attributes**

| Attribute ID | Access Rule | Name                      | Data Type | Description          |
|--------------|-------------|---------------------------|-----------|----------------------|
| 0            | Set         | Link Command              | BYTE      | 1 = Clear all links. |
| 1            | Get         | NVS Link Diagnostic Value | WORD      | Checksum.            |

#### **Instance Attributes**

| Attribute ID | Access Rule | Name                      | Data Type | Description |
|--------------|-------------|---------------------------|-----------|-------------|
| 0            | Set         | Parameter Link Reference® | WORD      |             |

Important: An instance in this class is the number of a parameter that is to get its value from another parameter.

② The Parameter Link Reference value is the number of the parameter whose value is to be transferred.

#### **Common Services**

| Service Code | Impleme | nted for: | Service Name         |  |  |
|--------------|---------|-----------|----------------------|--|--|
|              | Class   | Instance  | Service Name         |  |  |
| 0x0E         | Yes     | Yes       | Get_Attribute_Single |  |  |
| 0x01         | Yes     | Yes       | Set_Attribute_Single |  |  |

# **Object-Specific Services**

| Service Code | Impleme | nted for: | Service Name                                          |  |  |
|--------------|---------|-----------|-------------------------------------------------------|--|--|
| Service Code | Class   | Instance  |                                                       |  |  |
| 0x32         | Yes     | No        | Scattered_Link_<br>Reference_Value_Read <sup>①</sup>  |  |  |
| 0x34         | Yes     | No        | Scattered_Link_<br>Reference_Value_Write <sup>①</sup> |  |  |

① Must be directed to Attribute 0, Instance 0.

The table below lists parameters for Scattered\_Link\_Reference\_Read and Scattered\_Link\_Reference\_Write object-specific services.

| Name                      | Data Type | Description                                        |
|---------------------------|-----------|----------------------------------------------------|
| Scattered Link Read/Write | STRUCT of |                                                    |
| Parameter Number          | WORD      | Parameter Link Reference to read or write.         |
| Parameter Link Reference  | WORD      | Link Reference value to write (zero when reading). |

**Important:** The STRUCT may repeat up to 32 times in a single message.

.

# **Supported PCCC Messages**

## **Appendix Objectives**

Appendix D describes the PCCC object. This object provides a mechanism for PLC products to utilize native messages across DeviceNet. The 1203-GK5 module (firmware v2.001 or later) and 1336-GM5 board (firmware v2.001 or later) support the PCCC object in order to support communications with PLCs and software programs such as DriveExplorer that support PCCC messages. In this appendix, you will read about the following:

- PCCC support.
- A list of supported PCCC messages.

**PCCC Support** 

The 1203-GK5 module and 1336-GM5 board translate PCCC messages into SCANport messages. To communicate using PCCC with the SCANport product, you need a computer running software such as DriveExplorer that can communicate and translate the PCCC messages supported by the module and a DeviceNet interface that will transport PCCC messages over DeviceNet. Other products that support PCCC objects include the 1203-GU6, 1336-GM6, and 1761-NET-DNI.

# **Supported PCCC Messages**

The 1203-GK5 and 1336-GM5 support the following PCCC messages:

| CMD  | FNC  | Message Definition                                                                               | Supported? |
|------|------|--------------------------------------------------------------------------------------------------|------------|
| 0x06 | 0x03 | Identify Host and Some Status                                                                    | Yes        |
| 0x0F | 0x67 | PLC-5 Typed Write                                                                                | Yes        |
| 0x0F | 0x68 | PLC-5 Typed Read                                                                                 | Yes        |
|      |      | Logical ASCII Address                                                                            | Yes        |
|      |      | Logical Binary Address                                                                           | No         |
|      |      | PLC-2 System Address                                                                             | No         |
|      |      | PLC-3 Symbolic Address                                                                           | No         |
| 0x0F | 0xA1 | SLC-500 Protected Typed Logical Read w/ 2 Address Fields — File, Element                         | No         |
| 0x0F | 0xA2 | SLC-500 Protected Typed Logical Read w/ 3 Address Fields — File, Element, Sub-Element            | Yes        |
| 0x0F | 0xA9 | SLC-500 Protected Typed Logical Write w/ 2 Address Fields — File, Element                        | No         |
| 0x0F | 0xAA | SLC-500 Protected Typed Logical Write w/ 3 Address Fields — File, Element, Sub-Element           | Yes        |
| 0x0F | 0xAB | SLC-500 Protected Typed Logical Write w/ 4 Address Fields — File, Element, Sub-Element, Bit Mask | No         |
| 0x0F | 0x95 | Encapsulate Other Protocol message                                                               | Yes        |

# **Related Documentation**

For more information on PCCC messages, refer to the *DF1 Protocol* and *Command Set Reference Manual*, publication 1770-6.5.16.

# **N-File Addresses**

**Appendix Objectives** 

**N-File Addresses** 

Appendix E provides information on the N-File addresses used when accessing the PCCC object. When using messages, you can use the N-file addresses to locate information about the adapter or SCANport product.

The 1203-GK5 and 1336-GM5 support the N-file addresses shown below:

| Address     | N-File Addresses                                                                                                    |
|-------------|----------------------------------------------------------------------------------------------------|
| N10:0       | Number of SCANport product parameters                                                                                          |
| N10:1 – 999 | SCANport product parameters 1 – 999 (value only)                                                                               |
| N11:0 – 999 | SCANport product parameters 1000 – 1999 (value only)                                                                           |
| N12:0 – 999 | SCANport product parameters 2000 – 2999 (value only)                                                                           |
|             |                                                                                                    |
| N13:0       | Number of SCANport adapter parameters                                                                                          |
| N13:1 – 999 | SCANport adapter parameters 1 – 999 (value only)                                                                               |
|             |                                                                                                    |
| N30:1 - 999 | SCANport product parameters 1 – 999 (all information — read only)                                                              |
| N31:1 – 999 | SCANport product parameters 1000 – 1999 (all information — read only)                                                          |
| N32:1 – 999 | SCANport product parameters 2000 – 2999 (all information — read only)                                                          |
|             |                                                                                                    |
| N33:1 – 999 | SCANport adapter parameters 1 – 999 (all information — read only)                                                              |
|             |                                                                                                    |
| N40:0 – 63  | Block Transfer Emulation file                                                                                                  |
|             |                                                                                                    |
| N42:5       | 1203-GK5 Firmware Emulation Version — The firmware version of the 1203-GK5 this adapter emulates for DriveTools compatibility. |
| N42:6       | Max Network Node — The maximum DeviceNet Node Number                                                                           |
| N42:7       | Adapter Port # — The SCANport adapter port number the adapter is connected to on the SCANport product                          |
| N42:8       | Reserved for future use — Always zero                                                                                          |
|             |                                                                                                    |

| Address      | N-File Addresses                                     |
|--------------|------------------------------------------------------|
| N50:0        | Number of SCANport product parameters                |
| N50:1 – 249  | SCANport product parameters 1 – 249 (value only)     |
| N51:0 – 249  | SCANport product parameters 250 – 499 (value only)   |
|              |                                                      |
|              |                                                      |
|              |                                                      |
| N61:0 – 249  | SCANport product parameters 2750 – 2999 (value only) |
|              |                                                      |
| N90:1 – 249  | SCANport product parameters 1 – 249 (value only)     |
| N91:0 – 249  | SCANport product parameters 250 – 499 (value only)   |
|              |                                                      |
|              |                                                      |
|              |                                                      |
| N101:0 - 249 | SCANport product parameters 2750 – 2999 (value only) |

# Supported Emulated Block Transfer Commands

## **Appendix Objectives**

Appendix F provides information about the Emulated Block Transfer commands supported by the DeviceNet adapter. In this appendix, you will learn about the following:

- Emulated block transfer commands.
- Emulated block transfer error response.
- Setting up data files for listed emulated block transfer commands.
- Examples of emulated block transfer command.

#### **About Emulated Block Transfer**

Emulated block transfer is a method used by some SCANport peripherals to read and write information using PCCC messages. Some Allen-Bradley DeviceNet products can send PCCC messages. Other products can send PCCC messages using a DF-1 connection. This appendix assumes that you have experience using emulated block transfer commands with SCANport peripherals.

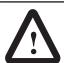

**ATTENTION:** Hazard of equipment damage exists. If explicit messages are programmed to frequently write parameter data to certain drive products, the EEPROM (Non-Volatile Storage) will quickly exceed its life cycle and cause the product to malfunction. Do not create a program that frequently uses explicit messages to write parameter data to a product. Datalinks do not write to the EEPROM and should be used for frequently changed parameters.

# **Supported Emulated Block Transfer Commands**

The following table lists some supported emulated block transfer commands and where you can find more information on them.

| Command                             | Page | Command                                  | Page |
|-------------------------------------|------|------------------------------------------|------|
| Parameter Value Read <sup>①</sup>   | F-3  | NVS Functions                            | F-14 |
| Parameter Value Write <sup>①</sup>  | F-4  | Fault Command Write <sup>①</sup>         | F-15 |
| Parameter Read Full <sup>①</sup>    | F-5  | Fault Queue Entry Read Full <sup>①</sup> | F-16 |
| Product ID Number Read <sup>①</sup> | F-8  | Fault Queue Size <sup>①</sup>            | F-18 |
| Scattered Parameter Read Value      | F-10 | Trip Fault Queue Number <sup>①</sup>     | F-19 |
| Scattered Parameter Write Value     | F-12 |                                          |      |

① This function can be accessed in the module and product. The following examples describe how to access it in the product. To do so in the module, add 16384 to the decimal value of header word 2.

# **Emulated Block Transfer Status Word**

When an operation is unsuccessful, header word 2 of the drive response contains a negative value (bit 15 = 1).

If an error occurs, the drive also returns a status word to indicate the reason for the failure. The location of the status word is typically header word 4 in the drive response, but will depend on the message.

Figure F.1
Example Message Structure and Error Message Reply

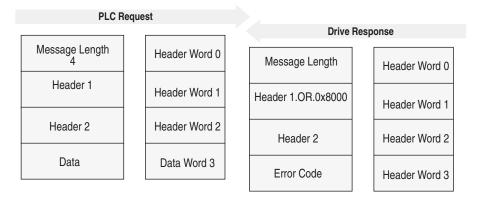

The following table lists the error codes.

| Value | Description                                                                                                    |
|-------|----------------------------------------------------------------------------------------------------|
| 0     | No error occurred.                                                                                                    |
| 1     | The service failed due to an internal reason, and the drive could not perform the request.                                                                   |
| 2     | The requested service is not supported.                                                                                                    |
| 3     | An invalid value in the block transfer emulation request header word 2.                                                                                      |
| 4     | An invalid value in the block transfer emulation request header word 3.                                                                                      |
| 5     | An invalid value in the block transfer emulation request header word 2.                                                                                      |
| 6     | The data value is out of range.                                                                                                    |
| 7     | There is a drive state conflict. The drive is in an incorrect state to perform the function. The drive cannot be running when you perform certain functions. |

#### **Parameter Value Read**

**Parameter Value Read** reads the 16-bit parameter data value for the selected parameter number.

#### **PLC Block Transfer Emulation Instruction Data**

PLC request instruction length: 3 words Drive response instruction length: 1 word

Figure F.2 Message Structure

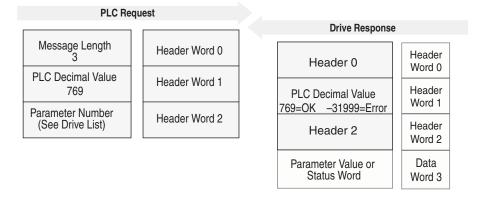

#### Message Operation

**Parameter Value Read** reads parameter values from the drive and places that value (or an error code) in word 3 of the drive response data file. The value is shown in device units. Device units are listed in the user manual for the device you are using.

If an error occurs:

- Word 3 of the response contains the status code.
- The status area of the data file is non-zero.

#### **Example**

In this example, the value of parameter 20 was requested from a 1336 PLUS drive and a value of 4096 was returned. 4096 is the internal drive unit value for *Maximum Rated Voltage*. This corresponds to a value of 100% Drive Rated Volts in Display Units.

|                | 0 | 1   | 2   | 3     | 4 | 5 | 6 | 7 | 8 | 9 |
|----------------|---|-----|-----|-------|---|---|---|---|---|---|
| PLC request    | 3 | 769 | 20* |       |   |   |   |   |   |   |
|                |   |     |     |       |   |   |   |   |   |   |
| Drive response | 6 | 769 | 20* | 4069* |   |   |   |   |   |   |

<sup>\*</sup> Example only — These values vary depending on parameters and products.

#### **Parameter Value Write**

**Parameter Value Write** writes a 16-bit parameter data value to the selected parameter number.

#### **PLC Block Transfer Emulation Instruction Data**

PLC request instruction length: 1 word Drive response instruction length: 4 words

Figure F.3 Message Structure

| PLC Requ          | uest          |                                                                         |  |  |  |  |  |
|-------------------|---------------|-------------------------------------------------------------------------|--|--|--|--|--|
|                   |               | Drive Response                                                          |  |  |  |  |  |
| Message Length    | Header Word 0 | Message Length Header Word 0                                            |  |  |  |  |  |
| PLC Decimal Value | Header Word 1 | PLC Decimal Value 769 — Message OK -31999 — Message Error Header Word 1 |  |  |  |  |  |
| Parameter Number  | Data Word 2   | Parameter Number Data<br>Word 2                                         |  |  |  |  |  |
| Parameter Data    | Data Word 3   | Status Word  Data Word 3                                                |  |  |  |  |  |

#### **Message Operation**

**Parameter Value Write** sends a new value to the specified parameter. The value must be in device units. Units for each parameter are listed in the device manual.

If an error has occurred, word 1 of the response returns a value of -31999, and word 3 contains a status code.

### **Example**

In this example, a value of 4096 was sent to Parameter 20. 4096 is in drive units and indicates a value of 100% Drive Rated Volts, as defined in P147, *Drive Rated Volts*.

|                | 0 | 1      | 2   | 3     | 4 | 5 | 6 | 7 | 8 | 9 |
|----------------|---|--------|-----|-------|---|---|---|---|---|---|
| PLC request    | 4 | -31999 | 20* | 4096* |   |   |   |   |   |   |
|                |   |        |     |       |   |   |   |   |   |   |
| Drive response | 3 | 769    | 20* |       |   |   |   |   |   |   |

<sup>\*</sup> Example only — These values vary depending on parameters and products.

#### **Parameter Read Full**

Parameter Read Full provides all known attributes for the parameters requested. This information includes the parameter's current value, descriptor, multiply and divide value, base value, offset value, text string, group element reference, minimum value, maximum value, default value, and unit text string.

#### **PLC Block Transfer Emulation Instruction Data**

PLC request instruction length: 3 words Drive response instruction length: 20 words

Figure F.4

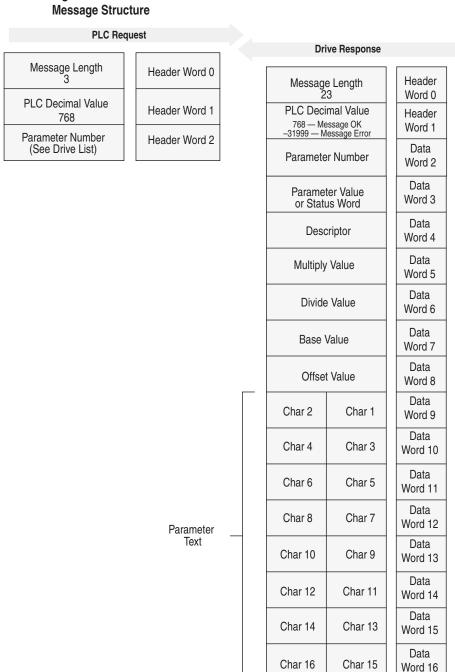

Figure F.4
Message Structure (Continued)

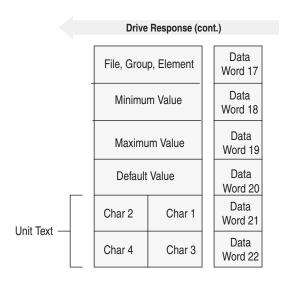

#### **Message Operation**

**Parameter Read Full** retrieves the attributes of the specified parameter. The attributes for each parameter include the data, minimum and maximum values, and the parameter text. The response message returns this information.

If an error has occurred in reading any of the values, word 3 contains the status word.

The parameter text is returned with each data word containing two ASCII characters per word. The first and second characters are in opposite order.

#### Example

In this example, a **Parameter Read Full** was performed through block transfer on a 1336 PLUS drive. N10:10 shows the header message for the request. The data is returned in the response data file, starting with word 3, for parameter 20. Word 3 shows the present value in drive units. Word 4 through word 8 provide scaling information, used to convert drive units to engineering units for the Human Interface Module (HIM). Word 9 through word 16 provide the parameter name.

This example shows the response message in both binary and ASCII. Note the ASCII information beginning with word 9. The parameter name characters return in reverse order for each word. Word 9 has the ASCII value of (aM). To read this, reverse the word to read (Ma). The next word (ix), reversed, gives you (xi). These words, along with the following two words, form the word *Maximum*. You can see the parameter name *Maximum Voltage* in word 9 through word 16 of the response message. In addition, words 21 - 22 are also returned in this format. These words provide the units in which the parameter is defined. In this example it is *vlts*.

Word 17 contains the file, group, and element which are used to reference the parameter.

Words 18 - 20 contain the minimum, maximum, and default values of this parameter.

|                | 0      | 1      | 2      | 3      | 4      | 5      | 6      | 7      | 8      | 9      |
|----------------|--------|--------|--------|--------|--------|--------|--------|--------|--------|--------|
| PLC request    | 3      | 768    | 20*    |        |        |        |        |        |        |        |
|                |        |        |        |        |        |        |        |        |        |        |
| Drive response | 23     | 768    | 20*    | 4096*  | 355*   | 1*     | 4096*  | 460*   | 0*     | 24909* |
| (Decimal)      | 27000* | 30061* | 8301*  | 28502* | 29804* | 26465* | 8293*  | 1794*  | 1024*  | 4915*  |
|                | 4096*  | 27734* | 29556* |        |        |        |        |        |        |        |
|                |        |        |        |        |        |        |        |        |        |        |
| Drive response | \00\17 | /03/00 | \00\14 | \10\00 | \01 c  | \00\01 | \10\00 | \01\CC | \00\00 | а М    |
| (ASCII)        | ix     | u m    | m      | o V    | t l    | g a    | е      | 07 02  | 04 00  | \13 0  |
|                | \10\00 | ١٧     | st     |        |        |        |        |        |        |        |

 $<sup>^{\</sup>star}$  Example only — These values vary depending on parameters and products.

# **Product ID Number Read**

**Product ID Number Read** returns the product ID of the device to which the DeviceNet adapter is connected.

#### **PLC Block Transfer Emulation Instruction Data**

PLC request instruction length: 3 words Drive response instruction length: 4 words

Figure F.5 Message Structure

| PLC Requ                 | iest          |                                                                           |
|--------------------------|---------------|---------------------------------------------------------------------------|
|                          |               | Drive Response                                                            |
| Message Length<br>3      | Header Word 0 | Message Length Header                                                     |
| PLC Decimal Value<br>256 | Header Word 1 | 6 Word 0                                                                  |
| 230                      |               | PLC Decimal Value Header  256 — Message OK  -32512 — Message Error Word 1 |
| 0                        | Data Word 2   | -32512 — Message Error                                                    |
|                          |               | 0 Header Word 2                                                           |
|                          |               | Product ID Number  Data Word 3                                            |

| Product Code<br>(Hex) | Product Code<br>(Decimal) | Bulletin<br>Number | Product                             |
|-----------------------|---------------------------|--------------------|-------------------------------------|
| 0x02                  | 2                         | 1336S              | 1336 PLUS 0.5 – 10 HP               |
| 0x03                  | 3                         | 1336S              | 1336 PLUS 7.5 – 800 HP              |
| 0x07                  | 7                         | 1336F              | 1336 PLUS II                        |
| 0x10                  | 16                        | 1336T              | 1336 FORCE w/PLC Adapter Board      |
| 0x11                  | 17                        | 2364F              | 2364 RGU DC Bus Regen Front End     |
| 0x12                  | 18                        | 1394               | 1394 Motion Drive                   |
| 0x13                  | 19                        | 1557               | 1557 Medium Voltage AC Drive        |
| 0x14                  | 20                        | 193                | SMP-3                               |
| 0x15                  | 21                        | 150                | SMC Dialog Plus                     |
| 0x17                  | 23                        | 1305               | 1305 AC Drive                       |
| 0x18                  | 24                        | 1397               | 1397 DC Drive                       |
| 0x19                  | 25                        | 1336R              | 1336 Line Regeneration Package      |
| 0x20                  | 32                        | 1336T              | 1336 FORCE w/Standard Adapter Board |
| 0x22                  | 34                        | 1336E              | 1336 IMPACT                         |

## **Message Operation**

**Product ID Number Read**, through the drive response message word 3, indicates the type of device the DeviceNet adapter is connected to. This value is defined in the message response chart shown above.

If an error has occurred, word 1 of the response returns a negative value of -32512.

#### **Example**

In this example, the **Product ID Number Read** was requested. The drive response contained a value of 3 in word 3 of its message response, indicating a connection to a 1336 PLUS drive.

|                | 0 | 1   | 2 | 3  | 4 | 5 | 6 | 7 | 8 | 9 |
|----------------|---|-----|---|----|---|---|---|---|---|---|
| PLC request    | 3 | 256 | 0 |    |   |   |   |   |   |   |
|                |   |     |   |    |   |   |   |   |   |   |
| Drive Response | 6 | 256 | 0 | 3* |   |   |   |   |   |   |

<sup>\*</sup> Example only — These values vary depending on parameters and products.

# **Scattered Parameter Value Read**

**Scattered Parameter Value Read** reads a scattered list of parameters.

#### **PLC Block Transfer Emulation Instruction Data**

PLC request instruction length: 5 - 63 words Drive response instruction length: 5 - 63 words

Figure F.6 Message Structure

| PLC Request   |  |  |  |  |  |  |  |  |
|---------------|--|--|--|--|--|--|--|--|
| Header Word 0 |  |  |  |  |  |  |  |  |
| Header Word 1 |  |  |  |  |  |  |  |  |
| Header Word 2 |  |  |  |  |  |  |  |  |
| Data Word 3   |  |  |  |  |  |  |  |  |
| Data Word 4   |  |  |  |  |  |  |  |  |
| Data Word 5   |  |  |  |  |  |  |  |  |
| Data Word 6   |  |  |  |  |  |  |  |  |
| Data Word 7   |  |  |  |  |  |  |  |  |
| Data Word 8   |  |  |  |  |  |  |  |  |
| •             |  |  |  |  |  |  |  |  |
| •             |  |  |  |  |  |  |  |  |
| Data Word 61  |  |  |  |  |  |  |  |  |
| Data Word 62  |  |  |  |  |  |  |  |  |
|               |  |  |  |  |  |  |  |  |

|           | Drive Response                                             |                  |  |  |  |  |  |  |
|-----------|------------------------------------------------------------|------------------|--|--|--|--|--|--|
| ı         | Message Length 5 – 63                                      | Header<br>Word 0 |  |  |  |  |  |  |
|           | LC Decimal Value<br>3 — Message OK<br>2765 — Message Error | Header<br>Word 1 |  |  |  |  |  |  |
|           | nber of Parameter<br>/alues to Read                        | Data<br>Word 2   |  |  |  |  |  |  |
| bit<br>15 | Parameter Number<br>1                                      | Data<br>Word 3   |  |  |  |  |  |  |
| Pa        | arameter Value or<br>Status Word<br>1                      | Data<br>Word 4   |  |  |  |  |  |  |
| bit<br>15 | Parameter Number 2                                         | Data<br>Word 5   |  |  |  |  |  |  |
| Pa        | arameter Value or<br>Status Word<br>2                      | Data<br>Word 6   |  |  |  |  |  |  |
| bit<br>15 | Parameter Number 3                                         | Data<br>Word 7   |  |  |  |  |  |  |
| Pa        | rameter Value or<br>Status Word<br>3                       | Data<br>Word 8   |  |  |  |  |  |  |
|           | •                                                          | •                |  |  |  |  |  |  |
|           | •                                                          | •                |  |  |  |  |  |  |
| bit<br>15 | Parameter Number 30                                        | Data<br>Word 61  |  |  |  |  |  |  |
| Pa        | rameter Value or<br>Status Word<br>30                      | Data<br>Word 62  |  |  |  |  |  |  |

#### **Message Operation**

**Scattered Parameter Value Read** reads a pre-defined group of parameter values, in any order, from the device. You define the number of parameters to read in word 2 of the request. The parameters to be read and their order is defined starting with word 3. An unused word is left between each parameter request, so the drive can respond with the parameter value, as shown.

If an error has occurred in reading any of the parameters:

- Word 1 of the drive response returns a value of -32765.
- Bit 15 of the drive response word for the number of that parameter is set.
- The drive response word for the value of that parameter returns a status word instead of returning the parameter value.

#### **Example**

In this example, eight parameters were read from a 1336 PLUS drive, as defined in word 2 of the request. Parameter numbers 5, 7, 8, 20, 18, 17, 19, and 36 were requested. The drive response returned the values of these parameters in the data file. These values are in drive units.

|                | 0     | 1   | 2     | 3   | 4   | 5   | 6     | 7   | 8     | 9   |
|----------------|-------|-----|-------|-----|-----|-----|-------|-----|-------|-----|
| PLC request    | 19    | 3   | 8*    | 5*  | 0   | 7*  | 0     | 8*  | 0     | 20* |
|                | 0     | 18* | 0*    | 17* | 0   | 19* | 0     | 36* | 0     |     |
|                |       |     |       |     |     |     |       |     |       |     |
| Drive response | 19    | 3   | 8*    | 5*  | 6*  | 7*  | 1000* | 8*  | 1000* | 20* |
|                | 4096* | 18* | 4096* | 17* | 51* | 19* | 60*   | 36* | 6144* |     |

<sup>\*</sup> Example only — These values vary depending on parameters and products.

# **Scattered Parameter Value Write**

**Scattered Parameter Value Write** writes to a scattered list of parameters and returns the status of each parameter. If any of the states have errors, the parameter number is negative.

# **PLC Block Transfer Emulation Instruction Data**

PLC request instruction length: 5 - 63 words Drive response instruction length: 5 - 63 words

Figure F.7 Message Structure

| PLC Requ                               | uest          |                                                                               |
|----------------------------------------|---------------|-------------------------------------------------------------------------------|
|                                        |               | Drive Response                                                                |
| Message Length 5 – 63                  | Header Word 0 | Message Length Header<br>5 – 63 Word 0                                        |
| PLC Decimal Value<br>-32765            | Header Word 1 | PLC Decimal Value Header                                                      |
| Number of Parameter<br>Values to Write | Header Word 2 | 3 — Message OK         — Word 1           -32765 — Message Error         Data |
| Parameter Number                       | Data Word 3   | Values to Write Word 2                                                        |
| Parameter Value                        | 5             | bit 15 Parameter Number Word 3                                                |
| 1                                      | Data Word 4   | Status Word 1 Data Word 4                                                     |
| Parameter Number 2                     | Data Word 5   | bit Parameter Number Data Word 5                                              |
| Parameter Value<br>2                   | Data Word 6   | Status Word 2 Data Word 6                                                     |
| Parameter Number 3                     | Data Word 7   | bit Parameter Number Data                                                     |
| Parameter Value                        | Data Word 8   | 15 3 Word 7 Data                                                              |
| •                                      | •             | Status Word 3 Word 8                                                          |
| •                                      | •             |                                                                               |
| •                                      | •             | •                                                                             |
| Parameter Number<br>30                 | Data Word 61  | bit Parameter Number Data                                                     |
| Parameter Value                        | Data Word 62  | 15 30 Word 61 Data                                                            |
| 30                                     |               | Status Word 30 Word 62                                                        |

#### **Message Operation**

**Scattered Parameter Value Write** writes data values to a pre-defined group of device parameters in any order. You define the number of parameters to write in word 2. The parameters to be written to and their order is defined starting with word 3.

If an error occurs while writing to any of the parameters:

- Word 1 of the drive response returns a value of -32765.
- Bit 15 of the drive response word for that parameter's number is set.
- The drive response word for that parameter's status word is non-zero.

If no error has occurred:

- Word 1 of the drive response returns a value of 3.
- Each of the drive response's parameter numbers are the same as in the request.
- Each of the drive response status words returns a value of 0.

#### **Example**

In this example, six parameters were written to in a 1336 PLUS drive. Word 2 of the request defines the number of parameter values that are transferred. Beginning with word 3, the message lists each parameter number followed by the value of the parameter. The values are entered in device units.

The drive response returns the status of each parameter write. If the request was successful, a zero is returned. If an error has occurred, the response returns a status word code for the error.

|                | 0   | 1      | 2  | 3   | 4  | 5    | 6  | 7   | 8   | 9   |
|----------------|-----|--------|----|-----|----|------|----|-----|-----|-----|
| PLC request    | 15  | -32765 | 6* | 90* | 1* | 150* | 4* | 30* | 20* | 31* |
|                | 10* | 10*    | 2* | 12* | 5* |      |    |     |     |     |
|                |     |        |    |     |    |      | •  |     |     |     |
| Drive response | 15  | 3      | 6* | 90* | 0* | 150* | 0* | 30* | 0*  | 31* |
|                | 0*  | 10*    | 0* | 12* | 0* |      |    |     |     |     |

<sup>\*</sup> Example only — These values vary depending on parameters and products.

#### **NVS Functions**

**NVS** (**Non-Volatile Storage**) **Functions** activates the specified NVS functions.

#### **PLC Block Transfer Emulation Instruction Data**

PLC request instruction length: 4 words Drive response instruction length: 3 words

Figure F.8 Message Structure

|                             | ·             | Drive Response                                                 |  |
|-----------------------------|---------------|----------------------------------------------------------------|--|
| Message Length<br>4         | Header Word 0 | Message Length Word                                            |  |
| PLC Decimal Value<br>-31998 | Header Word 1 | PLC Decimal Value 770 — Message OK -31998 — Message Error Word |  |
| 0                           | Header Word 2 | 0 Heade<br>Word                                                |  |
| NVS Command                 | Data Word 3   |                                                                |  |

| Value | NVS Command            |
|-------|------------------------|
| 00    | Not Used               |
| 01    | NVS Save               |
| 02    | NVS Recall             |
| 03    | NVS Default Initialize |

### **Message Operation**

The NVS storage function allows three different message requests:

- NVS Save saves parameter information from the working memory or RAM to NVS Storage.
- NVS Recall retrieves the last saved data from NVS Storage and places it in the working memory or RAM.
- NVS Default Initialize clears the RAM and NVS Storage and sets all parameter values to default.

If an error has occurred, response word 1 returns a value of -31998.

#### **Example**

This example requests the NVS Storage Save function be performed.

|                | 0 | 1      | 2  | 3             | 4 | 5 | 6 | 7 | 8 | 9 |
|----------------|---|--------|----|---------------|---|---|---|---|---|---|
| PLC request    | 4 | -31998 | 0* | 0, 1, 2, or 3 |   |   |   |   |   |   |
|                |   |        |    |               |   |   |   |   |   |   |
| Drive response | 3 | 770    | 0* |               |   |   |   |   |   |   |

<sup>\*</sup> Example only — These values vary depending on parameters and products.

#### **Fault Command Write**

**Fault Command Write** activates the Clear Fault, Clear Fault Queue, and Drive Reset functions.

#### **PLC Block Transfer Emulation Instruction Data**

PLC request instruction length: 4 words Drive response instruction length: 4 words

Figure F.9 Message Structure

|   | PLC Re                        | quest         |                                                  |
|---|-------------------------------|---------------|--------------------------------------------------|
|   |                               |               | Drive Response                                   |
|   | Message Length<br>4           | Header Word 0 | Message Length Header                            |
|   | PLC Decimal Value<br>-30976   | Header Word 1 | PLC Decimal Value 1792 — Message OK  Word 1      |
|   | 0                             | Header Word 2 | -30976 — Message Error  0  Word 1  Header Word 2 |
|   | Fault Command                 | Data Word 3   | Status Word Data Word 3                          |
| ٧ | alue Fault Command            | <u>d</u>      |                                                  |
|   | 00 Not Used<br>01 Clear Fault |               |                                                  |

# **Message Operation**

Drive Reset (1336 FORCE Only)

Clear Fault Queue

02

03

The specified fault Clear/Reset function sends a fault handling request to the device.

- A Clear Fault request clears the last fault that occurred.
- A Clear Fault Queue clears the entire fault buffer. Certain devices may store more than one fault.
- A Drive Reset is used with the 1336 FORCE drive product only. This function resets the drive; it clears the fault queue and writes the parameter information stored in NVS Storage to RAM.

|                | 0 | 1      | 2 | 3             | 4 | 5 | 6 | 7 | 8 | 9 |
|----------------|---|--------|---|---------------|---|---|---|---|---|---|
| PLC request    | 4 | -30976 | 0 | 0, 1, 2, or 3 |   |   |   |   |   |   |
|                |   |        |   |               |   |   |   |   |   |   |
| Drive response | 4 | 1792   | 0 | 0*            |   |   |   |   |   |   |

<sup>\*</sup> Example only — These values vary depending on parameters and products.

## **Fault Queue Entry Read Full**

**Fault Queue Entry Read Full** reads the contents of the specified fault queue entry. A message is returned which includes the fault text and fault code associated with the specified fault queue entry. The 1336 FORCE drive also returns the time stamp associated with the fault.

#### **PLC Block Transfer Emulation Instruction Data**

PLC request instruction length: 3 words

Drive response instruction length: 12 or 16 words

Figure F.10 Message Structure

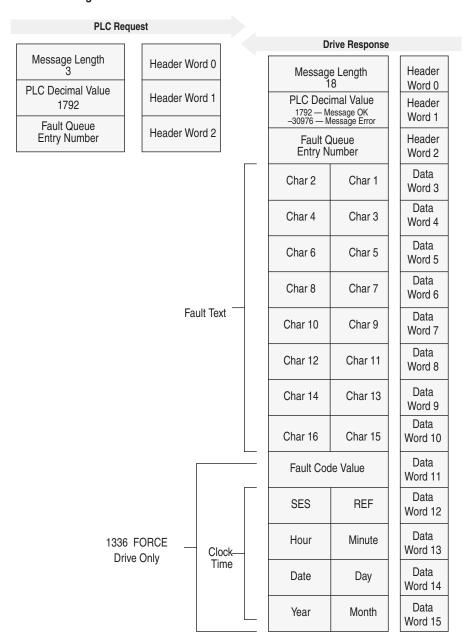

#### **Message Operation**

**Fault Queue Entry Read Full** reads the contents of the fault queue specified in word 3 of the request. The response returns the fault text which can be ASCII text. Every two characters of text are in reverse order. Also, the 1336 FORCE drive returns a time stamp, indicating the day and time the fault occurred.

If an error has occurred, word 1 of the response returns a negative value.

#### **Example**

In this example, Fault Queue Entry number 3 was retrieved from a 1336 PLUS drive. The drive response returned the ASCII text *Drive Reset Flt*, with each character reversed. The fault code for this example is 22.

|                | 0      | 1      | 2      | 3      | 4      | 5     | 6      | 7      | 8     | 9      |
|----------------|--------|--------|--------|--------|--------|-------|--------|--------|-------|--------|
| PLC request    | 3      | 1792   | 3*     |        |        |       |        |        |       |        |
|                |        |        |        |        |        |       |        |        |       |        |
| Drive response | 18     | 1792   | 3*     | 29252* | 20313* | 8293* | 25938* | 25971* | 8308* | 27718* |
|                | 8303*  | 22*    |        |        |        |       |        |        |       |        |
|                |        |        |        |        |        |       |        |        |       |        |
| Drive response | \00\12 | \07\00 | \03\00 | r D    | v i    | е     | e R    | e s    | t     | IF     |
|                | t      | \00\16 |        |        |        |       |        |        |       |        |

<sup>\*</sup> Example only — These values vary depending on parameters and products.

#### **Fault Queue Size**

**Fault Queue Size** gets the number of fault entries allowed in the fault queue.

#### **PLC Block Transfer Emulation Instruction Data**

PLC request instruction length: 3 words Drive response instruction length: 4 words

Figure F.11 Message Structure

| PLC F                     | Request       |                                                                                      |
|---------------------------|---------------|--------------------------------------------------------------------------------------|
|                           |               | Drive Response                                                                       |
| Message Length 3          | Header Word 0 | Message Length Header                                                                |
| PLC Decimal Value<br>1793 | Header Word 1 | PLC Decimal Value  1793 — Message OK  -30975 — Message Error  Word 0  Header  Word 1 |
| 0                         | Header Word 2 | -30975 — Message Error Word 1  O Header Word 2                                       |
|                           |               | Fault Queue Size  Data Word 3                                                        |

#### **Message Operation**

**Fault Queue Size** reads back the size of the fault queue available in the product. Each product may have a different number of fault queue entries available for storage.

If an error has occurred, word 1 of the response returns a value of -30975.

#### **Example**

In this example, a 1336 PLUS drive was used. This product has a fault queue of four storage locations available to store faults. This value is seen in word 3 of the response header message.

|                | 0 | 1    | 2 | 3  | 4 | 5 | 6 | 7 | 8 | 9 |
|----------------|---|------|---|----|---|---|---|---|---|---|
| PLC request    | 3 | 1793 | 0 |    |   |   |   |   |   |   |
|                |   |      |   |    |   |   |   |   |   |   |
| Drive response | 6 | 1793 | 0 | 4* |   |   |   |   |   |   |

<sup>\*</sup> Example only — These values vary depending on parameters and products.

### **Trip Fault Queue Number**

**Trip Fault Queue Number** provides the fault queue number of the fault that caused the device to trip.

#### **PLC Block Transfer Emulation Instruction Data**

PLC request instruction length: 3 words Drive response instruction length: 4 words

Figure F.12 Message Structure

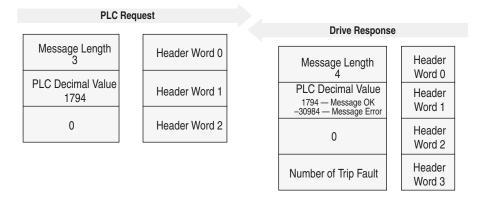

#### **Message Operation**

**Trip Fault Queue Number** provides the number of the entry in the fault queue that tripped the device in word 3 of the drive response. The fault queue number is 0 when the device is not faulted.

If an error has occurred in the block transfer, word 1 of the response is negative.

### **Example**

In this example, the device has stored a fault in the first entry of the fault queue that caused the drive to trip. Word 3 of the response indicates the entry number.

|                | 0 | 1    | 2 | 3  | 4 | 5 | 6 | 7 | 8 | 9 |
|----------------|---|------|---|----|---|---|---|---|---|---|
| PLC request    | 3 | 1794 | 0 |    |   |   |   |   |   |   |
|                |   |      |   |    |   |   |   |   |   |   |
| Drive response | 6 | 1794 | 0 | 1* |   |   |   |   |   |   |

<sup>\*</sup> Example only — These values vary depending on parameters and products.

This Page Intentionally Left Blank.

| Numerics                                                        | disconnecting, 3-6, 3-10                                          |
|-----------------------------------------------------------------|-------------------------------------------------------------------|
| 1203-GK5 module                                                 | selecting, 3-2                                                    |
| configuring to communicate with a PLC scanner, 4-               | SCANport                                                          |
| 8 to 4-12                                                       | connecting to module, 3-5 disconnecting, 3-6                      |
| configuring to communicate with an SLC scanner,<br>4-13 to 4-18 | selecting, 3-1                                                    |
| configuring with dip switches, 2-2                              | communications module, refer to 1203-GK5 module or                |
| creating an EDS file for, 4-4 to 4-7                            | 1336-GM5 board                                                    |
| default settings, 2-1, B-1                                      | configuring the 1203-GK5 module or 1336-GM5 board,                |
| features, 1-2                                                   | 2-2                                                               |
| function, 1-1                                                   |                                                                   |
| hardware, 1-4                                                   | D                                                                 |
| illustration, 1-4                                               | data rate, 2-5                                                    |
| installation, 3-3 to 3-5                                        | datalinks                                                         |
| LEDs, 7-1 to 7-4                                                | default I/O size, 4-6                                             |
| removal, 3-6                                                    | I/O size, 4-11, 4-16                                              |
| setting up, 1-5                                                 | setting, 2-6                                                      |
| specifications, A-1                                             | default settings for adapter, 2-1                                 |
| switches, 2-1 troubleshooting, 7-1                              | DeviceNet                                                         |
| 1336-GM5 board                                                  | cable, 3-2                                                        |
| configuring to communicate with a PLC scanner, 4-               | definition, P-3                                                   |
| 8 to 4-12                                                       | overview, 1-1                                                     |
| configuring to communicate with an SLC scanner, 4-13 to 4-18    | DeviceNet adapter, refer to 1203-GK5 module or 1336-<br>GM5 board |
| configuring with dip switches, 2-2                              | DeviceNet Manager                                                 |
| creating and EDS file for, 4-4 to 4-7                           | about, 4-1                                                        |
| default settings, 2-1, B-1                                      | creating an EDS file, 4-4 to 4-7                                  |
| features, 1-2                                                   | online mode, 4-2 to 4-3                                           |
| function, 1-1                                                   | DeviceNet objects, C-1 to C-26                                    |
| hardware, 1-5                                                   | connection, C-6<br>DeviceNet, C-5                                 |
| illustration, 1-5 installation, 3-7 to 3-9                      | identify, C-2                                                     |
| LEDs, 7-1 to 7-4                                                | message router, C-4                                               |
| removal, 3-10                                                   | parameter, C-10                                                   |
| setting up, 1-5                                                 | PCCC, C-18                                                        |
| specifications, A-2                                             | register, C-8                                                     |
| switches, 2-1                                                   | SCANport pass-through fault queue, C-21                           |
| troubleshooting, 7-1                                            | SCANport pass-through link, C-25                                  |
|                                                                 | SCANport pass-through parameter, C-20                             |
| Α                                                               | SCANport pass-through warning queue, C-23                         |
|                                                                 | DIN rail                                                          |
| adapter, refer to 1203-GK5 module or 1336-GM5 board             | attaching modules, 3-3                                            |
| _                                                               | specification, A-1<br>dip switches, 2-1                           |
| В                                                               | dip switches, 2-1                                                 |
| block transfer emulation, refer to emulated block transfer      | _                                                                 |
| commands                                                        | E                                                                 |
|                                                                 | editing parameters, 4-20 to 4-21                                  |
| С                                                               | EDS file, 4-4                                                     |
| cables                                                          | electronic data sheets, 4-4                                       |
| DeviceNet                                                       | electrostatic discharge precautions, 3-7                          |
| connecting, 3-9                                                 | emulated block transfer commands                                  |
| connecting to connector, 3-4                                    | fault command write, F-15                                         |
| connecting to module, 3-5                                       | fault queue entry read full, F-16                                 |
| •                                                               | fault queue size, F-18                                            |

I–2

| NVS functions, F-14 parameter read full, F-5 parameter value read, F-3 parameter value write, F-4 product ID number read, F-8 | O objects, refer to DeviceNet objects online mode in DeviceNet Manager, 4-2 to 4-3 |
|----------------------------------------------------------------------------------------------------|------------------------------------------------------------------------------------|
| scattered parameter value read, F-10 scattered parameter value write, F-12 trip fault queue number, F-19                      | <b>P</b> parameters                                                                |
| equipment required, 1-6 configuring a scanner, 4-1                                                                            | editing with DeviceNet Manager, 4-20 to 4-21                                       |
| installation<br>1203-GK5 module, 3-3<br>1336-GM5 board, 3-7                                                                   | editing with emulated block transfer commands, F-3 to F-13                         |
| ladder logic programming, 5-1                                                                                                 | PCCC<br>messaging, D-1<br>PLC                                                      |
| F                                                                                                    | configuring to communicate with the                                                |
| fault configurable settings, 2-7                                                                                              | adapter, 4-8 to 4-12<br>ladder logic programs, 5-4                                 |
| I                                                                                                    | R                                                                                  |
| installation<br>1203-GK5 module, 3-3 to 3-5                                                                                   | removal                                                                            |
| 1336-GM5 board, 3-7 to 3-9                                                                                                    | 1203-GK5 module, 3-6                                                               |
| · ·                                                                                                    | 1336-GM5 board, 3-10<br>RSLogix, 5-1                                               |
| L                                                                                                    | 3 , -                                                                              |
| ladder logic programs                                                                                                    | S                                                                                  |
| description, 5-2                                                                                                    | safety precautions, P-3, 2-3                                                       |
| example, 5-2 to 5-8                                                                                                    | SCANport                                                                           |
| LEDs                                                                                                    | cables, 3-1                                                                        |
| DeviceNet, 7-2 location, 7-1                                                                                                  | definition, P-3                                                                    |
| SCANport, 7-3                                                                                                    | list of products, 1-3                                                              |
| GO/MAPON, 7 G                                                                                                    | peripheral, 1-3                                                                    |
|                                                                                                    | peripherals, P-3                                                                   |
| М                                                                                                    | products, P-3<br>SLC                                                               |
| manual                                                                                                    | configuring to communicate with the                                                |
| audience, P-1                                                                                                    | adapter, 4-13 to 4-18                                                              |
| contents, P-2 conventions, P-4                                                                                                | ladder logic programs, 5-6                                                         |
| purpose, P-1                                                                                                    | specifications, A-1                                                                |
| messaging                                                                                                    | switches, 2-1                                                                      |
| controlling devices with, 6-11                                                                                                |                                                                                    |
| description, 6-1                                                                                                    | Т                                                                                  |
| emulated block transfer, F-1 to F-19                                                                                          | technical support, P-4                                                             |
| examples, 6-6 to 6-10                                                                                                    | terms and abbreviations, P-3                                                       |
| explicit                                                                                                    | troubleshooting, 7-1                                                               |
| 1747-SDN scanner, 6-4                                                                                                    | a capiconiocang, r-1                                                               |
| 1771-SDN scanner, 6-2                                                                                                    |                                                                                    |
| N-file structure, E-1 PCCC, D-1                                                                                               |                                                                                    |
| writing to register object, 6-12                                                                                              |                                                                                    |
| module, refer to 1203-GK5 module or 1336-<br>GM5 board                                                                        |                                                                                    |
| N                                                                                                    |                                                                                    |
| N file objecture E 1                                                                                                    |                                                                                    |
| NI TUO OTTUOTURO L I                                                                                                    |                                                                                    |

N-file structure, E-1 node address, 2-4

You can help! Our manuals must meet the needs of you, the user. This is your opportunity to make sure they do just that. By filling out this form you can help us provide the most useful, thorough, and accurate manuals available. Please take a few minutes to tell us what you think - then mail this form or FAX it. FAX: your local Allen-Bradley Sales Office or 414/512-8579

| PUBLICATION NAME                                                                         |                    |           |                |          |           |           |           |
|------------------------------------------------------------------------------------------|--------------------|-----------|----------------|----------|-----------|-----------|-----------|
| PUBLICATION NUMBER, DATE AND PART                                                        | NUMBER (IF PRESEI  | NT)       |                |          |           |           |           |
| ✓ CHECK THE FUNCTION THAT MOST CLEA                                                      | ARLY DESCRIBES YO  | UR JOB.   |                |          |           |           |           |
| □ SUGGEST/RESPONSIBLE FOR THE PU                                                         | JRCHASE OF EQUIPN  | MENT      | ☐ MAINTAIN/    | OPERA    | TE PROGRA | AMMABLE M | IACHINERY |
| <ul><li>□ DESIGN/IMPLEMENT ELECTRICAL SYS</li><li>□ SUPERVISE FLOOR OPERATIONS</li></ul> | STEMS              |           | ☐ TRAIN/EDI    | UCATE N  | MACHINE U | SERS      |           |
| ✓ WHAT LEVEL OF EXPERIENCE DO YOU H                                                      | AVE WITH EACH OF   | THE FOLLO | WING PRODUC    | TS?      |           |           |           |
|                                                                                          | NONE               | LITTLE    | MODEF          | RATE     | EXTENS    | SIVE      |           |
| PROGRAMMABLE CONTROL                                                                     |                    |           |                |          |           |           |           |
| AC/DC DRIVES                                                                             |                    |           |                |          |           |           |           |
| PERSONAL COMPUTERS                                                                       |                    |           |                |          |           |           |           |
| NC/CNC CONTROLS                                                                          |                    |           |                |          |           |           |           |
| DATA COMMUNICATIONS/LAN                                                                  |                    |           |                |          |           |           |           |
| ✓ RATE THE OVERALL QUALITY OF THIS M                                                     | ANUAL BY CIRCLING  | YOUR RES  | PONSE BELOW    | /. (1) = | POOR (5)  | = EXCELLE | :NT       |
| HELPFULNESS OF INDEX/TABLE OF CON                                                        | TENTS              | 1         | 2              | 3        | 4         | 5         |           |
| CLARITY                                                                                  |                    | 1         | 2              | 3        | 4         | 5         |           |
| EASE OF USE                                                                              |                    |           | 2              |          |           |           |           |
| ACCURACY AND COMPLETENESS                                                                |                    |           | 2              |          |           |           |           |
| QUALITY COMPARED TO OTHER COMPAN                                                         |                    |           | 2              |          |           |           |           |
| QUALITY COMPARED TO OTHER ALLEN-B                                                        | RADLEY MANUALS     | 1         | 2              | 3        | 4         | 5         |           |
| ✓ WHAT DID YOU LIKE MOST ABOUT THIS I                                                    | MANUAL?            |           |                |          |           |           |           |
| ✓ WHAT DID YOU LIKE LEAST ABOUT THIS                                                     | MANUAL?            |           |                |          |           |           |           |
| ✓ PLEASE LIST ANY ERRORS YOU FOUND                                                       | IN THIS MANUAL (RE | FERENCE F | PAGE, TABLE, C | R FIGU   | RE NUMBE  | RS).      |           |
| ✓ DO YOU HAVE ANY ADDITIONAL COMME                                                       | NTS?               |           |                |          |           |           |           |
| ✓ COMPLETE THE FOLLOWING.                                                                |                    |           |                |          |           |           |           |
| NAME                                                                                     |                    | _ COMPAN  | <b>/</b>       |          |           |           |           |
| TITLE                                                                                    |                    |           |                |          |           |           |           |
| STREET                                                                                   |                    |           |                |          |           |           |           |
|                                                                                          |                    |           |                |          |           |           |           |

DATE\_

FOLD HERE

FOLD HERE

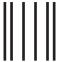

# **BUSINESS REPLY MAIL**

FIRST CLASS

PERMIT NO. 413

MEQUON, WI

POSTAGE WILL BE PAID BY ADDRESSEE

# **ALLEN-BRADLEY**

Attn: Marketing Communications P.O. Box 760 Mequon, WI 53092-9907 NO POSTAGE NECESSARY IF MAILED IN THE UNITED STATES

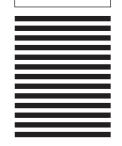

1336 FORCE, 1336 IMPACT, Data Highway Plus, and SCANport are trademarks of Rockwell Automation.

PLC, PLC-5, SLC and SLC-5/03 are registered trademarks of Rockwell Automation.

ControlNet is a trademark of ControlNet International, Ltd.

DeviceNet Manager, RSLinx, RSLogix5, and RSLogix500 are trademarks of Rockwell Software.

DeviceNet is a trademark of the Open DeviceNet Vendor Association.

 $\label{thm:condition} Windows \ and \ Microsoft \ are \ either \ registered \ trademarks \ or \ trademarks \ of \ Microsoft \ Corporation.$ 

| www.rockwellautomation.com                                                                                                    |                             |                               |                                      |   |
|----------------------------------------------------------------------------------------------------|-----------------------------|-------------------------------|--------------------------------------|---|
| Power, Control and Information Solutions He                                                                                                    |                             |                               |                                      |   |
| Americas: Rockwell Automation, 1201 South Second Street, Mi<br>Europe/Middle East/Africa: Rockwell Automation, Vorstlaan/Bo<br>Asia Pacific: Rockwell Automation, Level 14, Core F, Cyberport | oulevard du Souverain 36, 1 | 170 Brussels, Belgium, Tel: ( | (32) 2 663 0600, Fax: (32) 2 663 064 | 0 |